# **ESCUELA POLITÉCNICA NACIONAL**

# **FACULTAD DE INGENIERÍA ELECTRÍCA Y ELECTRÓNICA**

# **DISEÑO E IMPLEMENTACIÓN DE UN GERMINADOR DE SEMILLAS**

# **DISEÑO E IMPLEMENTACIÓN DE UN GERMINADOR DE SEMILLAS DE LECHUGA CON CONTROL DE TEMPERATURA**

**TRABAJO DE INTEGRACIÓN CURRICULAR PRESENTADO COMO REQUISITO PARA LA OBTENCIÓN DEL TÍTULO DE INGENIERO EN ELECTRÓNICA Y AUTOMATIZACIÓN**

**FAUSTO WASHINGTON POLANCO ARIAS**

**fausto.polanco@epn.edu.ec**

**DIRECTOR: NELSON GONZALO SOTOMAYOR OROZCO, MSc.**

**nelson.sotomayor@epn.edu.ec**

**DMQ, octubre 2023**

# **CERTIFICACIONES**

<span id="page-1-0"></span>Yo, FAUSTO WASHINGTON POLANCO ARIAS declaro que el trabajo de integración curricular aquí descrito es de mi autoría; que no ha sido previamente presentado para ningún grado o calificación profesional; y, que he consultado las referencias bibliográficas que se incluyen en este documento.

#### **FAUSTO WASHINGTON POLANCO ARIAS**

Certifico que el presente trabajo de integración curricular fue desarrollado por FAUSTO WASHINGTON POLANCO ARIAS, bajo mi supervisión.

### **NELSON GONZALO SOTOMAYOR OROZCO, MSc. DIRECTOR**

# **DECLARACIÓN DE AUTORÍA**

<span id="page-2-0"></span>A través de la presente declaración, afirmamos que el trabajo de integración curricular aquí descrito, así como el producto resultante del mismo, son públicos y estarán a disposición de la comunidad a través del repositorio institucional de la Escuela Politécnica Nacional; sin embargo, la titularidad de los derechos patrimoniales nos corresponde a los autores que hemos contribuido en el desarrollo del presente trabajo; observando para el efecto las disposiciones establecidas por el órgano competente en propiedad intelectual, la normativa interna y demás normas.

FAUSTO WASHINGTON POLANCO ARIAS

NELSON GONZALO SOTOMAYOR OROZCO, MSc.

## **DEDICATORIA**

<span id="page-3-0"></span>Dedicado con amor y gratitud a aquellos que han sido pilares en mi vida y en este camino académico. A Dios, quien ha sido mi guía constante y cuya providencia ha tejido cada hilo del camino.

A mis amados padres, cuyo amor y apoyo incondicional me han guiado a lo largo de los años. A mis hermanas y hermano, especialmente a Christian, quien vive en mi corazón y me inspira a seguir adelante.

A mis leales amigos, cuyas risas y aliento han sido un bálsamo en los momentos de dificultad. A mis abuelitos Fausto y Beatriz, quienes siempre creyeron en mí y me motivaron a perseguir mis sueños. A mi abuelita Beatriz, cuyo amor y sabiduría inquebrantables iluminaron mi camino y me recordaron el poder del cariño y la perseverancia.

Este logro es el resultado del esfuerzo colectivo y del amor que me han brindado. Con humildad y gratitud, dedico este logro a todos aquellos que han sido parte de mi vida y han contribuido a mi crecimiento y éxito.

### **AGRADECIMIENTO**

<span id="page-4-0"></span>En el trayecto encontré varias manos amigas que guiaron mi camino y me brindaron su apoyo. Expreso mi sincero agradecimiento al Magíster Nelson Sotomayor cuya orientación fue fundamental para el desarrollo de este trabajo. Asimismo, deseo expresar mi gratitud hacia los excelentes docentes de la Escuela Politécnica Nacional, cuyo compromiso con la formación académica de calidad potenció mi desarrollo a lo largo de esta etapa.

A mis padres, cuyo amor incondicional y sacrificios me han permitido llegar hasta aquí. A mis hermanos, cuyo cariño y aliento siempre han estado presentes en cada paso que he dado.

A mis abuelitos cuyo apoyo y amor me ayudan a superar los desafíos.

A mis amigos Valentina, David, Ginger, Alfonso y Gabriel por su alegría y compañía.

A todos aquellos que de una u otra manera contribuyeron a este logro, les estoy agradecido por su apoyo, comprensión y aliento. Este trabajo no habría sido posible sin su presencia en mi vida.

Finalmente, agradezco a la vida por brindarme la oportunidad de aprender y crecer.

# ÍNDICE DE CONTENIDO

<span id="page-5-0"></span>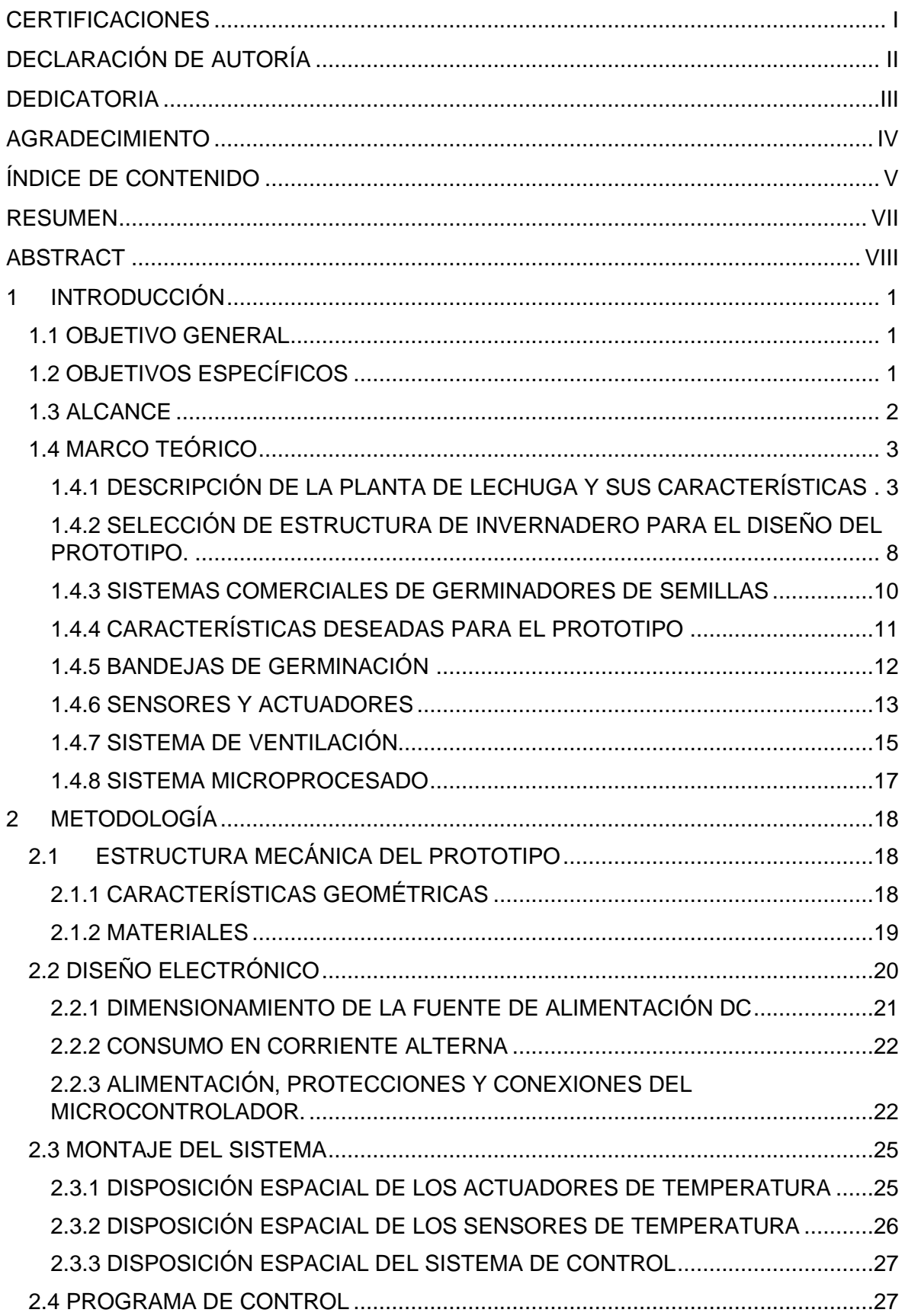

<span id="page-6-0"></span>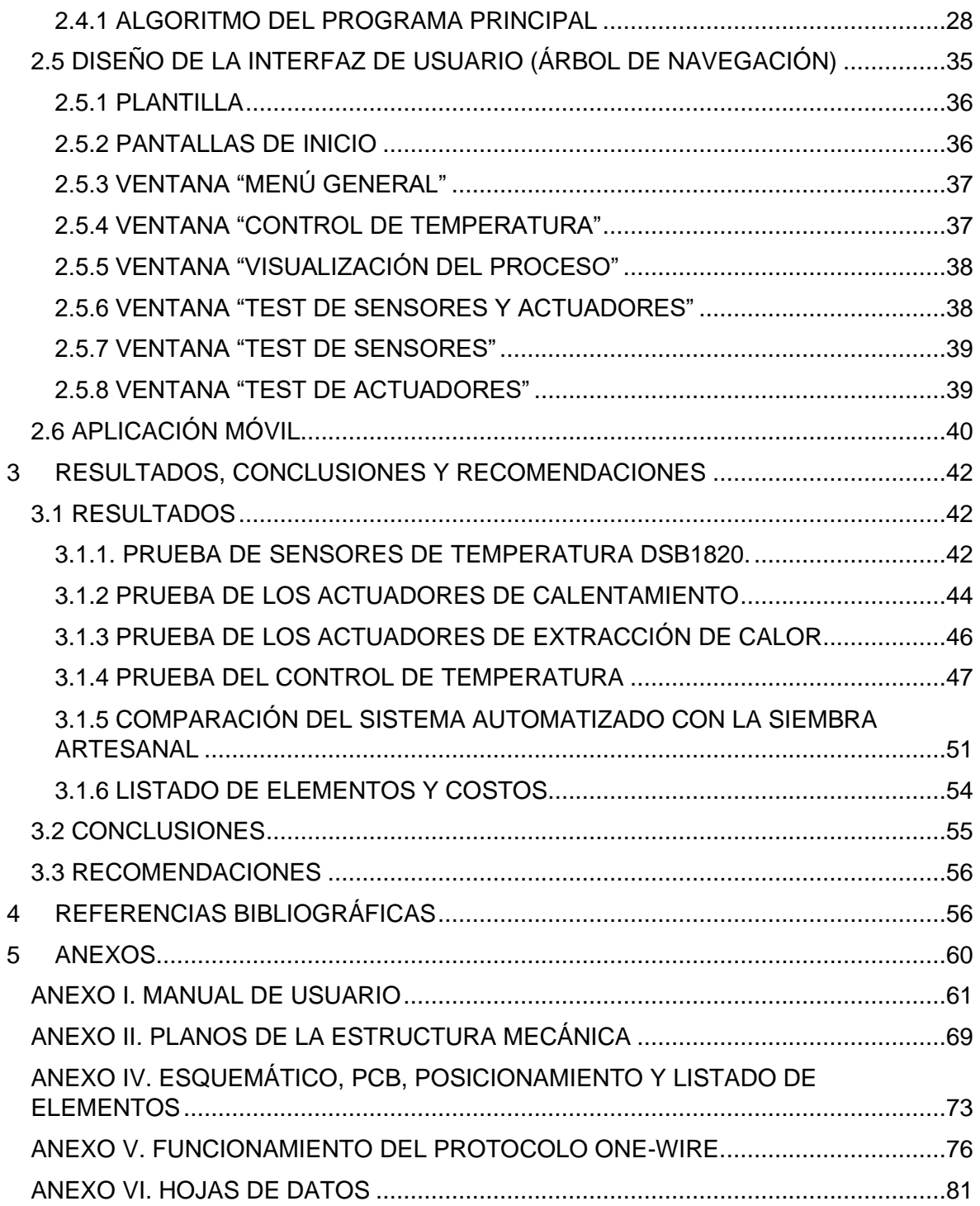

#### **RESUMEN**

Con el objetivo de mejorar el proceso de germinación de semillas en el sector agrícola artesanal del Ecuador, este proyecto presenta la implementación de un prototipo germinador de semillas, enfocado en la regulación de temperatura mediante el método de control por histéresis y utilizando semillas de lechuga crespa como sujeto de pruebas.

El trabajo incluye una revisión bibliográfica de los requerimientos específicos de las semillas de lechuga crespa para asegurar el éxito del proceso de germinación. Además, se investiga sobre sensores, actuadores y estructuras utilizadas en invernaderos para determinar la mejor opción para el diseño del germinador.

El proceso de diseño e implementación del prototipo se detalla en el documento, incluyendo el diseño de la estructura mecánica, la selección de sensores y actuadores, así como la implementación del hardware y la lógica de control. El sistema incorpora una interfaz hombre-máquina (HMI) para brindar comodidad al usuario y se desarrolla una aplicación móvil que permite monitorear el estado del proceso a través de internet.

**PALABRAS CLAVE:** temperatura, histéresis, sistema microprocesado, germinación.

## **ABSTRACT**

<span id="page-8-0"></span>With the aim of enhancing the seed germination process in the artisanal agricultural sector of Ecuador, this project presents the implementation of a seed germinator prototype, focusing on temperature control using the hysteresis control method. Crespa lettuce seeds are used as the subject of testing.

The work includes a bibliographic review of the specific requirements for crespa lettuce seeds to ensure the success of the germination process. Additionally, research is conducted on sensors, actuators, and structures used in greenhouses to determine the best choices for the germinator's design.

The design and implementation process of the prototype are detailed in this document, encompassing the mechanical structure design, sensor and actuator selection, as well as the hardware and control logic. The system incorporates a human-machine interface (HMI) for user convenience, and a mobile application to monitor the process status via the internet.

**KEYWORDS:** temperature, hysteresis, microprocessor-based system, germination.

# <span id="page-9-0"></span>**1 INTRODUCCIÓN**

En el sector agrícola artesanal del Ecuador el proceso de germinación de semillas se lleva a cabo de manera empírica, esto ocasiona que una gran parte de semillas no lleguen a germinar de manera adecuada e incluso se llegan a presentar diferencias de tamaño entre plantas a pesar de ser sembradas al mismo tiempo, es decir, la pululación de manera artesanal produce que la eficiencia de la germinación decaiga debido a la inhibición de las semillas y a la diferencia de dimensiones entre plantas germinadas, estas son contrariedades producidas por la disparidad de las condiciones de germinación entre plantas.

Con el fin de dar solución a esta problemática, la propuesta considera mejorar el proceso de germinación de semillas de lechuga mediante el uso de tecnología, con el diseño y construcción de un "prototipo germinador de semillas", el cual, controlará la temperatura en su interior para generar un ambiente favorable al cultivo y así a la germinación homogénea de las semillas. El prototipo se regirá a las necesidades de la semilla, obedeciendo a los parámetros de temperatura definidos por el usuario. El sistema estará conformado por hardware (uso de sensores y actuadores) y software (lógica de control, establecida por el programador a través de un sistema embebido), además hace uso de una interfaz hombre máquina (HMI), la cual permitirá la interacción entre el usuario final y el sistema automatizado.

Este trabajo usará como sujeto de pruebas a la lechuga crespa, ya que es una de las verduras más comunes, consumida alrededor de todo el mundo y es ampliamente requerida durante todas las épocas del año [1]. Sin embargo, se menciona que el prototipo a realizar permite al usuario definir rangos referenciales de temperatura, por lo cual, este sistema es transportable a otros tipos de semilla.

### <span id="page-9-1"></span>**1.1 OBJETIVO GENERAL**

Diseñar e implementar un prototipo de germinador de semillas de lechuga con control de temperatura.

# <span id="page-9-2"></span>**1.2 OBJETIVOS ESPECÍFICOS**

Realizar una revisión bibliográfica sobre la germinación de semillas de lechuga, requisitos del sistema a implementar, así como sensores y actuadores necesarios para el control de temperatura a implementar.

Diseñar e implementar la estructura de un germinador de semillas de lechuga que permita albergar una maceta de germinación de aproximadamente 67 X 33,7 cm (162 celdas), los elementos de medición y accionamiento; así como también un sistema microprocesado que será el encargado de realizar el control del prototipo.

Diseñar e implementar un sistema embebido el cual controlará actuadores e interpretará la información de sensores para realizar la estrategia de control de temperatura del prototipo. Adicionalmente, contará con un HMI para visualizar el estado y modificar parámetros del sistema.

Diseñar e implementar una estrategia de control que permita al germinador de semillas cumplir con las condiciones requeridas de temperatura.

Realizar pruebas de funcionamiento del prototipo germinador de semillas de lechuga, contrastando la germinación de las plantas con el sistema artesanal de siembra.

#### <span id="page-10-0"></span>**1.3 ALCANCE**

Realizar una revisión bibliográfica sobre la germinación de semillas de lechuga, con la finalidad de determinar las características que debería tener el sistema a implementar.

Realizar una revisión bibliográfica de al menos dos sensores y actuadores que puedan ser utilizados para realizar el control de temperatura, con la finalidad de seleccionar los que se usarán en el prototipo.

Diseñar e implementar un prototipo de germinador de semillas que permita tener una bandeja de germinación de aproximadamente 67 X 33,7 cm (162 celdas).

Diseñar e implementar las acciones de control que sean necesarias para controlar la temperatura acorde a las necesidades de la semilla.

Realizar el control del germinador utilizando un sistema embebido, el cual contará con un HMI que permita visualizar el valor de temperatura en el interior del germinador e ingresar los valores de referencia.

Realizar las pruebas de germinación de las semillas de lechuga, contrastando semillas germinadas en el prototipo y semillas germinadas fuera de él.

# <span id="page-11-0"></span>**1.4 MARCO TEÓRICO**

La presente sección engloba los juicios de selección para los distintos componentes del prototipo. Se describen los fundamentos teóricos del sujeto de pruebas (planta de lechuga) con el fin de conocer el proceso de germinación y determinar los requerimientos del prototipo, se muestran las consideraciones para la elección de la estructura mecánica y la selección de sensores, actuadores y microprocesador basándose en las exigencias del sistema.

# <span id="page-11-1"></span>**1.4.1 DESCRIPCIÓN DE LA PLANTA DE LECHUGA Y SUS CARACTERÍSTICAS**

La lechuga es una planta herbácea cuyo nombre científico es Lactuca Sativa. Esta verdura, se consume durante toda época del año por lo cual tiene una gran demanda en el mercado mundial de alimentos. La Lechuga es originaria de la cuenca del mar Mediterráneo en la costa meridional. Fue introducida en América por los primeros exploradores y fue inicialmente cultivada en el Caribe [1].

Se comercializa de forma industrial (plantación y cosecha en masa) con destino a usos culinarios (elaboración de ensaladas y cremas) y también presenta aplicaciones medicinales debido a su aporte de vitamina C, B-9 y provitamina A [1].

### **1.4.1.1 Descripción morfológica de la lechuga [1] [2] [3]**

Debido a la existencia de una gran variedad de plantas de lechuga, existen diferencias morfológicas entre los distintos tipos. Sin embargo, se pueden describir características comunes.

Raíz: Presentan una raíz principal pivotante, la cual puede superar los 30 cm de profundidad. Además, presenta pequeñas y numerosas ramificaciones como se muestra en la Figura 1.1.

Tallo: Presentan tallos pequeños, cortos y cilíndricos. Su color, tamaño y forma pueden variar dependiendo del tipo de lechuga. El tallo es el lugar de corte al momento de cosechar.

Hojas: Constituyen la parte comercial del vegetal. Los bordes de las hojas son enteros lisos, rizados o con depleciones. Su forma depende del tipo de lechuga.

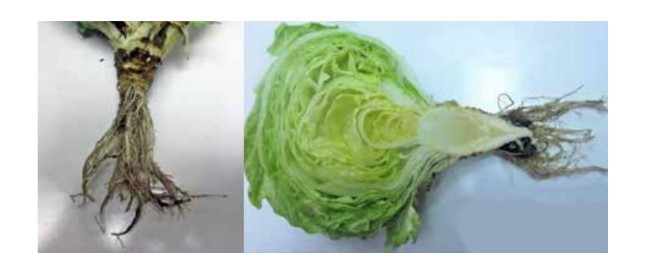

**Figura 1. 1.** Raíz, tallo y hojas de lechuga [1].

Flores: Como se muestra en la Figura 1.2. la lechuga presenta flores, las cuales son autógamas, es decir, le permiten a la planta realizar autopolinización. En general pueden presentar hasta un 3% de polinización cruzada (transportación del polen de una planta a otra por obra de otros seres vivos o por fuerzas de la naturaleza) [2].

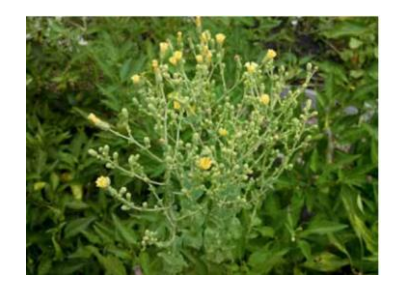

**Figura 1. 2.** Flores de lechuga [1].

#### **1.4.1.2 Ciclo productivo de la lechuga [1] [3]**

El crecimiento de la lechuga puede dividirse en cuatro etapas: plántula, roseta, encabezamiento (no se da en todos los tipos) y reproductivo.

Plántula: Hace referencia a la planta en sus primeros estadios de desarrollo, esta faceta presenta un periodo de 3 a 5 semanas (sin ambiente controlado). En este estado se distinguen tres subetapas.

- 1. La radícula (parte del embrión de una planta que al desarrollarse da lugar a la raíz) emerge de la semilla en germinación y posteriormente se convierte en la raíz pivotante.
- 2. Brotan los cotiledones (primeras hojas de la planta) y luego se expanden.
- 3. Se forma el primer par de hojas verdaderas (hojas que tienen la apariencia del follaje regular de la planta).

Roseta: La plántula continúa generando hojas verdaderas, siendo cada hoja nueva más ancha que la precedente, de manera que, en conjunto tomarán forma de roseta. La forma que tome la roseta (erecta parcialmente cerrada, erecta cerrada, enroscada, etc.) dependerá del tipo de lechuga.

Encabezamiento: Esta etapa inicia cuando el conjunto de hojas verdaderas va tomando forma de cabeza (no todos los tipos de lechuga toman dicha forma) y finaliza cuando el conjunto llega a su madurez.

Reproductivo: Esta etapa inicia cuando el conjunto toma madurez, dando lugar a que el tallo tenga una elongación la cual puede alcanzar hasta un metro de altura, posteriormente, se forman flores cuales permiten que se produzca la autopolinización de la planta.

#### **1.4.1.3 Tipos de lechuga [1]**

Se distinguen las siguientes variedades, presentadas por su nombre científico y su nombre común entre paréntesis:

• Lactuca Sativa Longifolia (Lechuga Costina, Romana o Conconina)*:* Como se muestra en la Figura 1.3. esta clase desarrolla hojas grandes y erguidas de 20 a 30 cm de largo y de 6 a 10 cm de ancho, presenta una nervadura prominente. Su cabeza es cónica o cilíndrica y pueden alcanzar un peso de hasta 2kg.

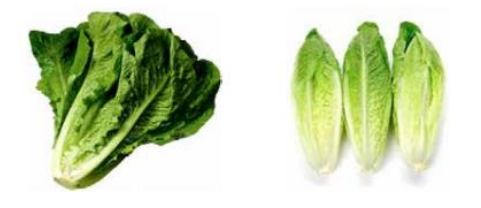

**Figura 1. 3.** Lechuga Costina, Romana o Conconina [1].

• Lactuca Sativa Capitata (Lechuga Amarra, Mantecosa, Española o Gallega): Como se muestra en la Figura 1.4. esta clase se caracteriza por formar un cogollo apretado. Tiene hojas anchas, lisas y de textura mantecosa.

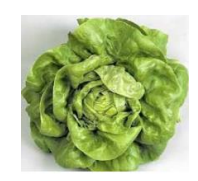

**Figura 1. 4.** Lechuga Amarra, mantecosa, española o gallega [1].

- Lactuca Sativa Crispa: En este grupo se distinguen dos tipos:
	- o Tipo Iceberg: La lechuga tipo Iceberg se muestra en la Figura 1.5. tiene forma de cabeza compacta, son uno de los tipos más comerciales y llegan a pesar más de 1kg.

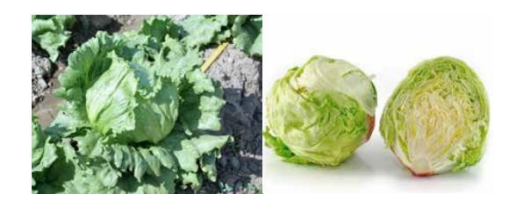

**Figura 1. 5.** Lechuga tipo Iceberg [1].

o Tipo Batavia (Lechuga crespa): Este tipo de lechuga se muestra en la Figura 1.6. presenta una cabeza de menor densidad, son de menor tamaño y de forma irregular.

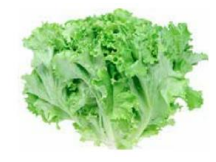

**Figura 1. 6.** Lechuga tipo crespa [1].

Lactuca Sativa (Lechuga Acephala o Hoja de Roble): Como se muestra en la Figura 1.7. este tipo se caracteriza por tener las hojas sueltas y dispersas. No forma cogollo, es decir, que sus hojas no están juntas y no están envueltas.

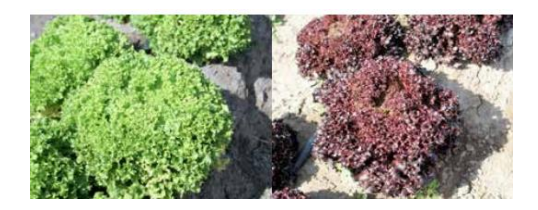

**Figura 1. 7.** Lechuga tipo Acephala o Hoja de Roble [1].

Lactuca Sativa (Lechuga Augustuana o Esparrago): Este tipo de lechuga se muestra en la Figura 1.8. son cultivadas solamente en China. Tienen tallo grueso, hojas gruesas y alargadas. Se pueden encontrar en color verde o rojizo y no forma cogollo.

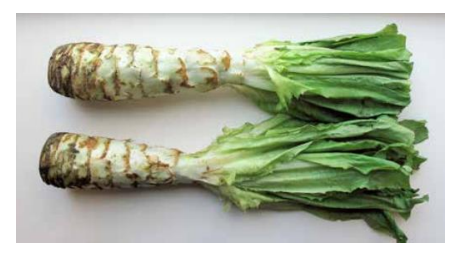

**Figura 1. 8.** Lechuga tipo Augustuana o Esparrago [1].

#### **1.4.1.4 Selección del tipo de semilla**

El germinador por implementar podrá proporcionar rangos de temperatura especificados por el usuario final, es decir que, el germinador puede usarse para la germinación de cualquier semilla. Sin embargo, debido a su popularidad se selecciona a la lechuga tipo Batavia (lechuga crespa) para la realización de pruebas del prototipo.

#### **1.4.1.5 Semillas y germinación [1] [2]**

Previamente a la plantación, se aconseja realizar una inmersión en agua, de manera que, se penetre e hidrate las membranas celulares de la semilla. Los factores a considerar durante la etapa de germinación son los siguientes:

- Temperatura: La germinación óptima de las semillas de lechuga ocurre dentro del rango de 18 a 21 °C. Temperaturas menores a los 12 °C provocan que la planta no crezca y temperaturas superiores a los 26 °C producen la inhibición de la semilla.
- Luz solar: La luz solar es un factor por considerar para lograr la germinación. La ausencia de este factor puede producir la inhibición de la semilla. Se aconseja una exposición alternada de 12 horas de luz solar y 12 horas de oscuridad.
- Calidad de la semilla: Como se muestra en la Figura 1.9. un buen proveedor de semillas de lechuga debe proporcionar la siguiente información relacionada a la calidad de su producto:
	- o Pureza varietal: Este parámetro se da en porcentaje e indica la calidad genética de las semillas, es decir, el porcentaje de semillas que contiene el envase que son de la misma variedad.
	- o Porcentaje de germinación: Indica la cantidad de semillas viables (en porcentaje) que contiene el envase.
	- o Fecha de envasado*:* Indica la antigüedad de las semillas, se recomienda que las semillas sean lo más recientes posible ya que con el paso del tiempo pierden vigor y calidad.

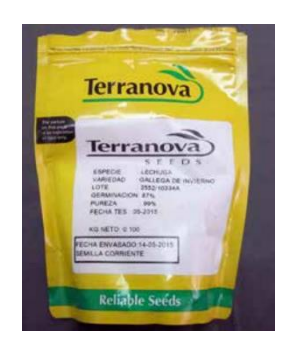

7 calidad del producto [1].**Figura 1. 9.** Empaque de semillas cual incluye información relativa a la

# <span id="page-16-0"></span>**1.4.2 SELECCIÓN DE ESTRUCTURA DE INVERNADERO PARA EL DISEÑO DEL PROTOTIPO.**

Debido a que las estructuras para invernaderos son diseñadas con el propósito de brindar buenas condiciones de ventilación, luz solar, resistencia al viento, etc. Se toman como base para la construcción del presente prototipo. Con el fin de seleccionar la estructura ideal, se presentan diversas configuraciones para invernaderos, las cuales se puedan implementar usando materiales plásticos para la cubierta (cloruro de polivinilo "PVC", policarbonato, polietileno "PE", etc.)

#### **1.4.2.1 Tipos de estructuras para invernaderos**

La Tabla 1.1. muestra las características, ventajas y desventajas que ofrecen las estructuras para invernadero tipo raspa y amagado, túnel y asimétrico o tropical.

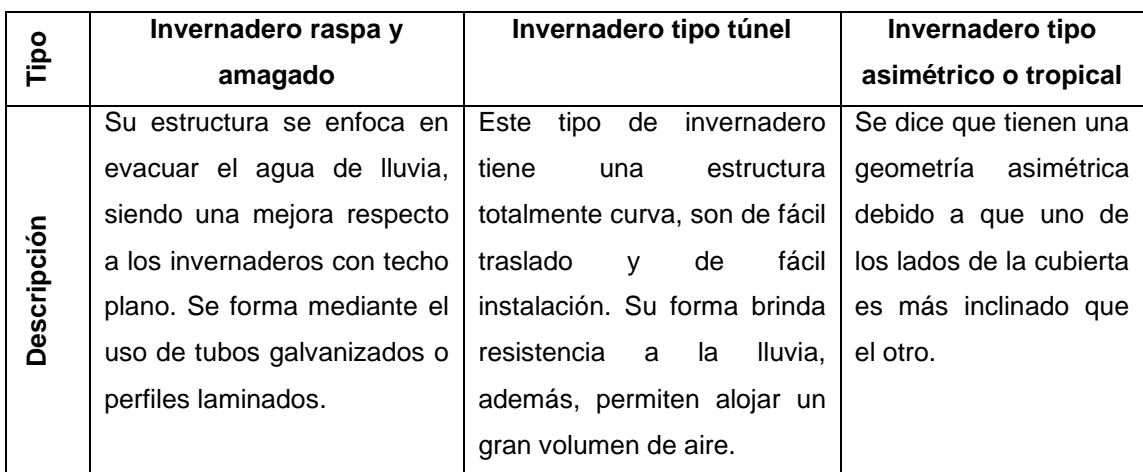

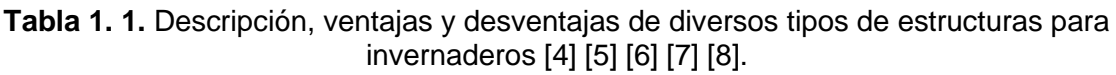

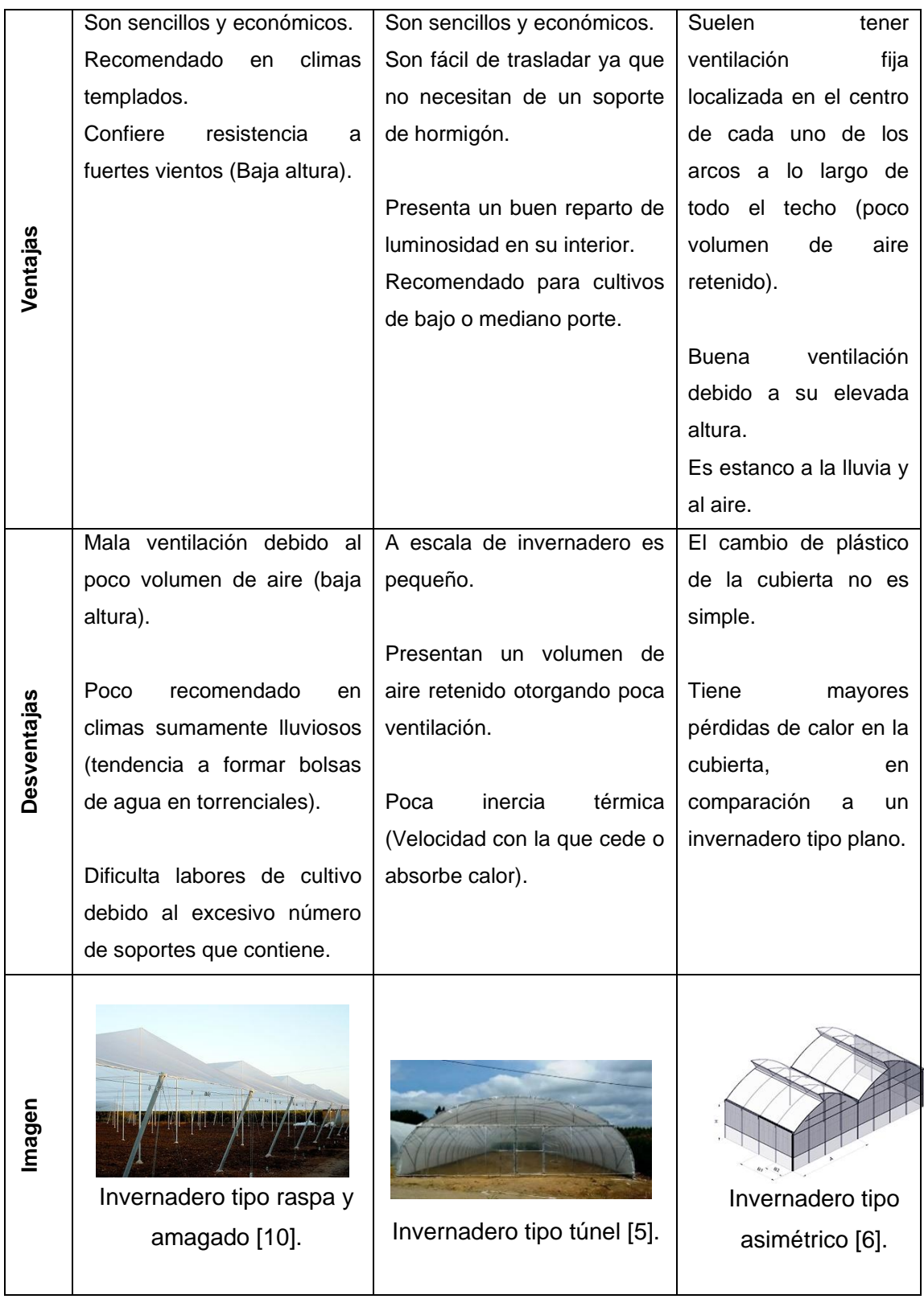

Se escoge la estructura para invernadero tipo "asimétrico" para ser el armazón del prototipo, dicha selección se basa en descartar a la estructura tipo "raspa y amagado" por la cantidad excesiva de soportes en su interior dificultando el ingreso de la bandeja de

germinación, además del descarte de la estructura tipo "túnel" debido a la poca ventilación que ofrece en consecuencia al gran volumen de aire que retiene. La estructura tipo "asimétrico o tropical" proporciona buena ventilación y estanqueidad contra lluvia y aire.

#### <span id="page-18-0"></span>**1.4.3 SISTEMAS COMERCIALES DE GERMINADORES DE SEMILLAS**

En la Tabla 1.2. se muestran germinadores de semillas comerciales con el fin de conocer sus características relevantes, para implantarlas y de ser el caso mejorarlas dentro de la construcción del presente prototipo.

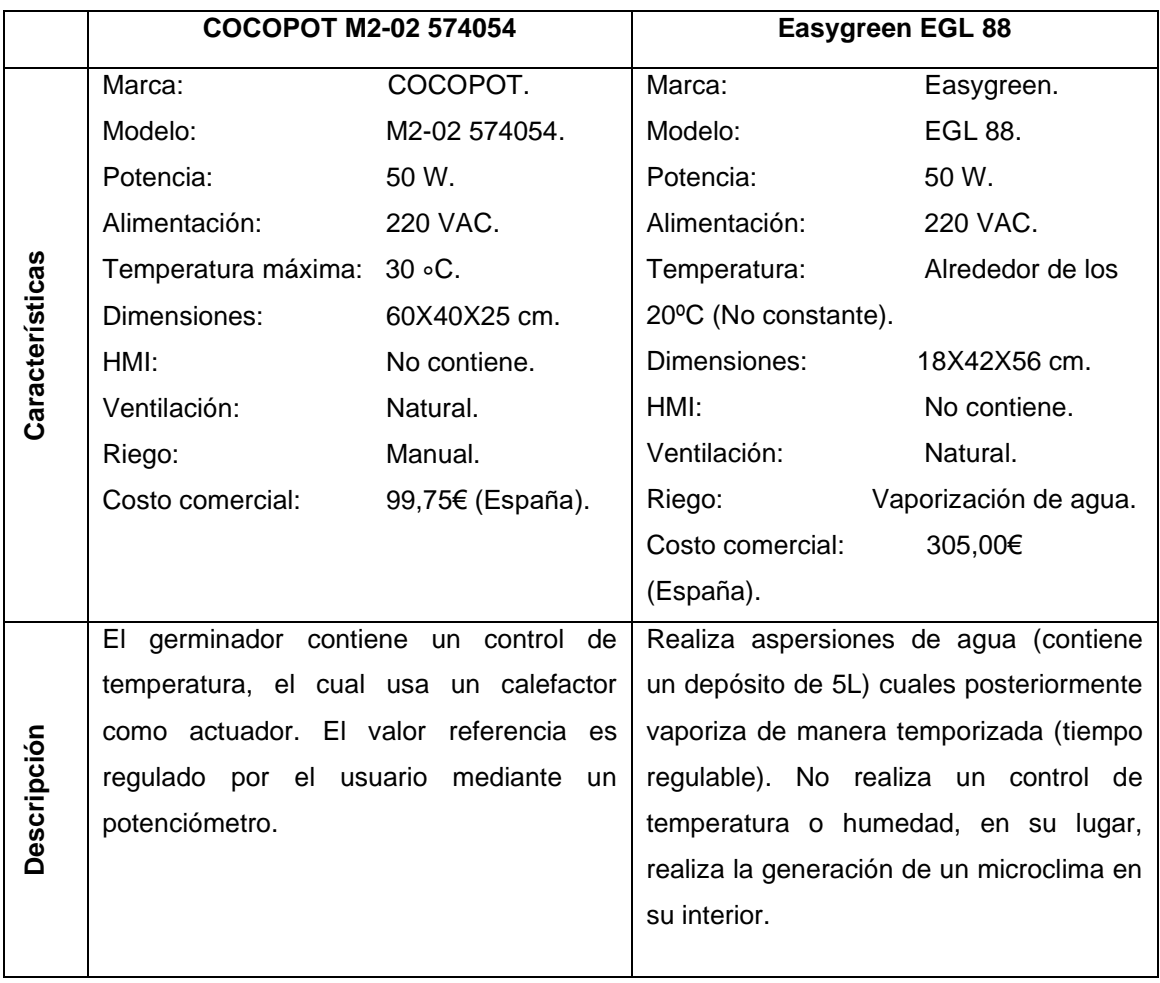

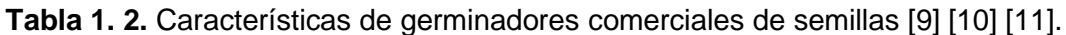

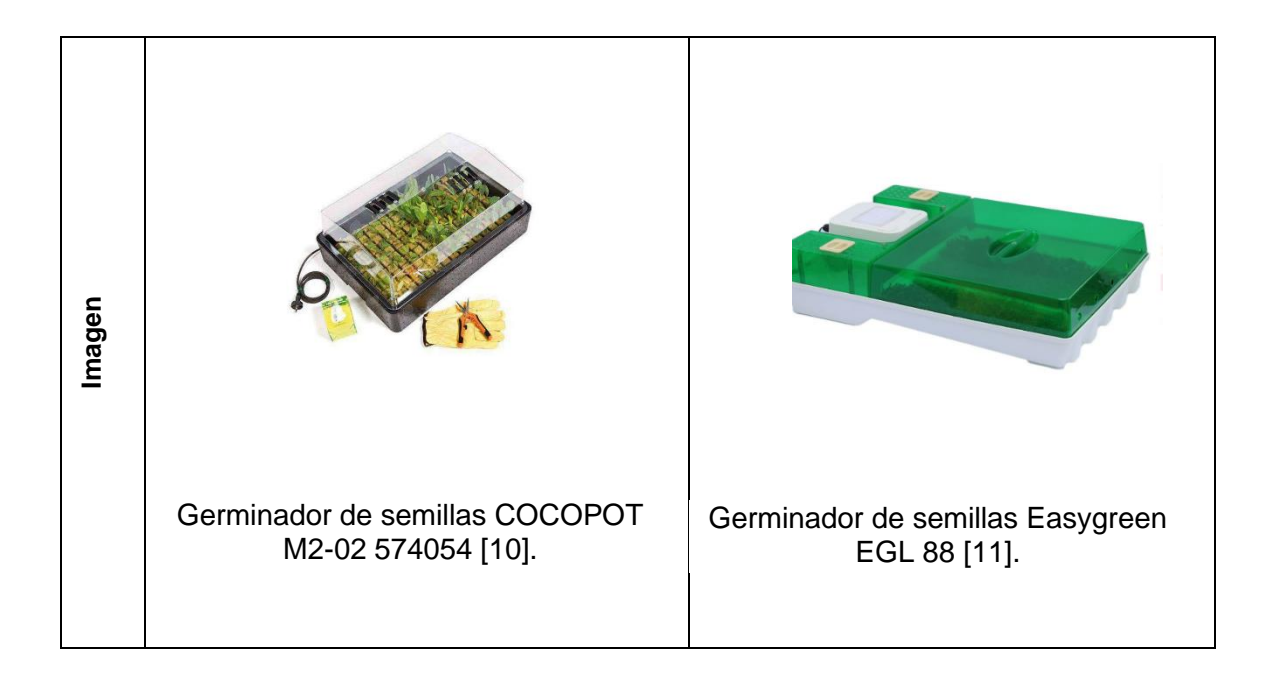

#### <span id="page-19-0"></span>**1.4.4 CARACTERÍSTICAS DESEADAS PARA EL PROTOTIPO**

El germinador COCOPOT M2-02 574054 presenta un control de temperatura en lazo cerrado, dicha característica es deseable, ya que así, se tiene control sobre el valor de temperatura al interior del prototipo. Usa un potenciómetro para que el usuario regule el valor de temperatura referencia, es mejor implementar un HMI junto con un teclado para que el usuario pueda ingresar y visualizar el valor referencia, además de poder observar el valor de temperatura al interior del prototipo. La temperatura máxima es de 30ºC, dicho valor es suficiente para la germinación de cualquier semilla, considerando a la lechuga crespa como sujeto de pruebas, el valor de temperatura máxima será de 21 ∘C.

El germinador EASYGREEN EGL 88 no realiza un control de temperatura en lazo cerrado, si no, realiza vaporización de agua de forma temporizada, dicha característica no es deseable ya que es lazo abierto, es decir, es susceptible a perturbaciones.

Puesto que el prototipo requiere albergar una bandeja de germinación para plantas, las dimensiones mínimas serán de 67X 33,7 X 7,5 cm (tamaño de una bandeja germinadora comercial).

Los dos germinadores usan ventilación natural, el prototipo a implementarse será de dimensiones mayores por lo cual la ventilación natural resultará lenta para el descenso de temperatura, por tanto, es preferible usar ventilación forzada.

Los germinadores consultados son procedentes de Europa por lo cual usan una alimentación de 220 VAC, el prototipo planteado será usado en Ecuador por lo cual será manejable fácilmente si se alimenta con 120 VAC. La Tabla 1.3. resume las especificaciones ya descritas.

**Tabla 1. 3.** Especificaciones deseadas para el prototipo germinador de semillas.

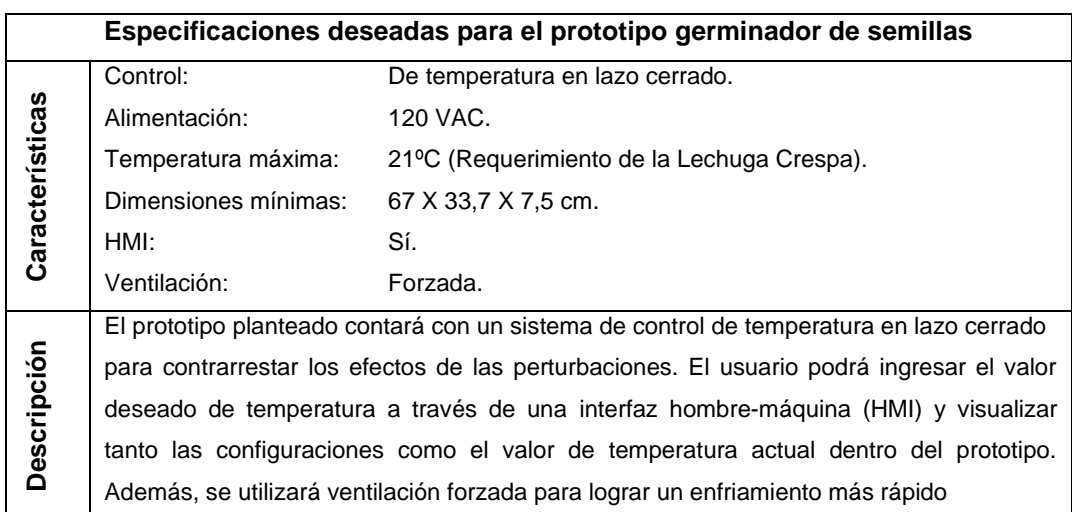

#### <span id="page-20-0"></span>**1.4.5 BANDEJAS DE GERMINACIÓN [12]**

Las bandejas son utensilios que proporcionan sanidad al medio (tierra), sanidad a las plántulas, facilidad de trasplante y mejor desarrollo del sistema radicular durante la etapa de germinación. La Tabla 1.4. muestra las características de la bandeja de germinación comercial propuesta para el presente proyecto.

**Tabla 1. 4.** Características de la bandeja plástica de germinación 162/50 mL [13].

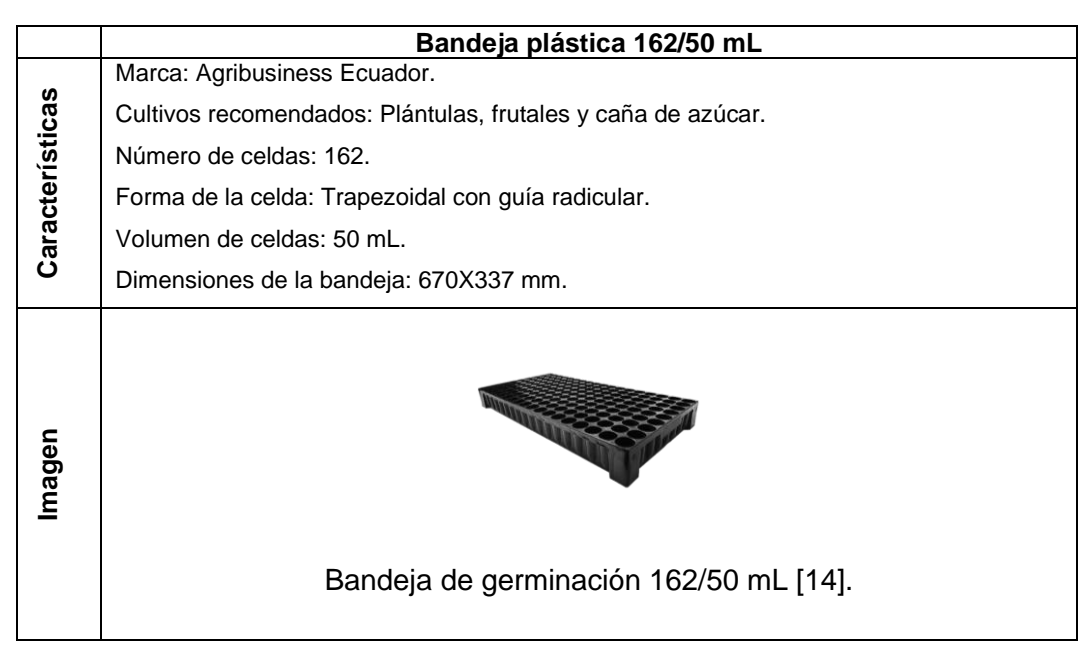

#### <span id="page-21-0"></span>**1.4.6 SENSORES Y ACTUADORES**

Con la finalidad de escoger los sensores y actuadores ideales para el prototipo a implementar, se muestran las características principales de dos sensores y dos actuadores comerciales y usados en invernaderos.

• Sensores de temperatura:

La Tabla 1.5. muestra las cualidades de los sensores de temperatura "Termopar tipo J" y "DS18B20, los cuales son aptos para realizar mediciones de temperatura dentro del prototipo.

**Tabla 1. 5.** Características de los sensores de temperatura termopar tipo J y DSB18B20 [14] [15].

|                    | Termopar tipo J                             | Sensor DSB18B20                          |  |  |
|--------------------|---------------------------------------------|------------------------------------------|--|--|
| <b>Descripción</b> | termopares o termocuplas son<br>Los         | El sensor de temperatura DSB18B20 es     |  |  |
|                    | sensores de temperatura que están           | sumergible, digital y usa comunicación   |  |  |
|                    | formados de dos metales diferentes          | "One Wire", por lo que, se pueden        |  |  |
|                    | unidos por un extremo. Cuando la unión      | conectar varios sensores en un mismo     |  |  |
|                    | de los metales se calienta o se enfría se l | bus mediante direccionamiento            |  |  |
|                    | produce un voltaje proporcional a la        | (Dirección única de 64 bits). Se usa en  |  |  |
|                    | temperatura del medio en donde se           | aplicaciones industriales relacionadas   |  |  |
|                    | encuentra la unión. En el caso del          | al control de temperatura dentro de      |  |  |
|                    | termopar tipo J la unión bimetálica está    | edificios, equipos, maquinaria, sistemas |  |  |
|                    | compuesta de hierro y cobre.                | de seguimiento y control de procesos.    |  |  |

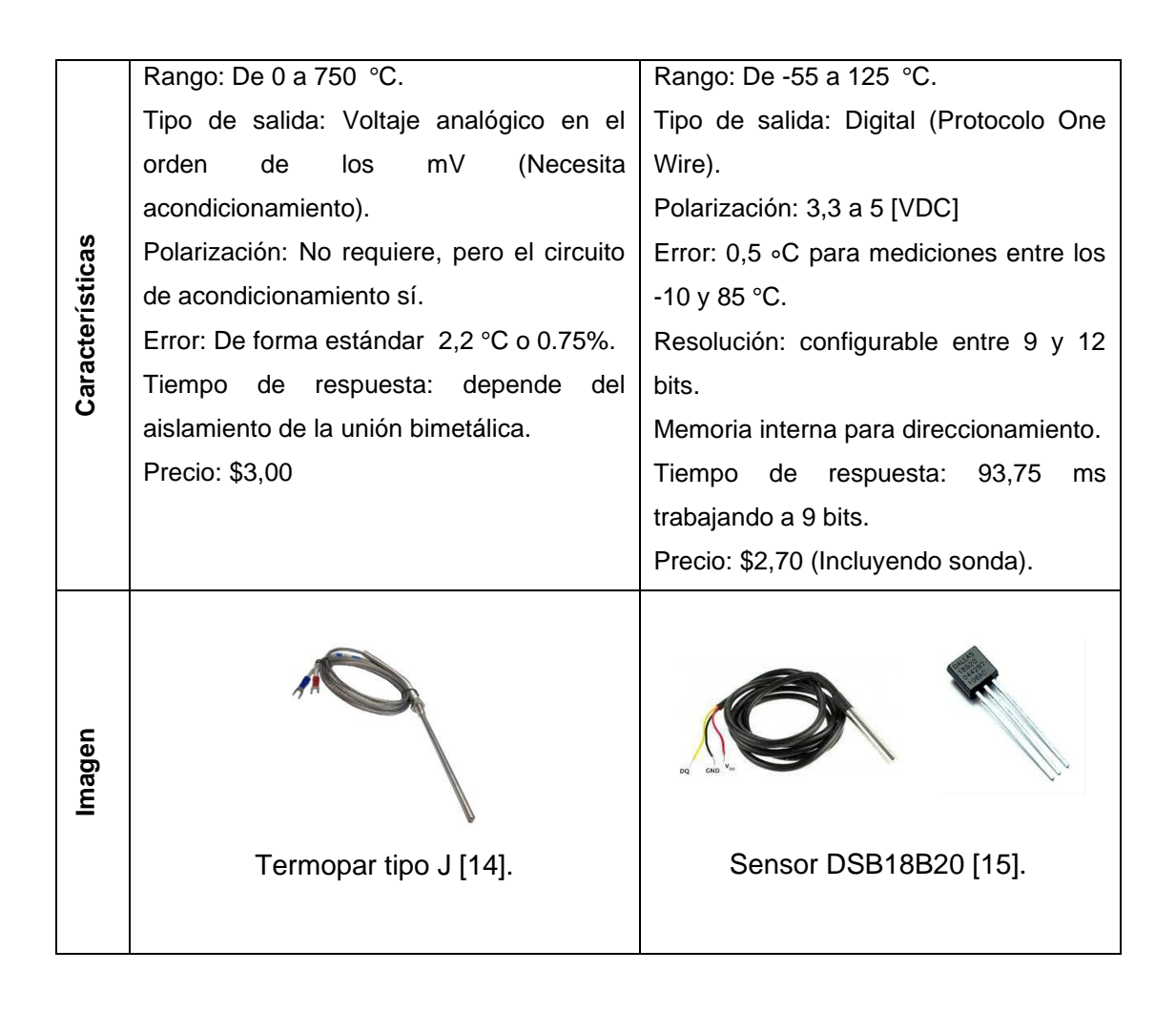

Se selecciona al sensor DSB18B20 como el idóneo para el presente proyecto, debido a que es sumergible, tiene un menor precio, menor error y debido al tipo de comunicación que maneja "One-Wire", la cual se caracteriza por permitir conectar varios sensores en un solo bus (reducción del número de pines a usar con un microcontrolador), lo cual no se puede realizar con un termopar, adicionalmente el sensor DSB18B20 no necesita acondicionamiento, como si lo requieren los termopares.

• Actuadores para calefacción:

La Tabla 1.6 muestra las cualidades de dos actuadores cuales pueden ser usados para elevar la temperatura dentro del prototipo germinador.

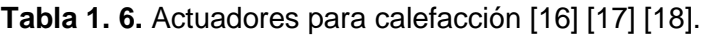

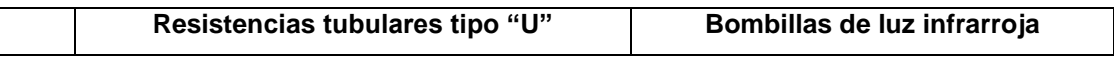

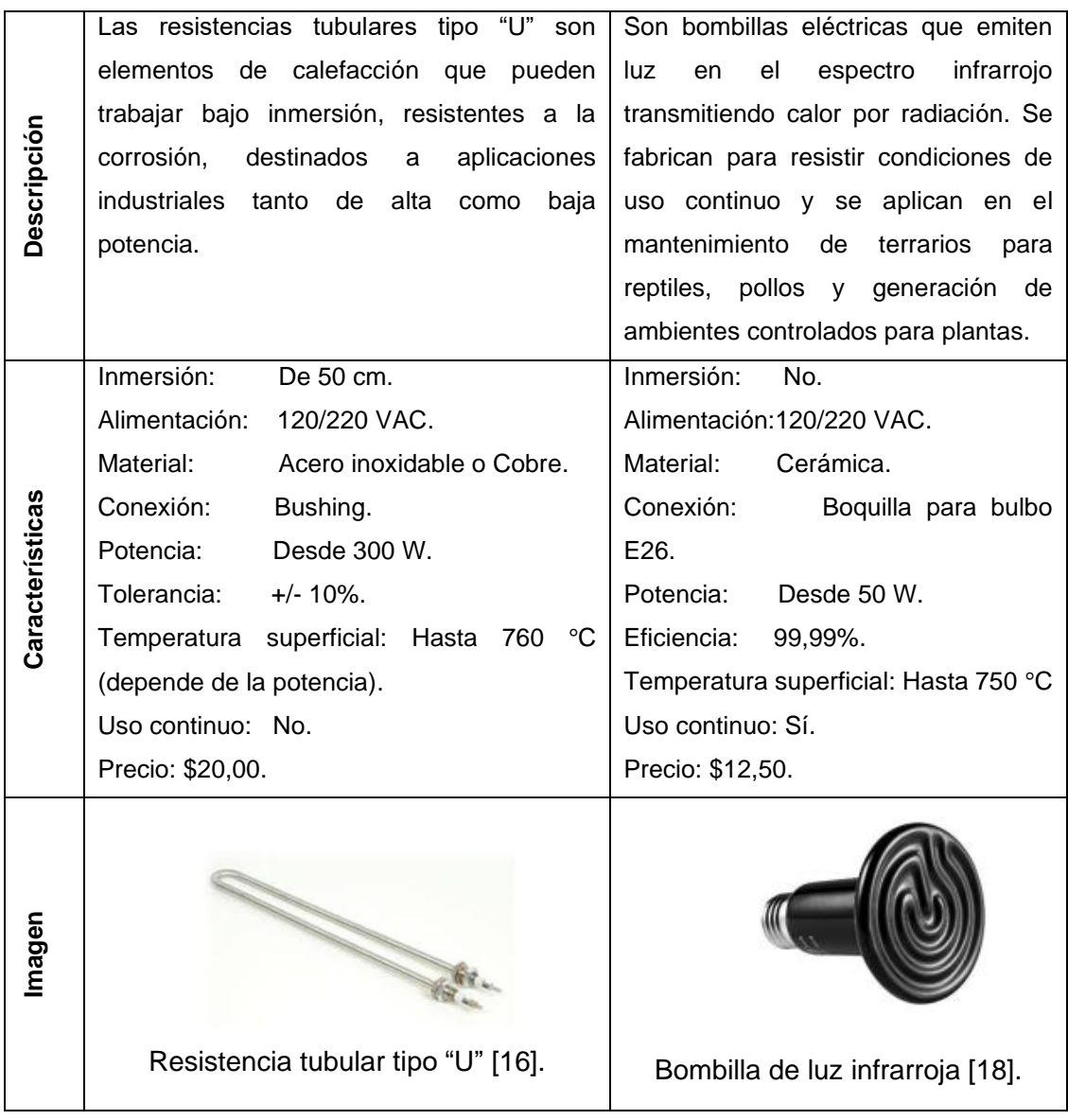

Ambos actuadores descritos permiten elevar la temperatura dentro del prototipo, sin embargo, la bombilla de luz infrarroja (IR) es más económica, puede trabajar de forma continua y no requiere de diseño ni construcción por tanto la bombilla de luz infrarroja será el actuador del presente prototipo.

#### <span id="page-23-0"></span>**1.4.7 SISTEMA DE VENTILACIÓN**

La ventilación dentro de ambientes controlados para plantas permite renovar el aire en el interior además de permitir reducir la temperatura dentro del ambiente, por lo tanto, el presente prototipo requiere de un sistema de ventilación, el cual será de tipo forzado. La Tabla 1.7 presenta actuadores que pueden ser empleados para el sistema de ventilación [19].

|                 | <b>Ventilador DC Brushless</b>          | <b>Ventilador EVL VN-562</b>   |  |
|-----------------|-----------------------------------------|--------------------------------|--|
|                 | Marca: LT-PRO.                          | Marca: EVL.                    |  |
|                 | Modelo: YD12025B.                       | Modelo: VN-562.                |  |
|                 | Alimentación: 24 VDC.                   | Alimentación: 120 VAC.         |  |
|                 | Potencia: 4,8 W.                        | Potencia: 10,7 W.              |  |
|                 | Dimensiones: 12 X 12 X 2,5 cm.          | Dimensiones: 12 X 12 X 2,5 cm. |  |
| Características | Flujo de aire: 80 CFM (Pies Cúbicos por | RPM: 2300.                     |  |
|                 | minuto).                                | Ruido: 41 dB.                  |  |
|                 | RPM: 2500.                              | Precio: \$11,00.               |  |
|                 | Ruido: 39 dB.                           |                                |  |
|                 | Precio: \$12,00.                        |                                |  |
| Imagen          | Ventilador YD12025B [20].               | Ventilador VN-562 [21].        |  |

**Tabla 1. 7.** Actuadores de ventilación [20] [21].

Debido a que el uso del Ventilador DC Brushless implica la implementación de una fuente de corriente continua de 24 V, se opta por usar ventiladores EVL VN-562 ya que se conectan a 120 VAC, lo que simplifica su control y, además, resultan más económicos.

#### <span id="page-25-0"></span>**1.4.8 SISTEMA MICROPROCESADO**

Se selecciona a la tarjeta de desarrollo ESP32-WROOM-32D para ser el dispositivo que maneje sensores, actuadores y gestione la lógica de control, sus características se muestran en la Tabla 1.8.

| <b>Características</b>     |                                               |  |  |  |  |  |
|----------------------------|-----------------------------------------------|--|--|--|--|--|
| <b>Modelo</b>              | ESP32-WROOM-32D.                              |  |  |  |  |  |
| <b>Núcleo</b>              | Dual-core Xtensa 32 bits LX6 MCU.             |  |  |  |  |  |
| <b>Memoria FLASH</b>       | $32$ Mb.                                      |  |  |  |  |  |
| <b>Memoria ROM</b>         | 448 KB.                                       |  |  |  |  |  |
| <b>Memoria SRAM</b>        | 520 KB.                                       |  |  |  |  |  |
| Alimentación               | 3,3 V/ 5VDC (Alimentación externa<br>$\Omega$ |  |  |  |  |  |
|                            | mediante micro USB).                          |  |  |  |  |  |
| Corriente acumulada de E/S | 1100 mA.                                      |  |  |  |  |  |
| Frecuencia del cristal     | 40 MH <sub>z</sub>                            |  |  |  |  |  |
| Frecuencia de reloj        | 240 MHz.                                      |  |  |  |  |  |
| <b>Entradas ADC</b>        | 18 canales.                                   |  |  |  |  |  |
| <b>WIFI</b>                | Protocolos: 802.11 b/g.                       |  |  |  |  |  |
|                            | Rango de frecuencia: 2,4 - 2,5 GHz.           |  |  |  |  |  |
| <b>Bluetooth</b>           | Protocolos: Bluetooth V4.2 BR/EDR y BLE.      |  |  |  |  |  |
| <b>Conversor AD</b>        | 18 canales / 12 bits.                         |  |  |  |  |  |
| <b>Conversor DA</b>        | 2 canales / 8 bits.                           |  |  |  |  |  |

**Tabla 1. 8.** Características tarjeta de desarrollo ESP32-WROOM-32D [22] [23].

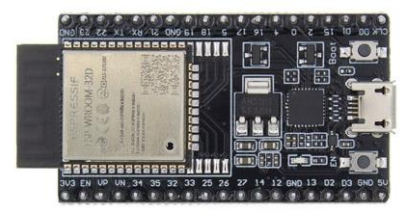

Tarjeta de desarrollo ESP32-WROOM-32D [22].

# <span id="page-26-0"></span>**2 METODOLOGÍA**

El presente trabajo de integración curricular es de tipo experimental, ya que implica la manipulación intencionada de la temperatura dentro de un ambiente controlado. Su enfoque es cuantitativo, ya que llevará a cabo la medición de variables físicas mediante la recolección de datos expresados en valores numéricos.

Para la implementación del prototipo germinador de semillas, se ha dividido el proyecto en tres fases metodológicas, iniciando por la fase teórica a través de la revisión bibliográfica de la lechuga crespa y sus condiciones de germinación, germinadores comerciales, así como sensores y actuadores que pueden usarse en el prototipo. Estos aspectos se describen en el capítulo 1. El capítulo metodología presenta la fase de diseño del prototipo germinador, considerando los criterios y elementos seleccionados en la fase anterior para cumplir con el diseño mecánico, electrónico y de software. Finalmente, la fase de validación, presentada en el capítulo de resultados, muestra las pruebas de funcionamiento del sistema automatizado, contrastando con la germinación artesanal de semillas de lechuga.

### <span id="page-26-1"></span>**2.1 ESTRUCTURA MECÁNICA DEL PROTOTIPO**

La estructura mecánica cual fue diseñada para albergar una bandeja de germinación de dimensiones 670 X 337 X 72 mm, sensores, actuadores y electrónica, se basó en la estructura para invernaderos tipo asimétrico, como se especificó en el capítulo 1. En dicho capítulo se realizó un análisis de los diferentes tipos de estructuras, concluyendo que la estructura asimétrica era la opción más adecuada. A partir de esta selección, se llevó a cabo el diseño de la estructura mecánica para satisfacer los requisitos del proyecto.

#### <span id="page-26-2"></span>**2.1.1 CARACTERÍSTICAS GEOMÉTRICAS**

La forma de la estructura se basa en un invernadero tipo asimétrico, y se ha diseñado con un techo plano para reducir la complejidad y el costo de construcción. Dado que el prototipo ocupa un espacio reducido, las diferencias en la distribución de la luz tienen un impacto mínimo, lo que hace que el uso de un techo plano sea preferible frente a un techo curvo. En la Figura 2.1. se muestra la vista frontal del diseño, así como las dimensiones del área transversal del prototipo (en centímetros), que permiten albergar una bandeja germinadora con dimensiones de 670 X 337 X 72 mm.

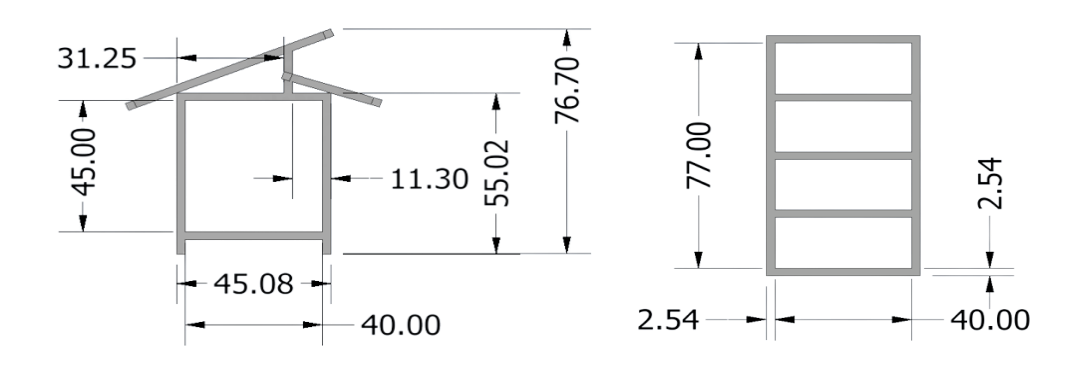

**Figura 2. 1.** Vista frontal y área transversal del prototipo (cm).

#### <span id="page-27-0"></span>**2.1.2 MATERIALES**

Se utilizó tubo cuadrado de una pulgada hecho de acero A36, material que se destaca por las características que se muestran en la Tabla 2.1. La implementación de la estructura en el material mencionado se muestra en la Figura 2.2.

**Tabla 2. 1.** Características del acero A36 [24].

| Características del acero A36                                                            |  |  |  |  |  |  |  |
|------------------------------------------------------------------------------------------|--|--|--|--|--|--|--|
|                                                                                          |  |  |  |  |  |  |  |
| Aleación de hierro (mínimo 98 %) con carbono (máximo 0.29 %) y otras cantidades de       |  |  |  |  |  |  |  |
|                                                                                          |  |  |  |  |  |  |  |
| manganeso y silicio.                                                                     |  |  |  |  |  |  |  |
|                                                                                          |  |  |  |  |  |  |  |
| Ductilidad y Homogeneidad.                                                               |  |  |  |  |  |  |  |
|                                                                                          |  |  |  |  |  |  |  |
| Soldabilidad.                                                                            |  |  |  |  |  |  |  |
|                                                                                          |  |  |  |  |  |  |  |
| Apto para ser cortado.                                                                   |  |  |  |  |  |  |  |
|                                                                                          |  |  |  |  |  |  |  |
| Aplicaciones: Construcción de puentes, edificios, estructuras atornilladas y/o soldadas. |  |  |  |  |  |  |  |
|                                                                                          |  |  |  |  |  |  |  |

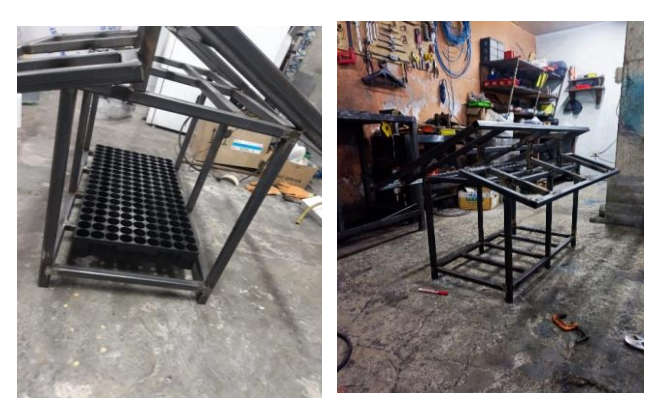

**Figura 2. 2.** Estructura del prototipo en acero A36.

La Tabla 2.1. indica que el acero A36 tiene una alta concentración de hierro, por lo que es propenso a la corrosión. Para proteger a la estructura, se aplicó una capa de pintura electrostática, tal como se muestra en la Figura 2.3. (a) Esta capa protectora previene la formación de óxidos y la corrosión, al mismo tiempo que brinda resistencia a impactos sin desprendimiento, lo que asegura la durabilidad de la estructura [25].

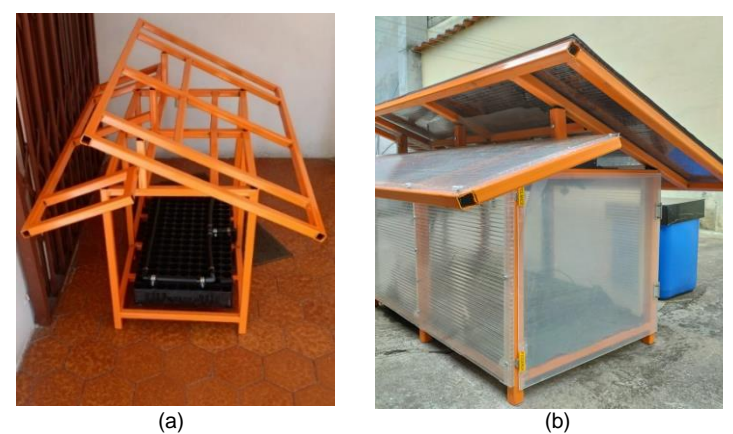

**Figura 2. 3.** Estructura mecánica protegida con pintura electrostática (a). Estructura pintada y revestida con policarbonato (b).

Como muestra la Figura 2.3. (b), se consideró al policarbonato como el material ideal para revestir a la estructura. Esta elección se basa en que el policarbonato es ampliamente utilizado en invernaderos debido a las ventajas que ofrece, las cuales se detallan en la Tabla 2.2.

**Tabla 2. 2.** Características del policarbonato en invernaderos [26].

| Características del policarbonato en invernaderos                           |
|-----------------------------------------------------------------------------|
| Permite la transmisión interna de luz.                                      |
| Retención del calor.                                                        |
| Vida útil de 10 años.                                                       |
| Fácil de colocar y de desmontar.                                            |
| Resistente a las roturas.                                                   |
| Filtro de rayos ultravioleta (protege a las plantas de excesiva radiación). |
|                                                                             |

# <span id="page-28-0"></span>**2.2 DISEÑO ELECTRÓNICO**

En la Figura 2.4. se muestra la arquitectura del sistema electrónico, la cual detalla el hardware necesario y el tipo de señales requeridas para lograr el control de temperatura al interior del prototipo germinador. La arquitectura usa módulos relés de estado sólido, los cuales incorporan optoacopladores para permitir aislar la sección de control de la sección de potencia de manera óptica. Se utiliza una pantalla TFT Touch del fabricante Nextion para ser el HMI del prototipo y aunque no se encuentra dentro del alcance del presente proyecto, también se ha desarrollado una aplicación móvil que permite visualizar los datos de temperatura de manera histórica y en línea.

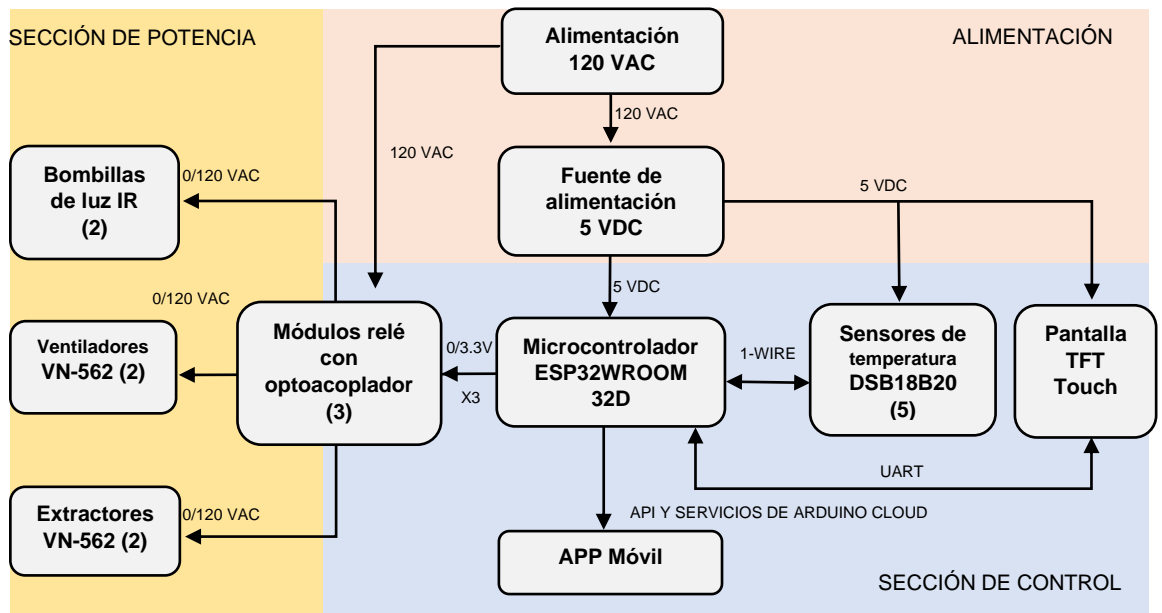

**Figura 2. 4.** Arquitectura del sistema electrónico.

### <span id="page-29-0"></span>**2.2.1 DIMENSIONAMIENTO DE LA FUENTE DE ALIMENTACIÓN DC**

En el dimensionamiento de la fuente de alimentación, se consideran tanto el componente de temperatura como el de humedad del presente proyecto de TIC. Aunque este trabajo se centra únicamente en el componente de temperatura, se enumeran los elementos de ambos componentes, ya que la fuente será compartida.

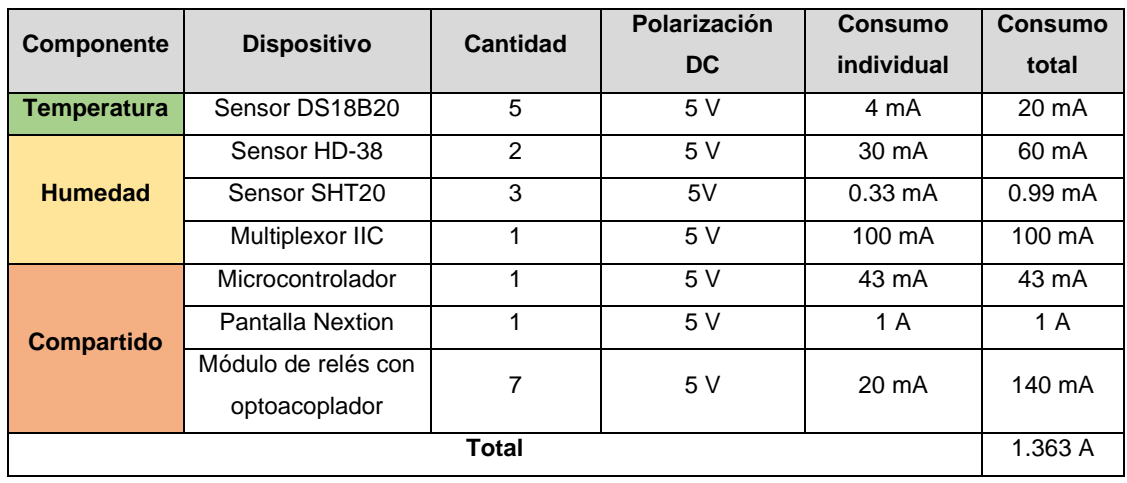

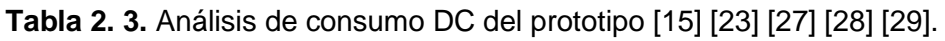

En base al análisis anterior, se utiliza una fuente comercial de 5 VDC con una capacidad de 3 A para abastecer a la sección de control del prototipo. Bajo la consideración de que varios de los componentes detallados no operarán de forma simultánea, por lo que se considera que una capacidad de 3 A (valor comercial) es suficiente para abastecer a la sección de control del prototipo.

#### <span id="page-30-0"></span>**2.2.2 CONSUMO EN CORRIENTE ALTERNA**

La Tabla 2.4 muestra el consumo de las cargas del prototipo en corriente alterna. Para calcular el consumo del sistema microprocesado, se aplicó el principio de conservación de energía. La fuente de corriente continua tiene una salida máxima de 3 A, lo que implica que el sistema DC puede consumir como máximo 15 W (3 A \* 5V). Luego, se procedió a calcular el consumo en corriente alterna dividiendo la potencia de 15 W entre el voltaje de 120 V, lo cual resulta en una corriente de 0.125 A.

| <b>Componente</b>  | Carga                  | Cantidad | <b>Alimentación</b> | <b>Consumo</b><br>individual | <b>Consumo</b> |  |
|--------------------|------------------------|----------|---------------------|------------------------------|----------------|--|
| <b>Temperatura</b> | Calefactores de Luz IR | 2        | <b>120 VAC</b>      | 1.25A                        | 2.50 A         |  |
|                    | Ventiladores VN-562    |          | <b>120 VAC</b>      | 0.130A                       | 0.520A         |  |
| <b>Humedad</b>     | Varios                 |          | <b>120 VAC</b>      | 1.4A                         | A<br>1.4       |  |
| <b>Compartido</b>  | Sistema microprocesado |          | 120 AC              | 0.125A                       | 0.125A         |  |
| Total              |                        |          |                     |                              |                |  |

**Tabla 2. 4.** Consumo del prototipo en corriente alterna.

# <span id="page-30-1"></span>**2.2.3 ALIMENTACIÓN, PROTECCIONES Y CONEXIONES DEL MICROCONTROLADOR.**

La Figura 2.5. muestra la conexión de la alimentación, protecciones, sensores y actuadores hacia el microcontrolador. El prototipo se conecta a la red eléctrica (120 VAC) y pasa por un interruptor de encendido/apagado para alimentar a la fuente corriente continua.

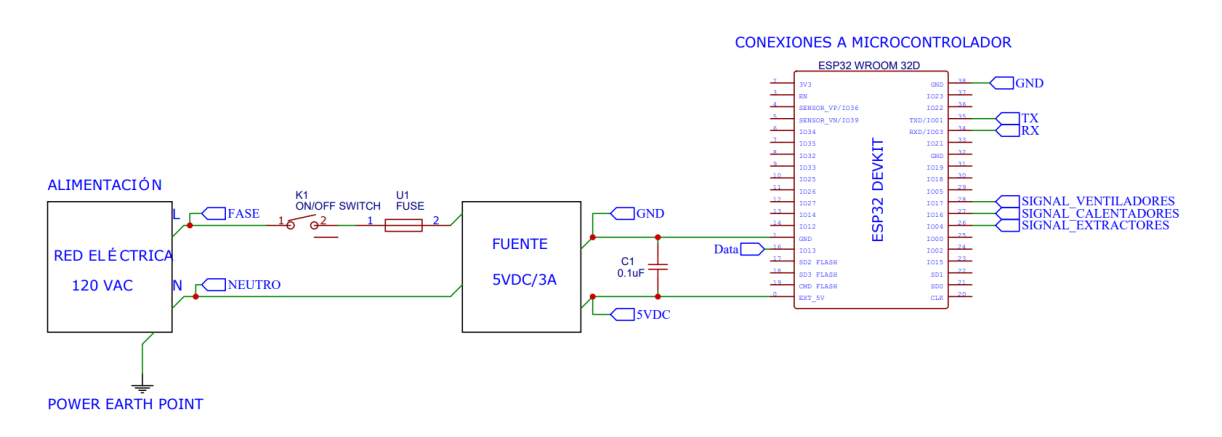

**Figura 2. 5.** Esquemático de alimentación y conexiones al microcontrolador.

#### **2.2.3.1 Protecciones**

En la etapa de diseño del presente sistema se consideraron protecciones para interferencias electromagnéticas (EMI) y sobre corrientes, las cuales se detallan a continuación:

- **Protección para interferencias electromagnéticas:** Como se detalla en la Figura 2.5. se coloca un capacitor cerámico de desacoplamiento con valor de 0.1 uF como aconseja [30], con el fin de filtrar ruido electrónico (minimiza la propagación de señales de alta frecuencia), reducir el rizado del voltaje de alimentación y otras perturbaciones que podrían provenir de la alimentación.
- **Protección contra sobre corrientes y cortocircuitos:** En función del consumo de corriente del sistema (sección 2.2.2), se calcula la capacidad de ruptura del fusible de protección al 125% del consumo total  $(4.545 * 1.25 = 5.68$  A, valor próximo comercial 6 A). Esto se realiza con el propósito de abrir el circuito en caso de exceso de corriente, proporcionando una protección adecuada al sistema. La integración del fusible al circuito se muestra en la Figura 2.5. Es importante mencionar que este fusible es de acción rápida, lo que le permite contrarrestar sobre corrientes de manera instantánea.

#### **2.2.3.2 Conexión de la red de sensores DS18B20**

La Figura 2.6. muestra la conexión de los sensores al sistema microprocesado, los cinco sensores que conforman la red se comunican usando comunicación One-Wire, la cual necesita una resistencia de 4.7 kΩ en configuración pull-up entre el bus de datos y 5V [15]. El Anexo V muestra el funcionamiento del protocolo de comunicación One-Wire.

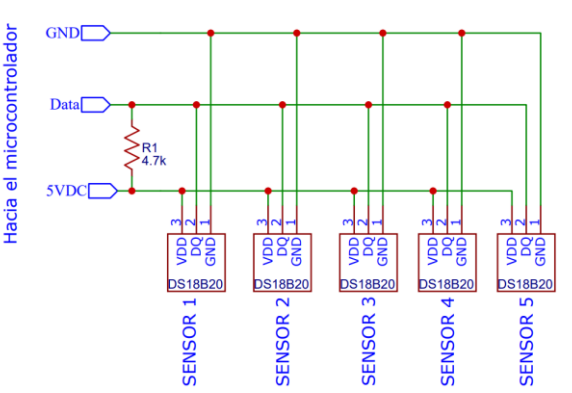

RED DE SENSORES DE TEMPERATURA DS18B20

**Figura 2. 6.** Conexión de la red de sensores DS18B20.

#### **2.2.3.3 Conexión de módulos relés**

La Figura 2.7. (a) ilustra la conexión del sistema con los módulos relés. Cada módulo incluye su propia circuitería, la cual se detalla en la Figura 2.7. (b). Esta circuitería consta de un optotriac, un capacitor de desacoplamiento, un fusible y un transistor que se utiliza para activar o desactivar al relé. Estos componentes permiten un control seguro y eficiente, protegiendo al sistema contra transitorios y ofreciendo una separación eléctrica adecuada.

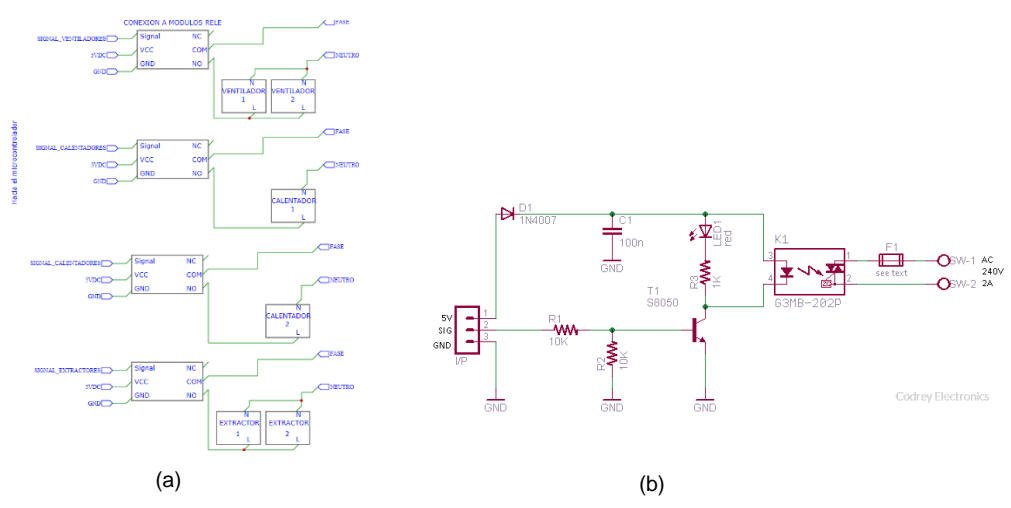

**Figura 2. 7.** Conexión del sistema a módulos relés (a). Circuitería interior de cada módulo relé (b) [28].

#### **2.2.3.4 Conexión con HMI**

Se utiliza la pantalla Nextion modelo NX4827K043 como la interfaz de usuario (HMI) del presente proyecto. Las características de la pantalla se describen en la Tabla 2.5. y su conexión al sistema se muestra en la Figura 2.8.

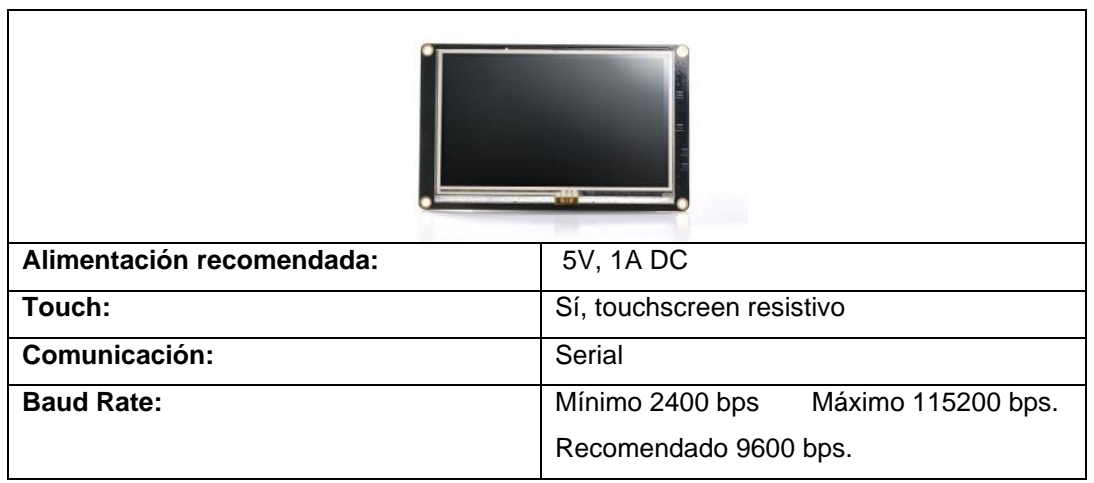

**Tabla 2. 5.** Resumen de las características de la pantalla NEXTION NX4827K043 [31].

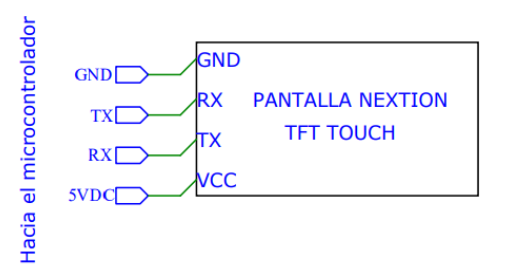

**Figura 2. 8.** Conexión del sistema con HMI.

# <span id="page-33-0"></span>**2.3 MONTAJE DEL SISTEMA**

La presente sección trata sobre la disposición de los elementos que conforman el sistema sobre la estructura mecánica, es decir, la colocación de actuadores, sensores y del sistema de control.

### <span id="page-33-1"></span>**2.3.1 DISPOSICIÓN ESPACIAL DE LOS ACTUADORES DE TEMPERATURA**

Se utilizan dos bombillas de luz infrarroja junto con dos ventiladores como actuadores de calentamiento. Las dos bombillas se colocan a 33 centímetros sobre la bandeja germinadora y los dos ventiladores se ubican por encima de ellas, en conjunto crean una distribución adecuada del calor hacia el área de la bandeja germinadora. La Figura 2.9. muestra esta disposición de los actuadores para calefacción.

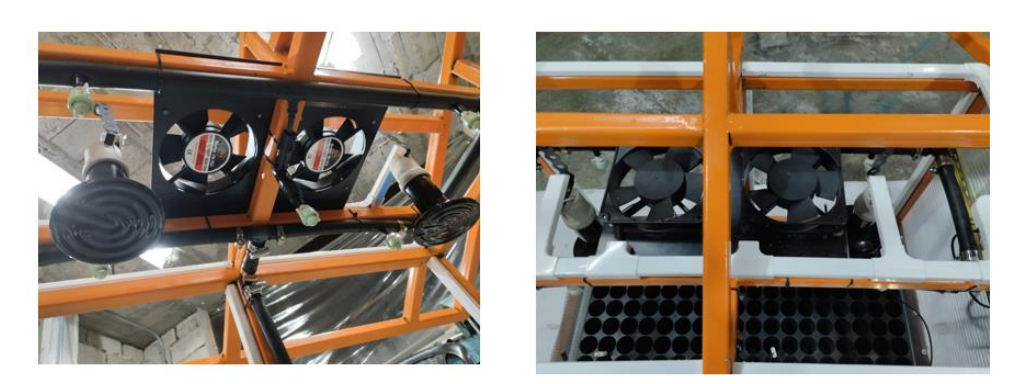

**Figura 2. 9.** Disposición de actuadores para la calefacción del prototipo.

Se utilizan dos ventiladores adicionales colocados de tal manera que extraigan el aire del prototipo. Esto se hace con el fin de eliminar el calor acumulado en el interior del prototipo y, de este modo, reducir la temperatura. Cada extractor se ubica en la parte superior del prototipo como se muestra en la Figura 2.10.

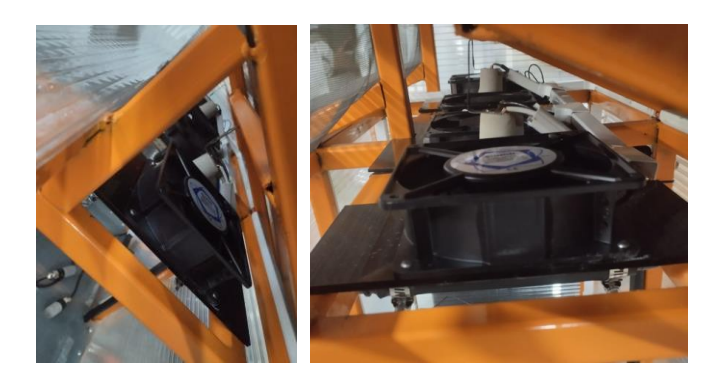

**Figura 2. 10.** Disposición de actuadores para la extracción de aire caliente.

#### <span id="page-34-0"></span>**2.3.2 DISPOSICIÓN ESPACIAL DE LOS SENSORES DE TEMPERATURA**

Se colocaron cuatro sensores de temperatura DSB18B20 en las esquinas del prototipo, a la altura de las plantas. Estos sensores se fijaron usando una base impresa en 3D de ABS (Acrilonitrilo butadieno estireno). Se usa un quinto para mostrar la temperatura ambiente en la interfaz gráfica, este último sensor se ubica afuera del prototipo. La disposición de los sensores se muestra en la Figura 2.11. y la geometría de la base se muestra en la Figura 2.12.

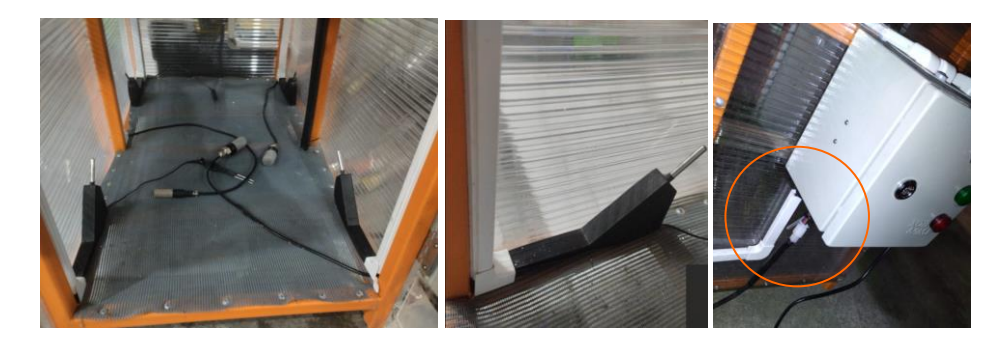

**Figura 2. 11.** Disposición de los sensores de temperatura DSB18B20.

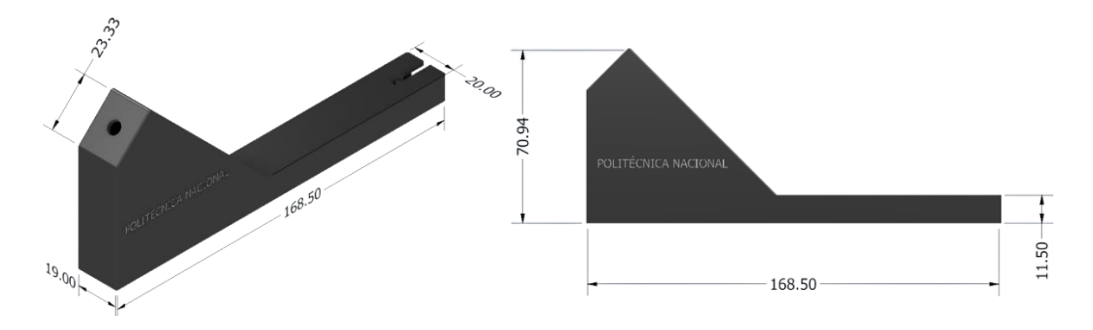

**Figura 2. 12.** Geometría (milímetros) de la base para los sensores de temperatura.

En la redacción del presente trabajo de integración curricular, se hará referencia a los sensores de temperatura como sensor 1, 2, 3, 4 y 5. La Figura 2.13 permite identificar físicamente a cada sensor.

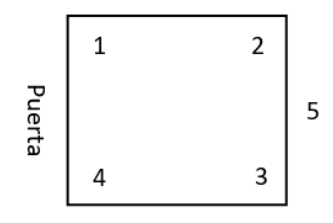

**Figura 2. 13.** Ubicación espacial de los sensores de temperatura dentro del prototipo.

#### <span id="page-35-0"></span>**2.3.3 DISPOSICIÓN ESPACIAL DEL SISTEMA DE CONTROL**

El sistema de control (sistema electrónico) se monta en un gabinete para tablero eléctrico con protección IP65, es decir, completamente protegido contra el polvo, partículas sólidas y contra el agua proyectada. El gabinete usado en el presente trabajo de integración curricular se muestra en la Figura 2.14.

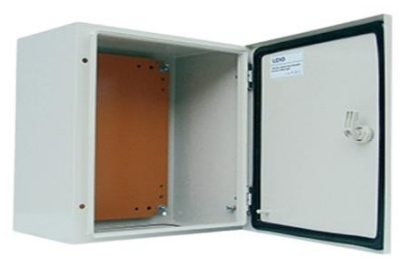

**Figura 2. 14.** Gabinete eléctrico IP65 usado para montaje.

Los circuitos descritos en la sección 2.2 se encuentran ubicados sobre una placa electrónica, la cual se monta dentro del gabinete, y a su vez, está situada por debajo de la interfaz gráfica. El montaje final del sistema de control se muestra en la Figura 2.15.

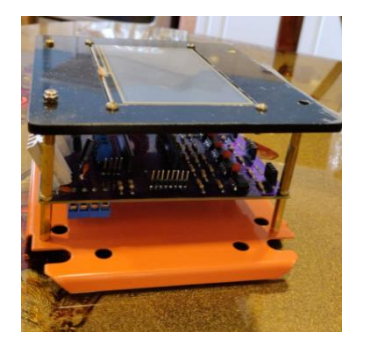

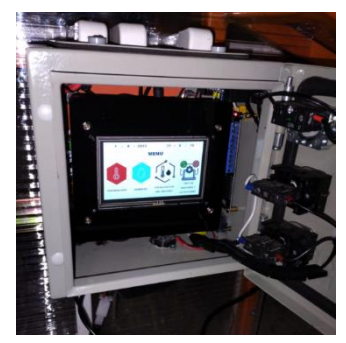

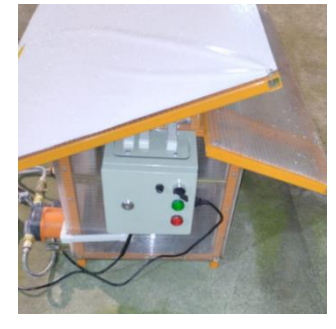

**Figura 2. 15.** Montaje final del sistema de control en la estructura.

### <span id="page-35-1"></span>**2.4 PROGRAMA DE CONTROL**

El diseño del programa de control se explica a partir de la arquitectura del software detallada en la Figura 2.16. la cual representa la interacción de las señales de entrada y salida que fluyen hacia y desde el microcontrolador para el manejo de los periféricos del sistema, con el fin de controlar la temperatura al interior del prototipo germinador de semillas.
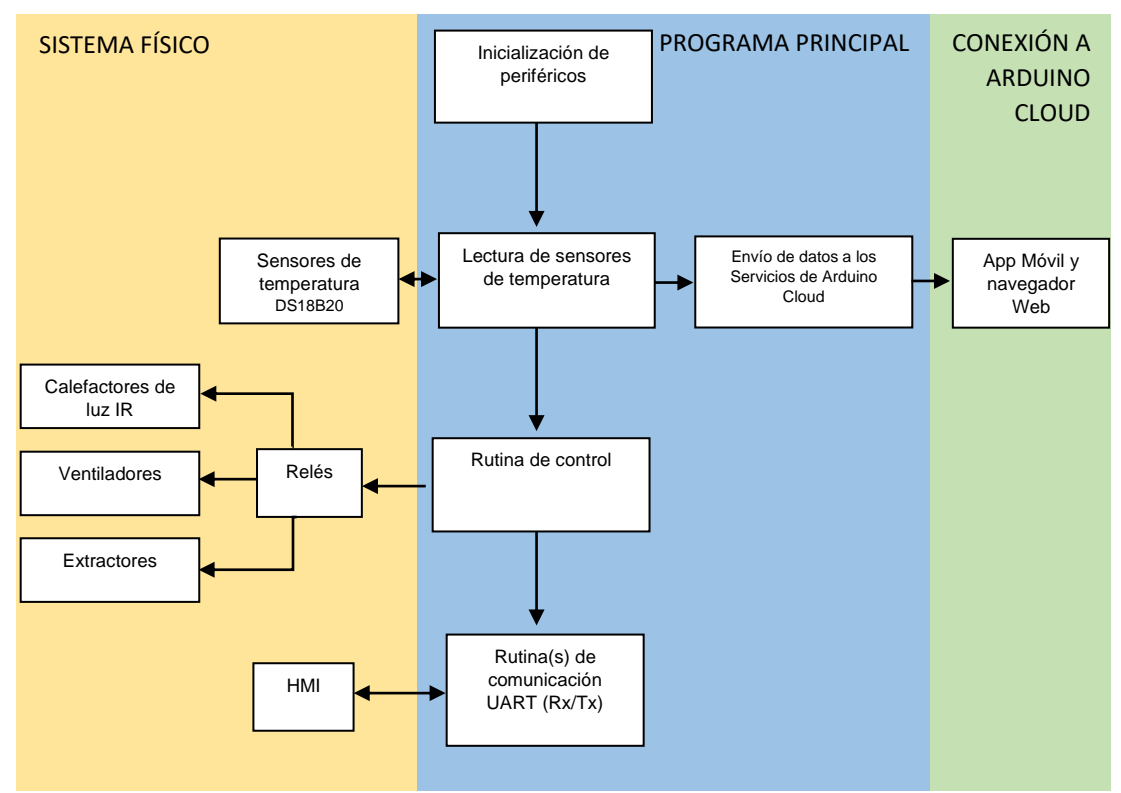

**Figura 2. 16.** Arquitectura del software.

# **2.4.1 ALGORITMO DEL PROGRAMA PRINCIPAL**

La Figura 2.17. muestra en un diagrama de flujo el algoritmo del sistema microprocesado. Este algoritmo incluye las subrutinas de los dos componentes del proyecto de TIC (temperatura y humedad). Sin embargo, se hará énfasis únicamente en las subrutinas relacionadas con el control y monitoreo de temperatura.

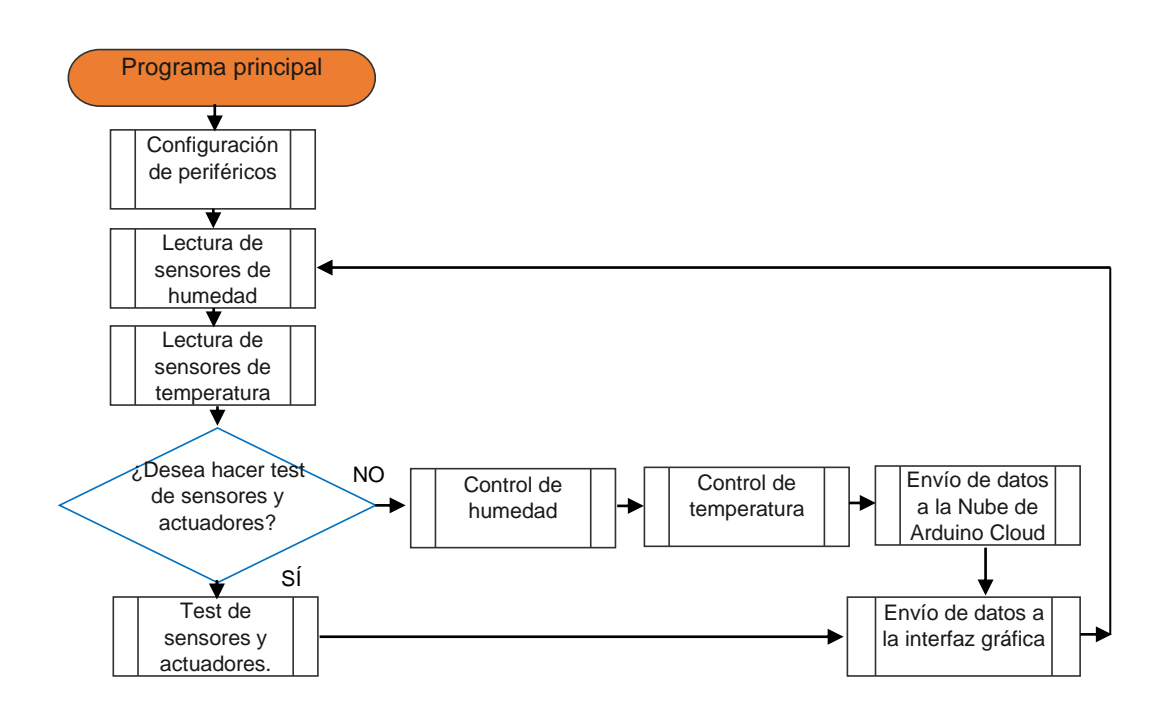

**Figura 2. 17.** Diagrama de flujo del programa principal.

#### **2.4.1.1 Subrutina "Configuración de periféricos"**

En la Figura 2.18. se detalla la subrutina de configuración de periféricos, cuyo objetivo es inicializar las variables internas del programa, definir los pines utilizados del microcontrolador como entradas o salidas, además de inicializar y configurar los distintos tipos de comunicación con los periféricos, tal como se resume en la Tabla 2.6. Es importante destacar que, inicialmente, se define al valor referencial de temperatura como 19,5 ºC (para plantas de lechuga), no obstante, el usuario tiene la posibilidad de cambiar dicho valor a través del HMI.

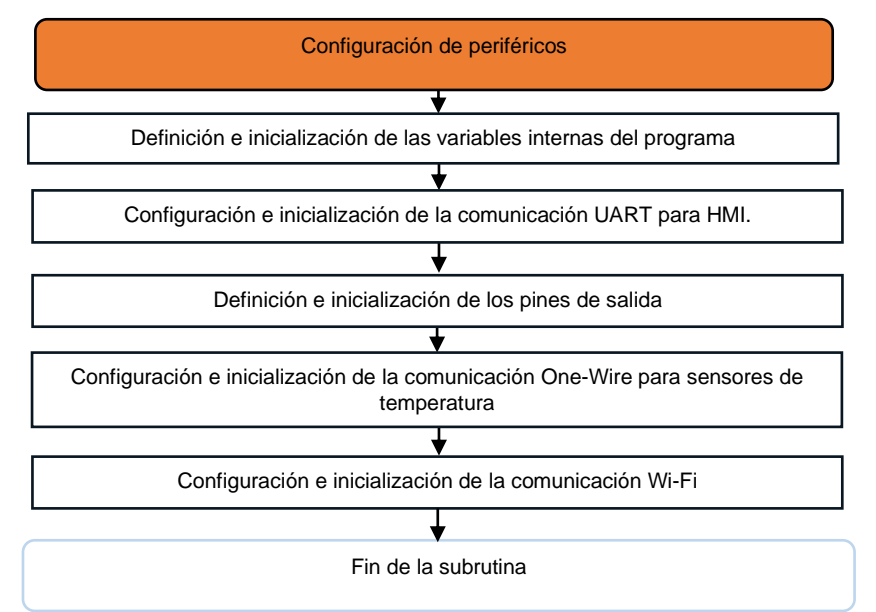

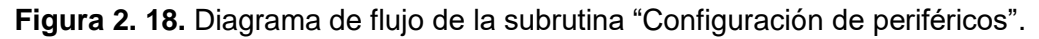

**Tabla 2. 6.** Consideraciones en la inicialización de periféricos.

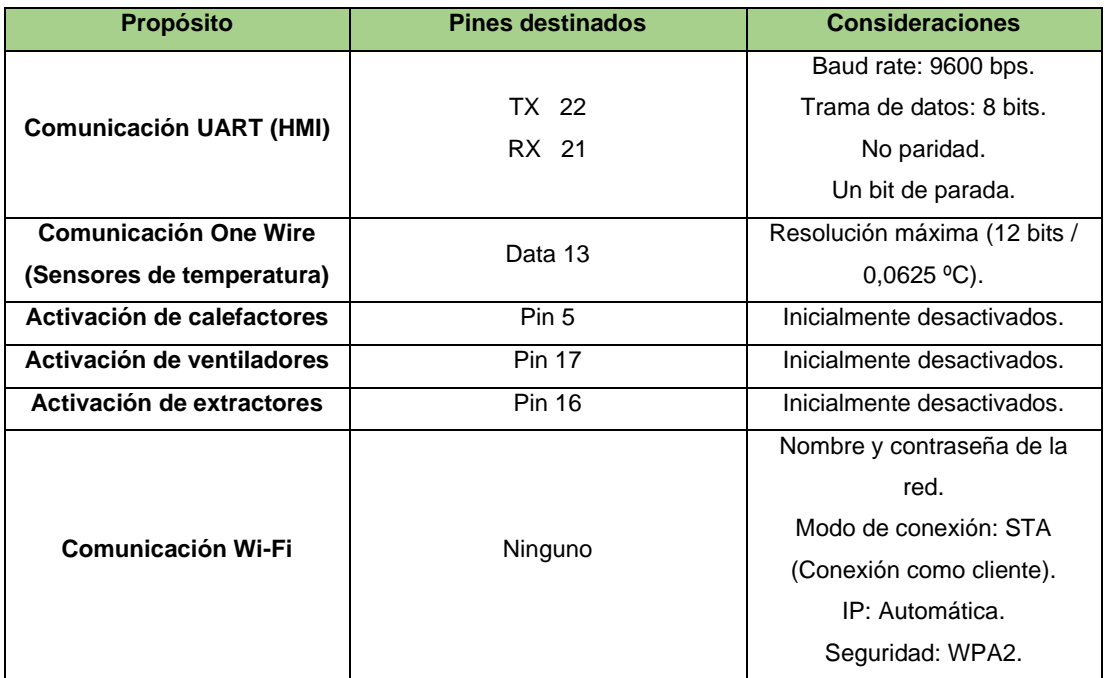

#### **2.4.1.2 Subrutina "Lectura de Sensores de Temperatura"**

La Figura 2.19. muestra la subrutina encargada de sensar la temperatura al interior del prototipo germinador, utiliza el promedio de lecturas provenientes de los cuatro sensores internos (sensores 1, 2, 3 y 4). Como se menciona en la sección 2.3.2 (disposición espacial de los sensores de temperatura), se utiliza un quinto sensor (sensor 5) ubicado en el exterior para medir la temperatura ambiente. Cada sensor DS18B20 tiene una dirección única de 64 bits, dichas direcciones se especifican en la Tabla 2.7.

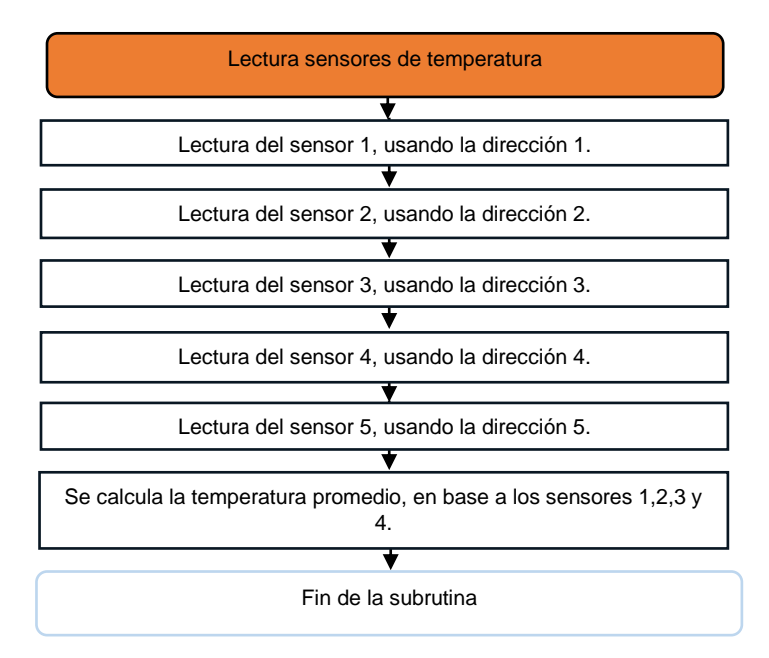

**Figura 2. 19.** Diagrama de flujo de la subrutina "Lectura de sensores de temperatura".

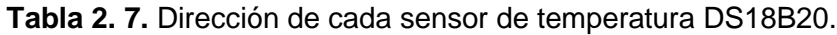

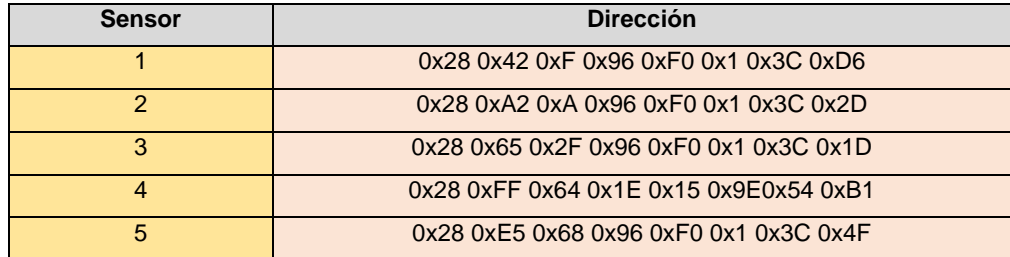

### **2.4.1.3 Subrutina "Control de Temperatura"**

La presente subrutina, cuyo diagrama de flujo se muestra en la Figura 2.20. tiene como finalidad regular la temperatura al interior del prototipo utilizando un método de histéresis. Los límites de la histéresis se calculan basándose en el valor de la temperatura de referencia, ingresado a través de la interfaz gráfica del sistema. Para determinar el estado de los actuadores (calefactores, ventiladores y extractores) la subrutina emplea las variables lógicas "calentar" y "enfriar".

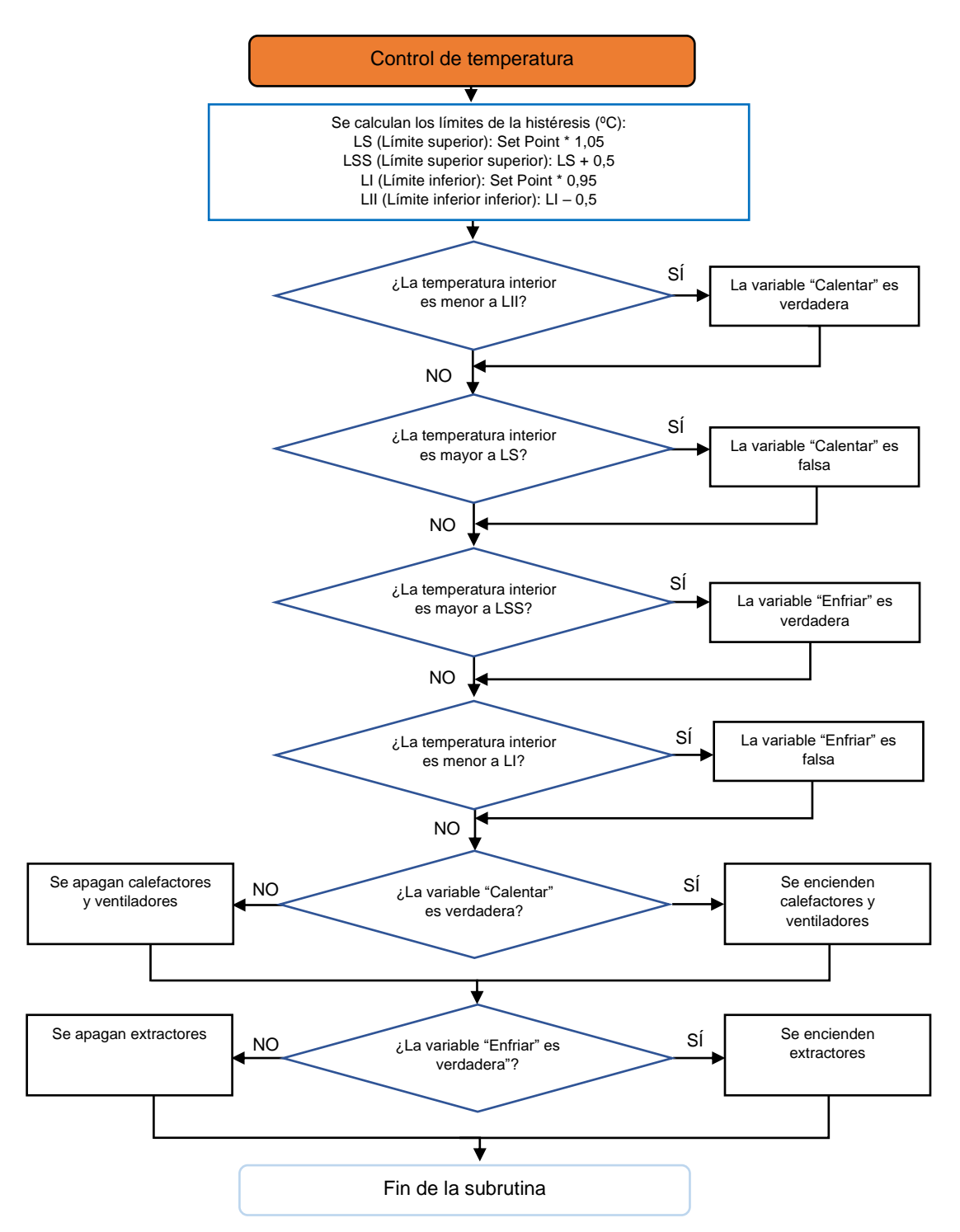

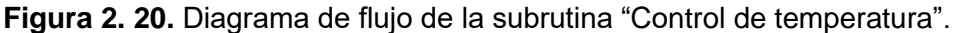

La histéresis detallada establece dos límites superiores, LS y LSS, tal que LS es menor que LSS. Asimismo, se han definido dos límites inferiores, LI y LII, donde LII es menor que LI. Cuando se requiere calentar el sistema, los actuadores de calentamiento se activan al detectar que la temperatura es menor a LII, se mantendrán en funcionamiento hasta que la temperatura alcance el límite superior LS, momento en el cual se desactivarán. Para volver a activar los actuadores de calentamiento, la temperatura deberá descender por debajo del límite inferior inferior LII. De manera similar, cuando es necesario enfriar el sistema, los actuadores para extracción de calor entran en funcionamiento si la temperatura supera el límite superior superior LSS, se mantendrán activados hasta que la temperatura descienda al límite inferior LI, momento en el cual se detendrán. Para activar nuevamente a los actuadores de enfriamiento, la temperatura deberá subir por encima del límite LSS. Mediante este enfoque de histéresis, se ha logrado mantener la temperatura del sistema dentro del rango deseado, evitando el uso innecesario de los actuadores cuando el proceso no lo requiere. En el caso específico de la germinación de lechuga crespa, se deben cumplir los límites descritos en la Tabla 2.8. Como se menciona en el capítulo 1, la germinación óptima de las semillas de lechuga crespa ocurre entre los 18 y 21 ºC.

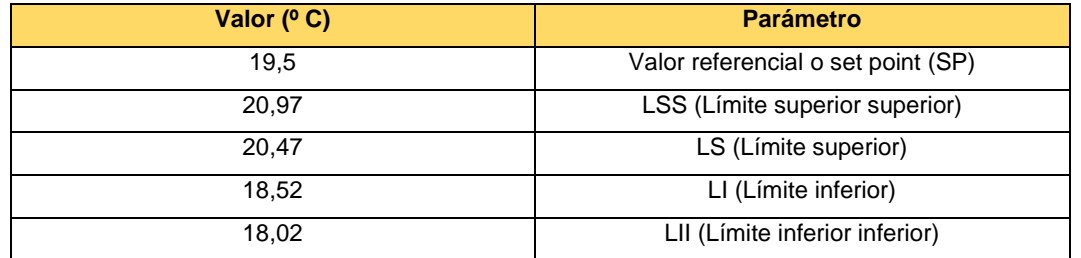

**Tabla 2. 8.** Límites de la histéresis para la germinación de semillas de lechuga crespa.

#### **2.4.1.4 Subrutina "Envío de Datos a la Nube de Arduino Cloud"**

Esta subrutina envía datos a la nube de Arduino Cloud, con la finalidad de que el usuario visualice la temperatura interior del sistema en conjunto con el estado actual de los actuadores vía internet. La Figura 2.21. muestra el diagrama de flujo de la subrutina. La forma en cómo se reflejan los datos mencionados en esta subrutina se especifica en la sección 2.7 (Aplicación móvil).

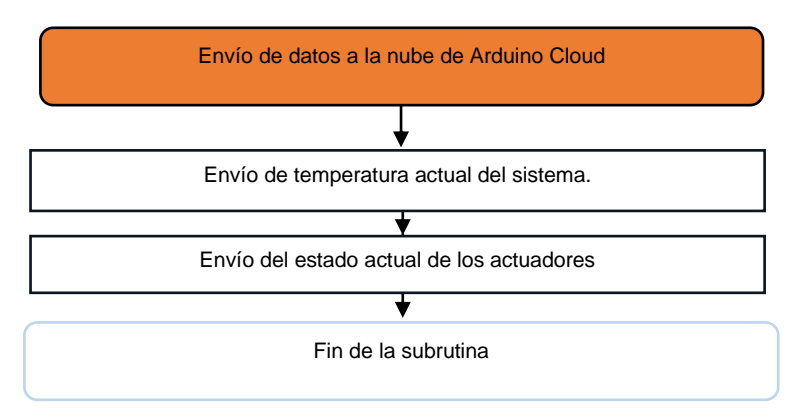

**Figura 2. 21.** Diagrama de flujo de la subrutina "Envío de datos a la nube de Arduino Cloud".

#### **2.4.1.5 Subrutina "Envío de Datos a la interfaz gráfica (HMI)"**

La siguiente subrutina tiene como objetivo enviar datos desde el microcontrolador a la interfaz de usuario (HMI) a través de comunicación serial asincrónica (UART). Esto permite que el usuario pueda visualizar el valor de la temperatura al interior del prototipo germinador de semillas, la temperatura ambiente y el estado de los actuadores. La Figura 2.22. muestra el diagrama de flujo que sigue esta subrutina, se destaca que el algoritmo se basa en determinar en qué menú de navegación se encuentra el usuario dentro de la interfaz gráfica. Cabe mencionar que los menús o ventanas referidos en el diagrama de flujo están detallados en la sección 2.5 (Diseño de la Interfaz de Usuario).

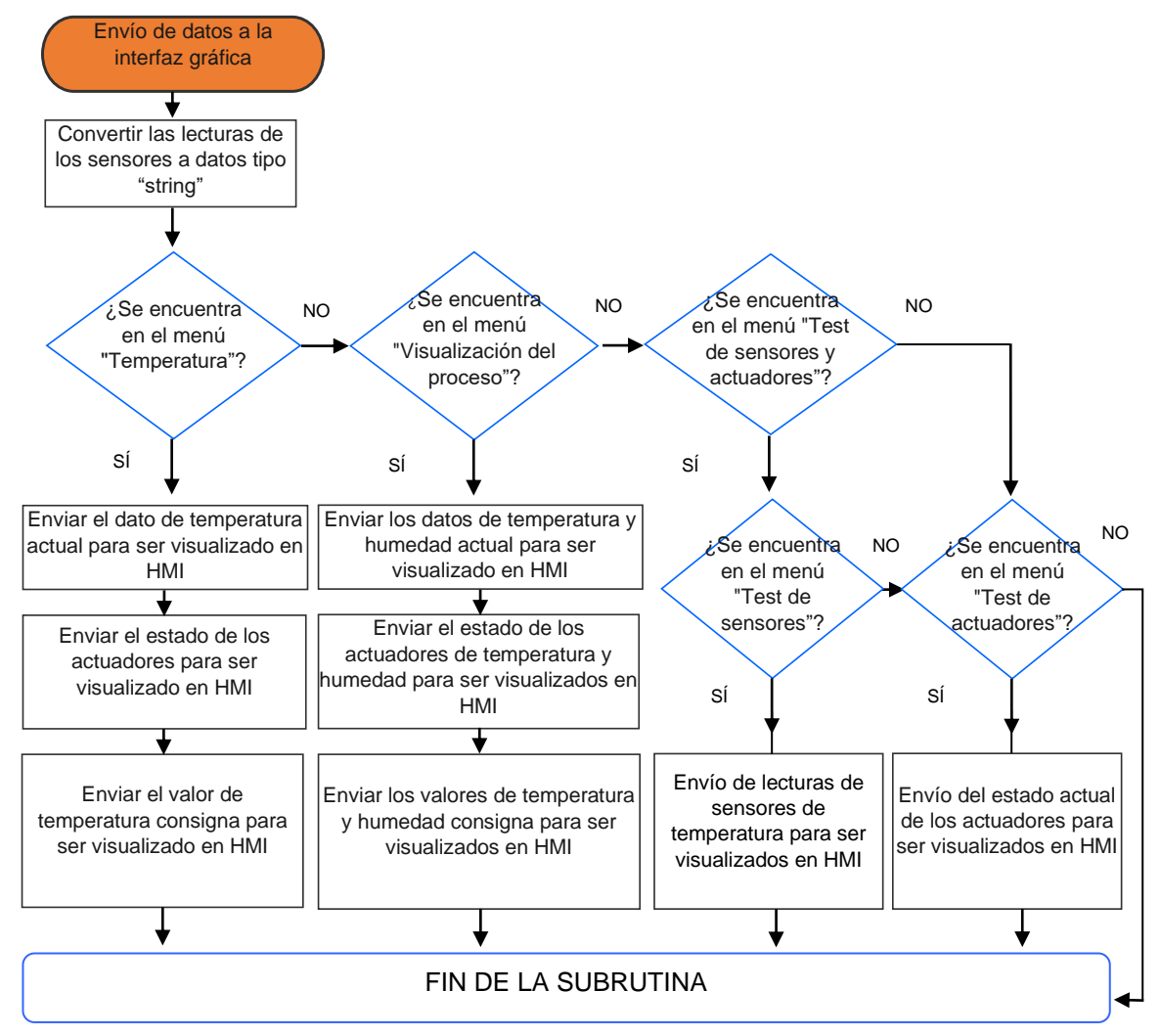

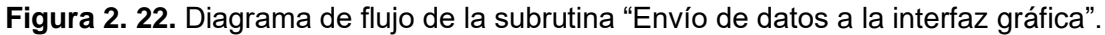

#### **2.4.1.6 Subrutina "Test de Sensores y Actuadores"**

Esta subrutina (detallada en la Figura 2.23.) tiene por objetivo permitir al usuario probar los sensores y actuadores de forma individual para verificar su funcionamiento (modo manual). En la Figura 2.17. (diagrama de flujo del programa principal), se puede observar

que la subrutina "Test de Sensores y Actuadores" se encuentra en un ramal independiente de la subrutina "Control de Temperatura". Es decir, esta subrutina anula el control automático, pero se menciona que la subrutina "Lectura de sensores de temperatura" sigue ejecutándose con el fin de que los datos de los sensores se puedan observar en el HMI cuando el modo manual esta activo.

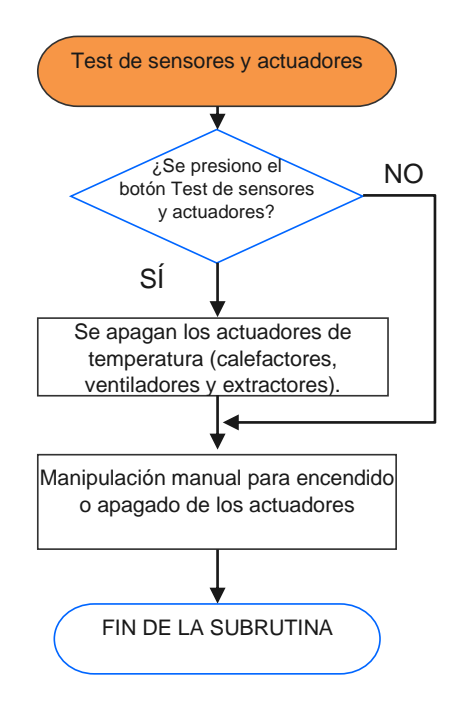

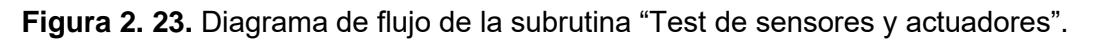

#### **2.4.1.7 Interrupción por recepción de datos provenientes del HMI**

La presente subrutina que se detalla en la Figura 2.24. es una interrupción por recepción de datos vía comunicación serial asincrónica (UART). Cada vez que el usuario interactúa con la interfaz gráfica (Pantalla Nextion NX4827K043), la pantalla envía datos al microcontrolador, lo que provoca que este entre en ejecución de la interrupción. La subrutina hace uso de una identificación del elemento seleccionado por el usuario, se debe mencionar que cada elemento dentro de la interfaz gráfica esta contenido en una página (ventana o menú), posee un identificador numérico (ID) y un Identificador alfanumérico dado por el programador (nombre).

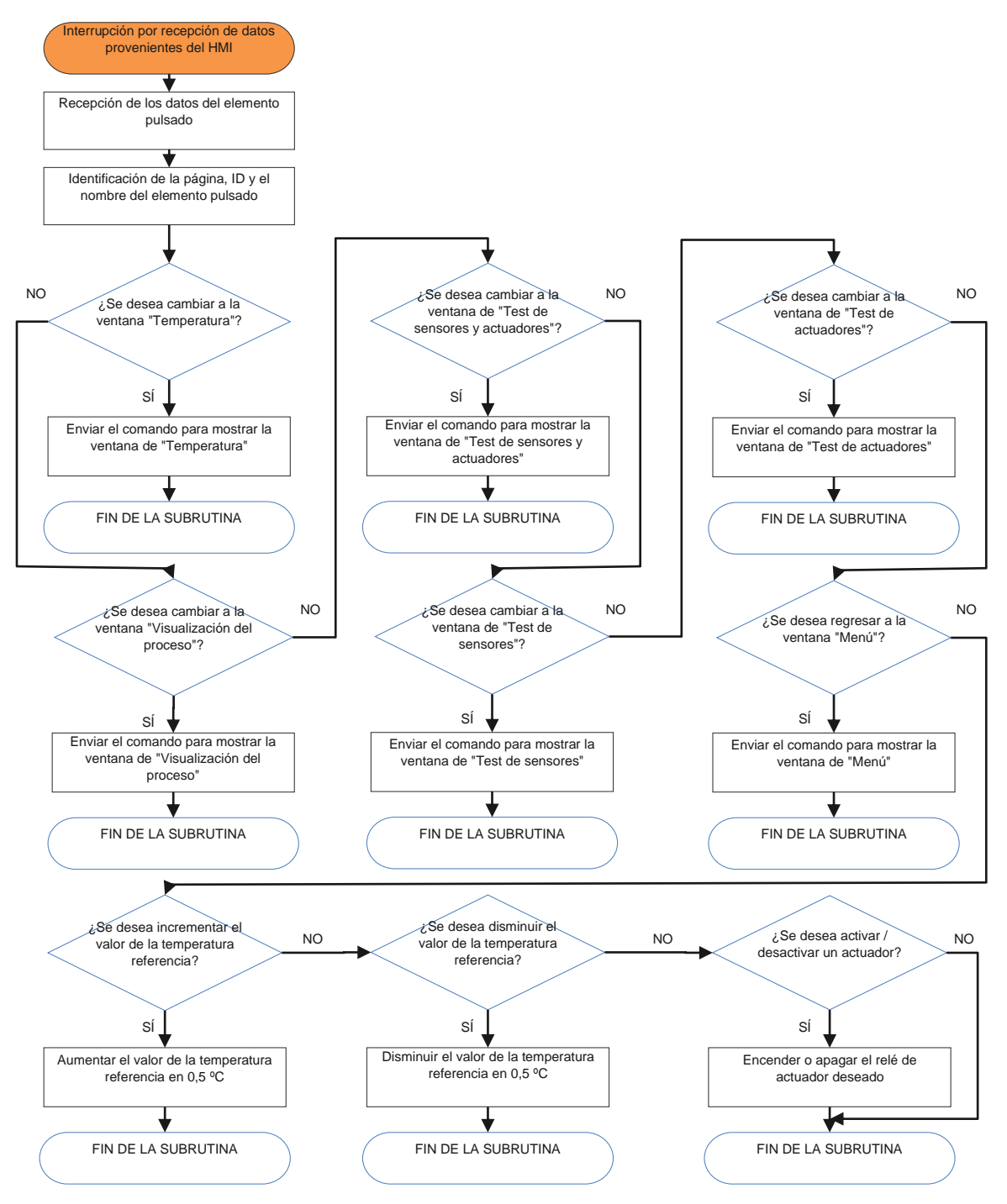

**Figura 2. 24.** Diagrama de flujo de interrupción por recepción de comunicación serial.

# **2.5 DISEÑO DE LA INTERFAZ DE USUARIO (ÁRBOL DE NAVEGACIÓN)**

El diseño de la interfaz se hizo en el software del fabricante de la pantalla (Nextion Editor). En la Figura 2.25. se muestra el árbol de navegación para facilitar la comprensión de las funcionalidades disponibles. Se hará énfasis solamente en las ventanas relacionadas con el control y monitoreo de temperatura.

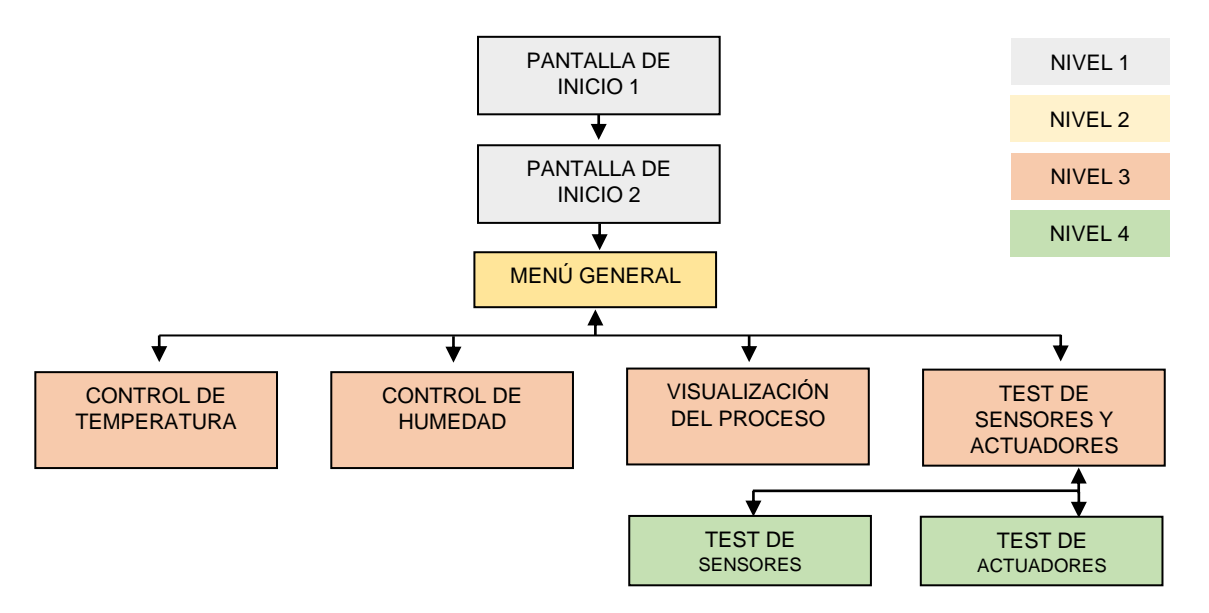

**Figura 2. 25.** Árbol de navegación de la interfaz de usuario.

### **2.5.1 PLANTILLA**

La Figura 2.26. muestra la plantilla general que siguen las ventanas de la interfaz de usuario. Se detalla un botón de regreso para que el usuario pueda volver a la ventana anterior. La sección de información varía dependiendo de la pantalla que se esté visualizando y puede contener datos específicos, además de botones de navegación, visualizadores o botones para modificar parámetros.

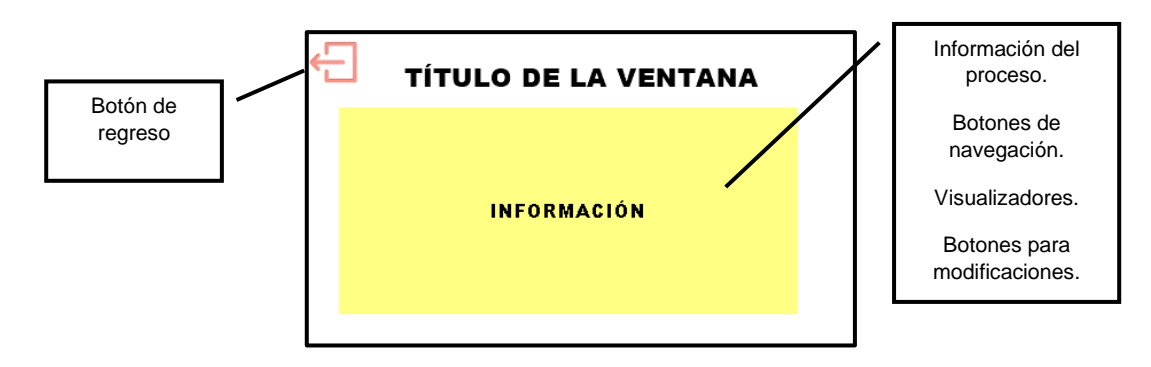

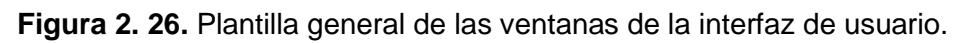

### **2.5.2 PANTALLAS DE INICIO**

Las presentes ventanas aparecen al energizar el sistema. La ventana "Pantalla de inicio 1" que se muestra en la Figura 2.27. (a) es la primera en mostrarse, presentando el logo de la universidad y el del departamento relacionado con el presente trabajo de integración curricular. Tras 2 segundos, aparece automáticamente la ventana "Pantalla de inicio 2", que se muestra en la Figura 2.27. (b) muestra el nombre del proyecto y los nombres de los estudiantes que llevaron a cabo el trabajo de integración curricular.

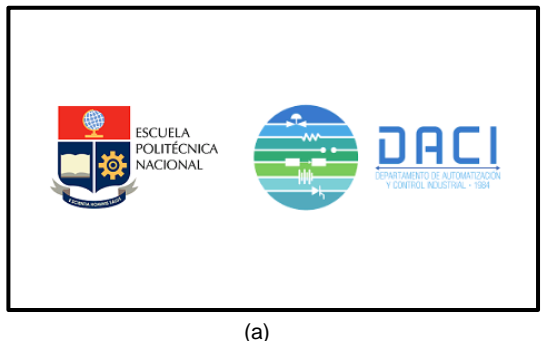

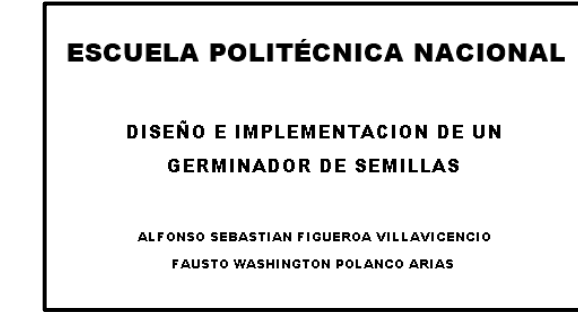

(b)

**Figura 2. 27.** Pantalla de inicio 1 (a). Pantalla de inicio 2 (b).

# **2.5.3 VENTANA "MENÚ GENERAL"**

La ventana actual, la cual se detalla en la Figura 2.28, se muestra automáticamente 1 segundo después de la ventana "Pantalla de inicio 2". Es el menú general, donde el usuario puede ver la hora, fecha actual y seleccionar cuál de las ventanas de control o monitoreo desea visualizar. Al tratarse de una pantalla táctil, el usuario debe tocar el ícono de la ventana que desea visualizar.

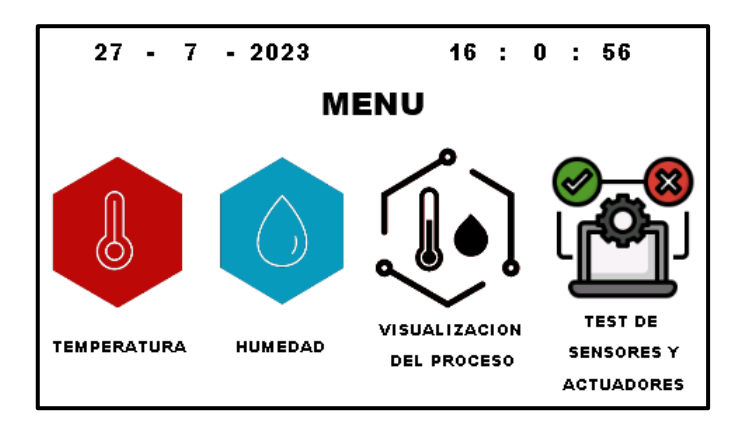

**Figura 2. 28.** Ventana "Menú general".

# **2.5.4 VENTANA "CONTROL DE TEMPERATURA"**

La ventana "Control de temperatura" que se muestra en la Figura 2.29. aparece cuando el usuario selecciona visualizar el proceso de temperatura desde el menú general.

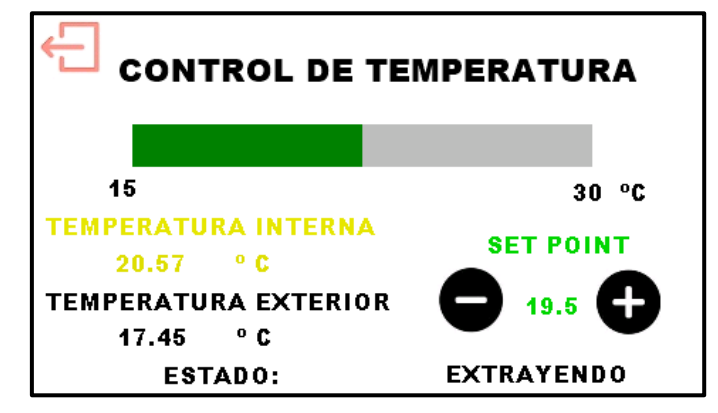

**Figura 2. 29.** Ventana "Control de temperatura"

La ventana muestra una barra que indica el valor actual de la temperatura, así como su representación numérica. También se visualiza el valor de la temperatura ambiente y el estado de los actuadores, que puede ser "Extrayendo" cuando los extractores están activados, "Calentando" cuando las bombillas de luz IR y ventiladores están encendidos o "---" para indicar que los actuadores están en reposo. Para ajustar el valor de la temperatura referencia (set point), el usuario debe presionar los botones "+" o "-" con el fin de aumentar o disminuir este valor en intervalos de 0,5 ºC. Para regresar al menú general, se debe presionar el botón de regreso.

#### **2.5.5 VENTANA "VISUALIZACIÓN DEL PROCESO"**

La ventana "Visualización del proceso", que se muestra en la Figura 2.30, aparece cuando el usuario selecciona visualizar el proceso desde el menú general, muestra el estado actual del control tanto de temperatura como de humedad. Es una ventana para visualización de las variables controladas y el estado de los actuadores. Para regresar al menú general, se debe presionar el botón de regreso.

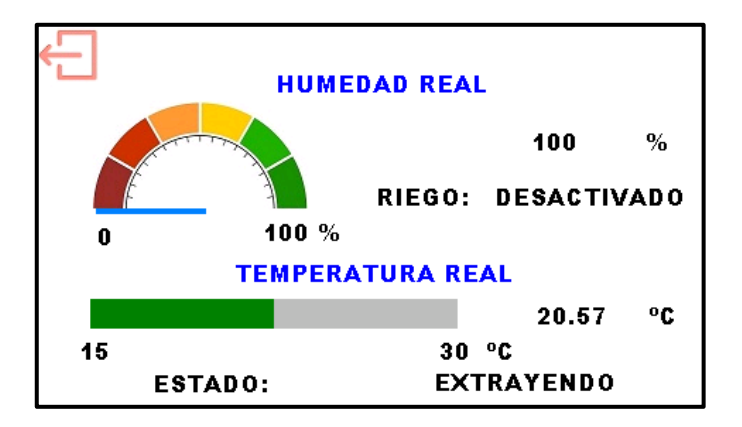

**Figura 2. 30.** Ventana "Visualización del proceso".

#### **2.5.6 VENTANA "TEST DE SENSORES Y ACTUADORES"**

Se accede a la ventana "Test de sensores y actuadores", que se muestra en la Figura 2.31, mediante el menú general. Al entrar a esta ventana, todos los actuadores se desactivan, lo que implica que el control sobre ellos se detiene. Para probar los sensores o actuadores, el usuario deberá presionar el ícono correspondiente. Para que el sistema retome el control del proceso, se debe volver al menú general con el botón de regreso.

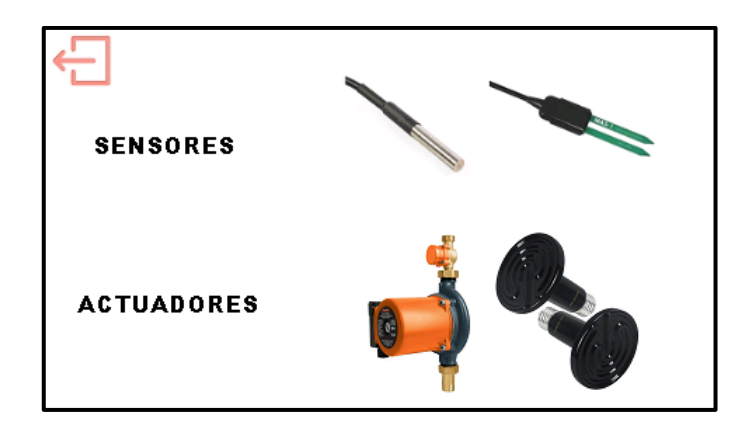

**Figura 2. 31.** Ventana "Test de sensores y actuadores".

#### **2.5.7 VENTANA "TEST DE SENSORES"**

La ventana "Test de sensores", que se muestra en la Figura 2.32. (a), se activa cuando es seleccionada desde la ventana "Test de sensores y actuadores". En esta pantalla, se visualiza el valor que mide cada sensor, tanto de temperatura como de humedad. La interfaz muestra los sensores de temperatura en el orden que se describe en la Figura 2.32. (b). Para volver al menú "Test de sensores y actuadores", se debe presionar el botón de regreso.

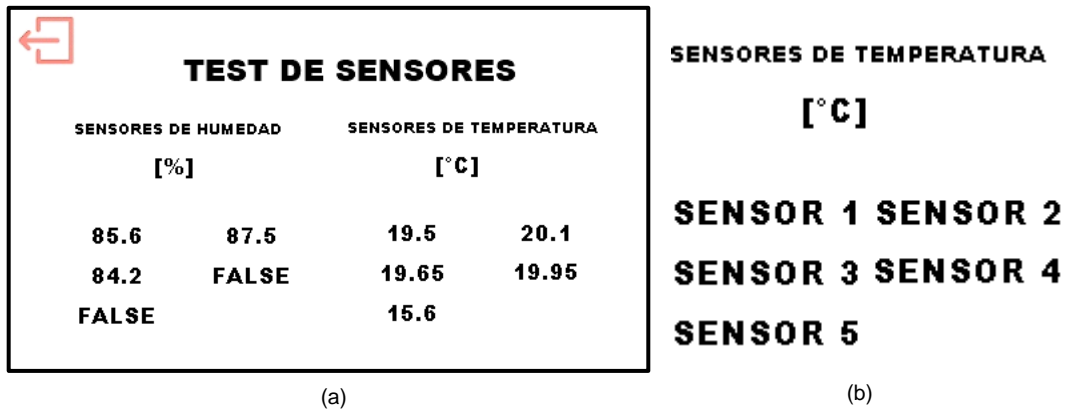

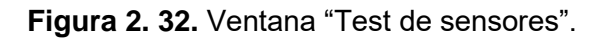

#### **2.5.8 VENTANA "TEST DE ACTUADORES"**

La ventana "Test de actuadores", que se muestra en la Figura 2.33. se activa al seleccionarla desde la ventana "Test de sensores y actuadores". En esta pantalla, se puede manipular de forma arbitraria el estado de cada actuador, tanto de temperatura como de humedad. Es importante mencionar que, al regresar al menú "Test de sensores y actuadores", el estado de los actuadores se conservará. Esto se hace con el fin de que el usuario pueda manipular los actuadores a su elección y, posteriormente, observar el resultado de su manipulación en la ventana "Test de sensores".

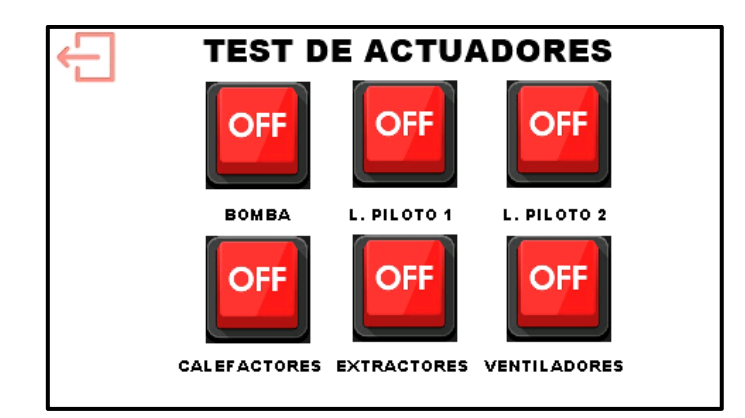

**Figura 2. 33.** Ventana "Test de actuadores".

# **2.6 APLICACIÓN MÓVIL**

Para el desarrollo de la aplicación móvil que permite el monitoreo del proceso, se ha decidido utilizar la plataforma Arduino Cloud como interfaz. Esta plataforma facilita la programación del microcontrolador junto con su conexión a la red inalámbrica de internet. Además, a través de este software se configuran las variables que se desean visualizar, tanto de temperatura como de humedad. Los datos que pueden ser monitoreados mediante la aplicación se detallan en la Tabla 2.9. Es importante mencionar que la tabla se enfoca exclusivamente en las variables relacionadas con el control de temperatura.

| Datos en la<br>aplicación | Imagen                                   | Interpretación                                                           |
|---------------------------|------------------------------------------|--------------------------------------------------------------------------|
| Temperatura actual        | Temperatura [°C]<br>(19.297)<br>10<br>30 | Temperatura promedio en<br>grados Celsius del sistema en<br>tiempo real. |

**Tabla 2. 9.** Descripción de los datos que pueden monitorearse a través de Arduino Cloud.

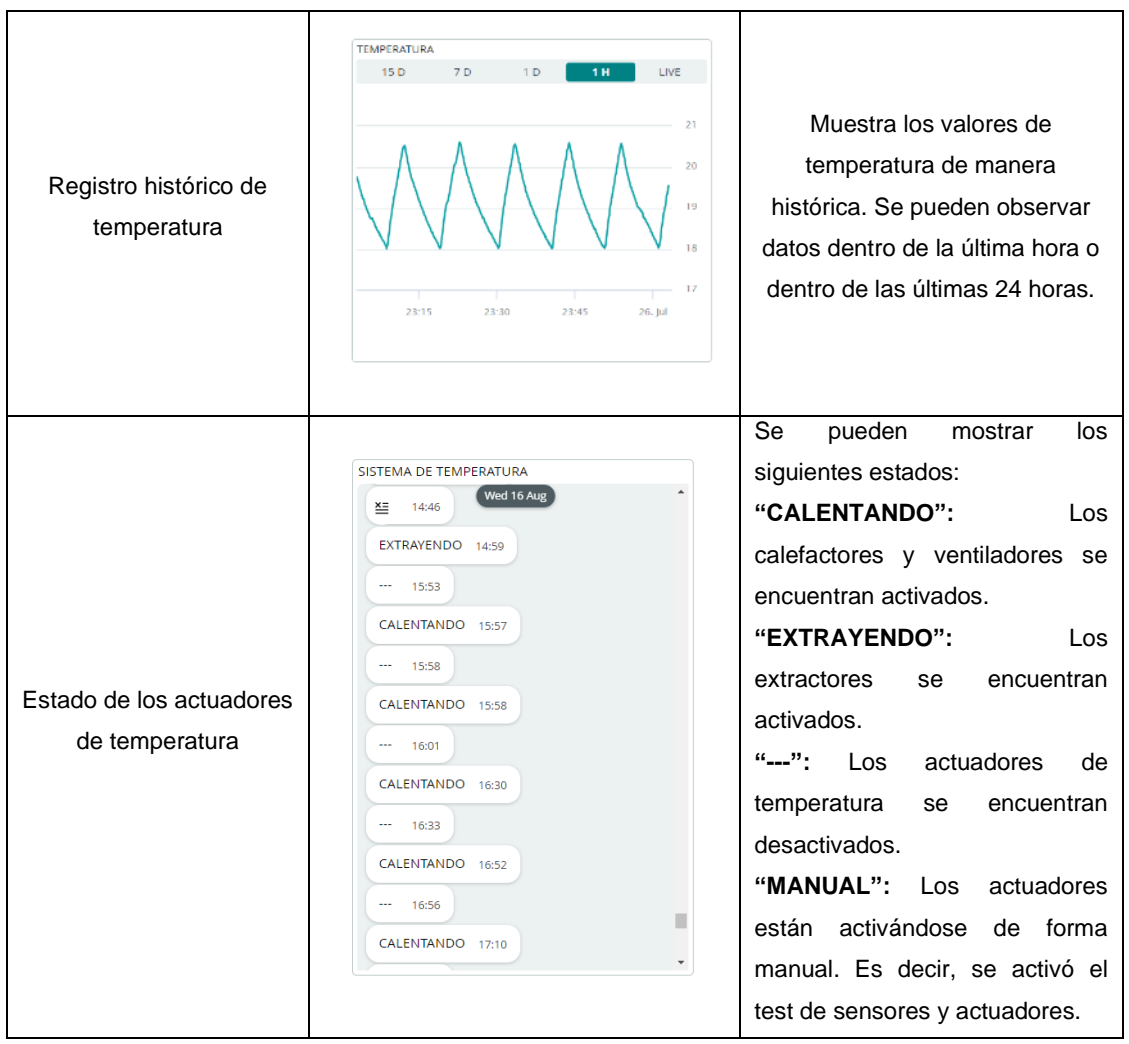

La siguiente sección (resultados, conclusiones y recomendaciones) valida el diseño detallado en este capítulo. De esta manera, se muestra el funcionamiento individual de los sensores, actuadores y del sistema global, lo que corrobora el adecuado desempeño del prototipo mediante pruebas y las evidencias obtenidas de dichos ensayos.

# **3 RESULTADOS, CONCLUSIONES Y RECOMENDACIONES**

La presente sección muestra los resultados obtenidos de las pruebas individuales realizadas tanto en los sensores, actuadores y del sistema de control en general, con el objetivo de corroborar su funcionamiento. Además, se presentarán las conclusiones y recomendaciones derivadas del presente trabajo de integración curricular.

# **3.1 RESULTADOS**

Los resultados obtenidos se enlistan a continuación para demostrar el funcionamiento de los sensores de temperatura, los actuadores de calentamiento y extracción de calor, así como del prototipo en general.

### **3.1.1. PRUEBA DE SENSORES DE TEMPERATURA DSB1820.**

En estas pruebas se comparan los resultados de las mediciones de temperatura entre un sensor DS18B20, un termopar tipo J y otro tipo K. La Tabla 3.1. muestra el resultado de mediciones hechas a temperatura ambiente. La disposición de los sensores se muestra en la Figura 3.1. (a). Se menciona que la medición del sensor DS18B20 se obtiene vía comunicación y los datos de los termopares se obtienen a través de un módulo acondicionador de termopares para multímetros, como se muestra en la Figura 3.1. (b).

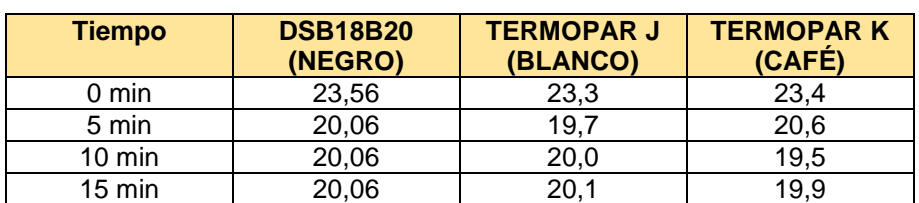

#### **Tabla 3. 1.** Medición de temperatura ambiente de tres distintos tipos de sensores.

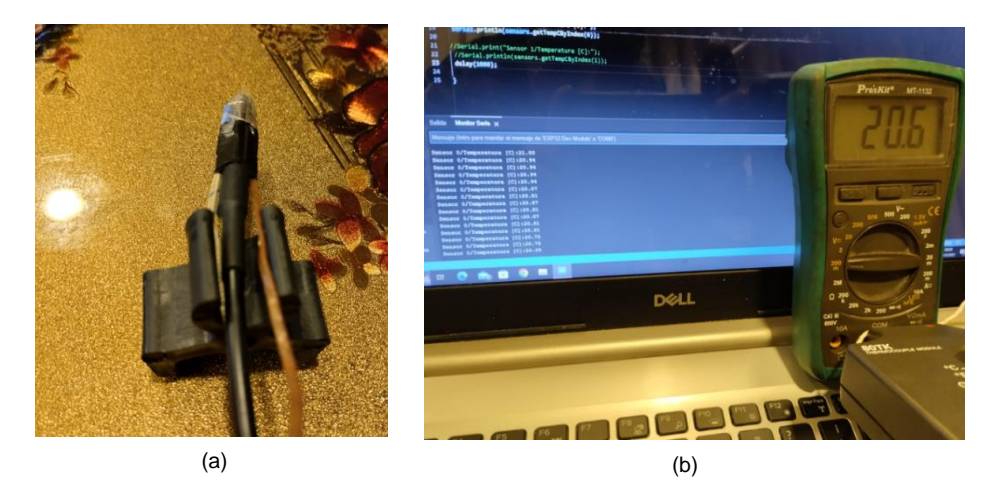

**Figura 3. 1.** Disposición de los sensores (a). Obtención de resultados (b).

Análisis de resultados: El sensor DS18B20 se estabiliza a los 5 minutos, mientras que los termopares, muestran una pequeña variación en su lectura a pesar de haber pasado 15 minutos desde el inicio de la prueba. Esto implica que el tipo de sensor empleado en este trabajo de integración curricular es más estable que los termopares usados.

La Tabla 3.2 muestra los resultados de una segunda prueba en la que los sensores fueron sumergidos en agua. La disposición de los sensores en esta prueba se presenta en la Figura 3.2.

| Tiempo           | <b>DSB18B20</b><br>(NEGRO) | <b>TERMOPAR J</b><br>(BLANCO) | <b>TERMOPARK</b><br>(CAFÉ) |
|------------------|----------------------------|-------------------------------|----------------------------|
| 0 min            | 15,31                      | 15,7                          | 16,2                       |
| 5 min            | 15,38                      | 16.7                          | 15,8                       |
| $10 \text{ min}$ | 15,56                      | 16,8                          | 16,3                       |
| $15 \text{ min}$ | 15,81                      | 17 2                          | 16.7                       |

**Tabla 3. 2.** Medición en un vaso de agua de tres distintos tipos de sensores.

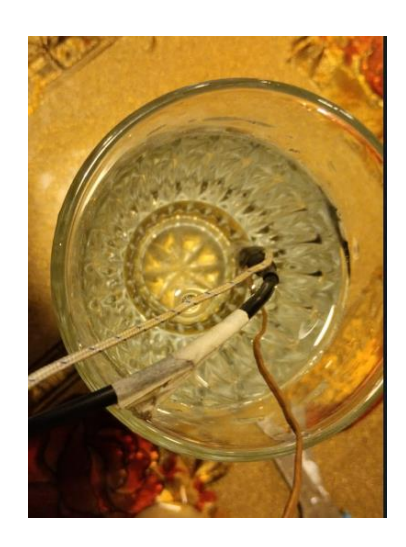

**Figura 3. 2.** Disposición de sensores.

Análisis de resultados: El sensor DS18B20 incrementa su lectura ligeramente conforme pasa el tiempo, ello tiene sentido, ya que el vaso de agua tiende a calentarse al valor de la temperatura ambiente. Se observa que las mediciones pueden diferir hasta en 1,39 ºC respecto a los otros sensores (lectura de los 15 minutos 17,2-15,81=1,39 ºC*),* por lo que, para analizar la exactitud de los sensores, se analiza la Tabla 3.3.

| <b>SENSOR</b>  | <b>ERROR SEGÚN FICHA TÉCNICA</b> |
|----------------|----------------------------------|
| <b>DS18B20</b> | $\pm 0.5$ °C (máximo)            |
| TERMOPAR J     | $+2.2$ °C o 0.75%                |
| TERMOPAR K     | $+2.2$ °C o 0.75%                |

**Tabla 3. 3.** Tabla de errores según fabricantes [15] [32] [33].

En base a los errores dados por los fabricantes se puede concluir que el sensor DS18B20 es más exacto que los otros sensores y aunque en la Tabla 3.3. se coloca el máximo error que puede tener el sensor, si se analiza la Figura 3.3. el error del sensor dentro del rango de 10 a 30 °C puede ser de +0,1 °C o -0,45 °C ( $\pm$  3 veces la desviación estándar). Debido a esto, para la aplicación a la que se está destinando el sensor, su exactitud es mejor que la descrita en la Tabla 3.3. y por lo tanto más confiable que los termopares J y K.

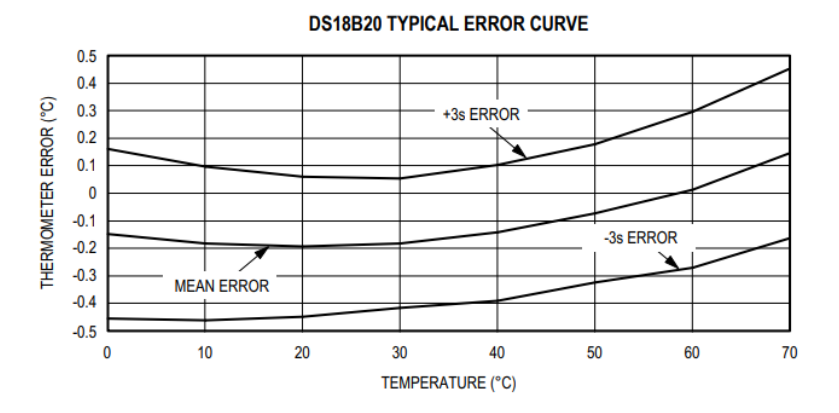

**Figura 3. 3.** Curva del error típico del sensor DS18B20 [15].

#### **3.1.2 PRUEBA DE LOS ACTUADORES DE CALENTAMIENTO**

Como se describe en la sección 2 (metodología), el sistema utiliza dos bulbos de luz infrarroja (IR) para calentar, junto con dos ventiladores para distribuir el calor de forma uniforme. Los bulbos de luz IR emiten luminosidad en el espectro no visible, por lo que, no se puede mostrar su funcionamiento mediante fotografías, debido a eso se valida su funcionamiento a través de la medición de temperatura. En la presente prueba, se activa el sistema de calefacción en lazo abierto (usando el test de actuadores) y se mide la temperatura al interior del prototipo y en el ambiente en distintos instantes de tiempo usando termopares conectados a pinzas amperimétricas para validar que efectivamente se esté incrementando la temperatura. La Tabla 3.4. junto con las Figuras 3.4. y 3.5. muestran los resultados.

| Hora  | <b>Temperatura</b><br>Interna (°C) | <b>Temperatura</b><br><b>Ambiente</b><br>(C) | <b>Hora</b> | <b>Temperatura</b><br>Interna (°C) | <b>Temperatura</b><br><b>Ambiente</b><br>(C) |
|-------|------------------------------------|----------------------------------------------|-------------|------------------------------------|----------------------------------------------|
| 15H27 | 22,00                              | 23,00                                        | 15H33       | 26,00                              | 23,00                                        |
| 15H28 | 23,00                              | 23,00                                        | 15H34       | 26,00                              | 23,00                                        |
| 15H29 | 24,00                              | 23,00                                        | 15H35       | 27,00                              | 23,00                                        |
| 15H30 | 25,00                              | 23,00                                        | 15H36       | 27,00                              | 23,00                                        |
| 15H31 | 25,00                              | 23,00                                        | 15H37       | 28,00                              | 23,00                                        |
| 15H32 | 25,00                              | 23,00                                        |             |                                    |                                              |

**Tabla 3. 4.** Resultados de la prueba de los actuadores de calentamiento.

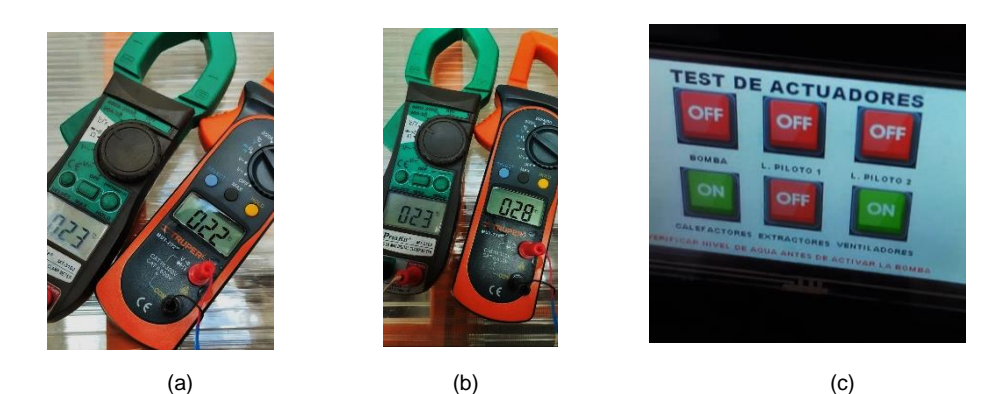

**Figura 3. 4.** Medición al inicio de la prueba (a). Medición al final de la prueba (b). HMI mostrando el test de actuadores durante la prueba de calefacción (c).

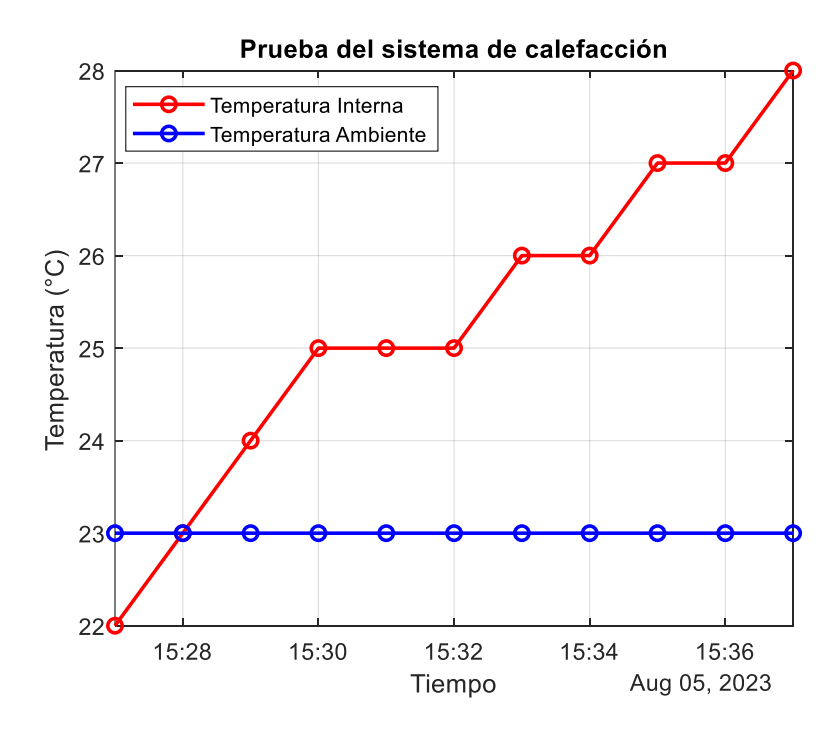

**Figura 3. 5.** Temperatura al interior del prototipo y temperatura ambiente durante la prueba de los actuadores de calefacción.

Analizando los resultados de esta prueba, los actuadores tardaron 10 minutos en elevar la temperatura de 22 a 28 ºC, la prueba resulta satisfactoria ya que se logra elevar la temperatura al interior del prototipo.

# **3.1.3 PRUEBA DE LOS ACTUADORES DE EXTRACCIÓN DE CALOR**

En esta sección se evalúa el desempeño de los ventiladores VN-562 funcionando como extractores de calor, con el fin de que permitan el descenso de la temperatura al interior del prototipo germinador. La prueba se basa en activar los extractores en lazo abierto (usando el test de actuadores), mientras se mide el valor de la temperatura ambiente y al interior del prototipo en distintos instantes de tiempo usando termopares conectados a pinzas amperimétricas. Los resultados de esta prueba se muestran en la Tabla 3.5 y las Figuras 3.6. y 3.7.

| Hora  | <b>Temperatura</b><br>Interna (°C) | <b>Temperatura</b><br><b>Ambiente</b><br>(°C) | Hora  | <b>Temperatura</b><br>Interna (°C) | <b>Temperatura</b><br><b>Ambiente</b><br>(C) |
|-------|------------------------------------|-----------------------------------------------|-------|------------------------------------|----------------------------------------------|
| 14H32 | 26,00                              | 23,00                                         | 14H34 | 20,00                              | 23,00                                        |
| 14H32 | 24,00                              | 23,00                                         | 14H34 | 20,00                              | 23,00                                        |
| 14H33 | 23,00                              | 23,00                                         | 14H35 | 19,00                              | 23,00                                        |
| 14H33 | 20,00                              | 23,00                                         |       |                                    |                                              |

**Tabla 3. 5.** Resultados de la prueba de los actuadores de extracción de calor.

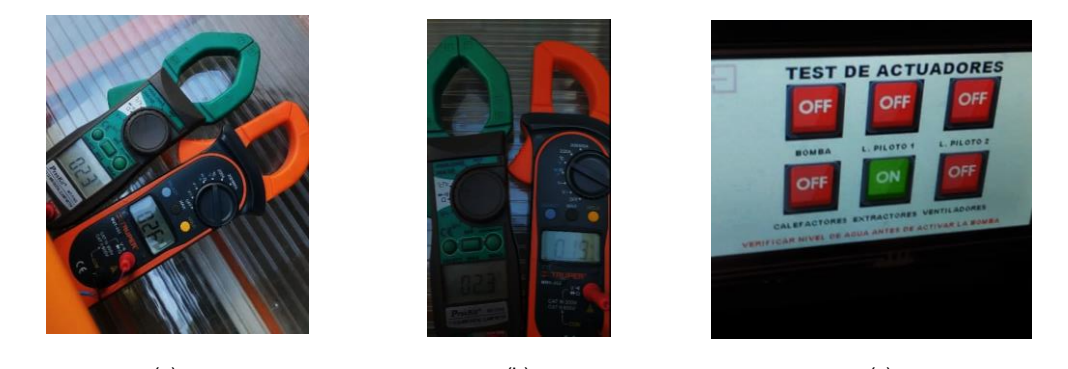

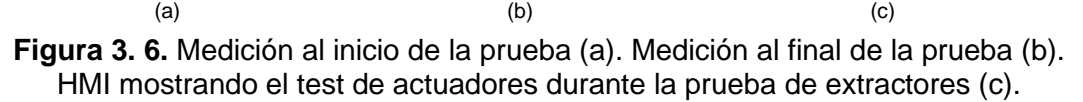

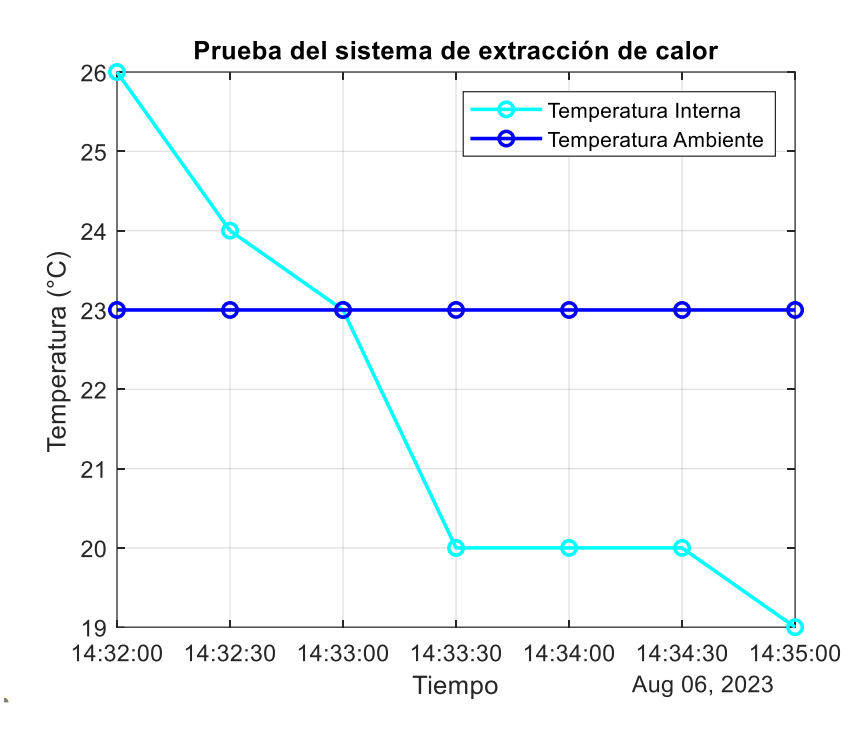

**Figura 3. 7.** Temperatura al interior del prototipo y temperatura ambiente durante la prueba de los actuadores de extracción de calor.

Analizando los resultados de esta prueba, los actuadores de extracción de calor tardaron 3 minutos en disminuir la temperatura desde los 26 a los 19 ºC, lo cual resulta exitoso ya que se logra sustraer el calor al interior del prototipo.

#### **3.1.4 PRUEBA DEL CONTROL DE TEMPERATURA**

Esta prueba consiste en mostrar el funcionamiento del sistema automatizado, por lo cual esta prueba se realiza en lazo cerrado manteniendo un valor referencial de 19,5 ºC. Dicho valor hará que se mantengan los límites de temperatura entre los 18,02 y 20,97 ºC como se detalló en la sección 2.4.1.3 (Subrutina "Control de temperatura").

En períodos de 24 horas se supervisa el sistema a través de la interfaz remota con el propósito de observar la variación de la temperatura al interior del sistema. Es importante destacar que, para acceder a esta interfaz, se requiere iniciar sesión en la cuenta de Arduino mediante el siguiente enlace: https://login.arduino.cc/. Luego, se debe seleccionar la opción "Arduino Cloud" y finalmente, desde la pestaña de Dashboards, elegir la opción "Prototipo Germinador de Semillas", como se ilustra en la Figura 3.8. Este proceso también se puede realizar desde la aplicación para dispositivos móviles "Arduino IoT Remote".

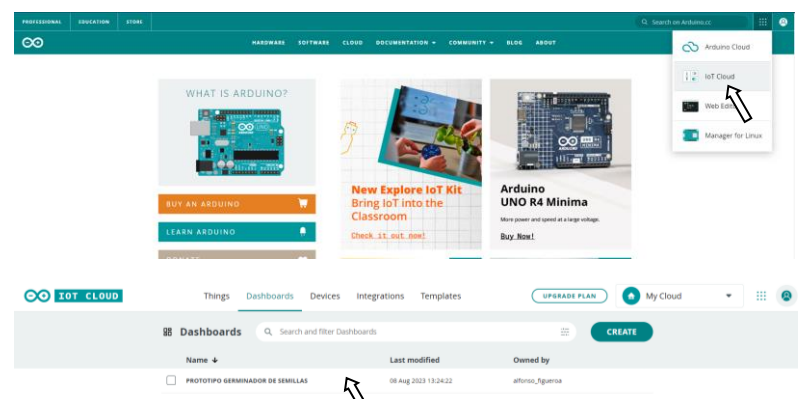

**Figura 3. 8.** Procedimiento para acceder a la interfaz remota (Arduino Cloud).

La Figura 3.9. muestra los primeros resultados de esta prueba, donde se observa la evolución de la temperatura al interior del prototipo en un periodo de 24 horas iniciado desde las 23:30 del día 12 de julio de 2023. Se destacan con líneas horizontales los límites para la germinación adecuada de las semillas de lechuga, además se grafica la humedad con el fin de analizar como dicho parámetro afecta al control de temperatura.

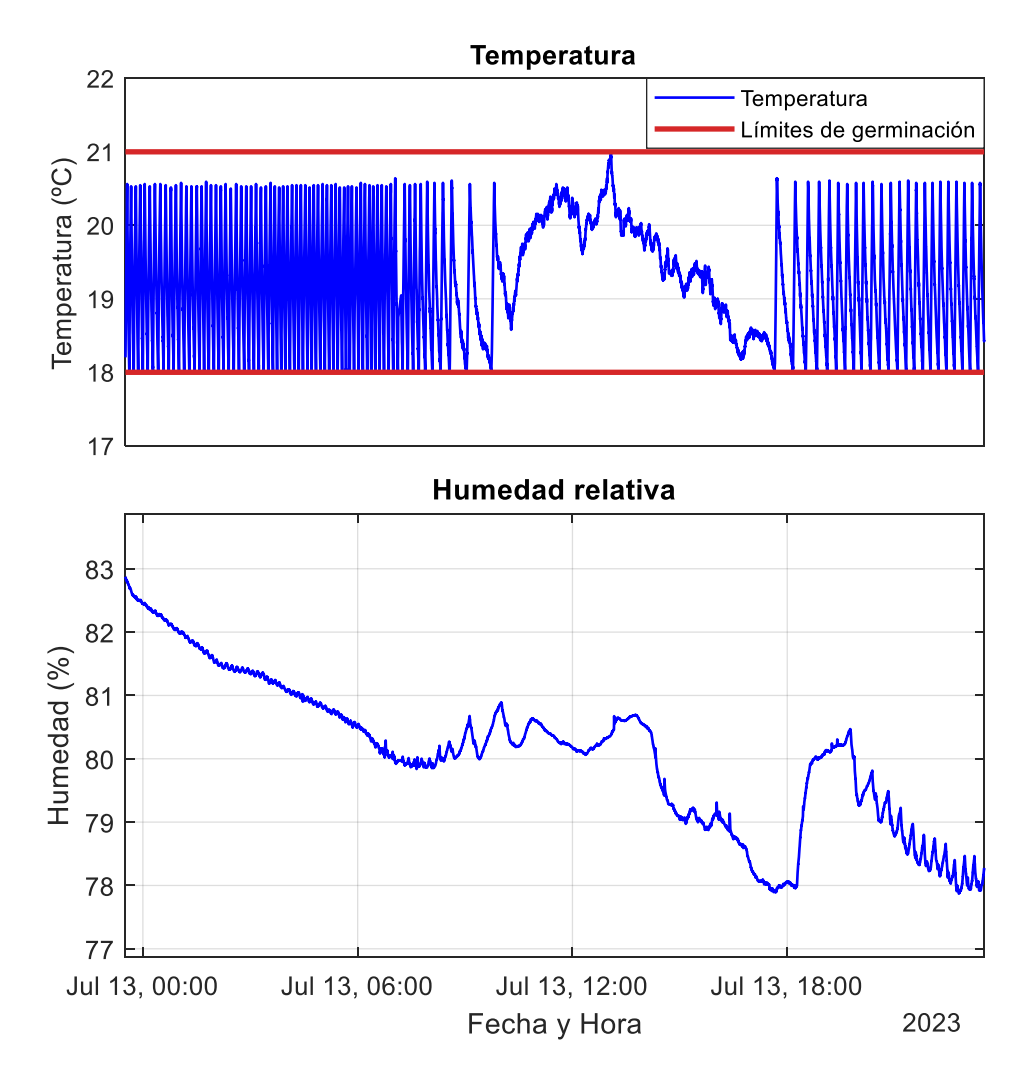

**Figura 3. 9.** Datos durante la prueba de control (Jul 12, 23:30 / Jul 13, 23:30)

La curva anterior muestra que, durante las 24 horas, la temperatura estuvo siempre dentro de los límites establecidos, lo cual es exitoso. Sin embargo, la curva de humedad no muestra que el control de dicho componente haya realizado un riego, por lo cual es necesario analizar la Figura 3.10. la cual permite evaluar al control de temperatura en los días que se realiza riego.

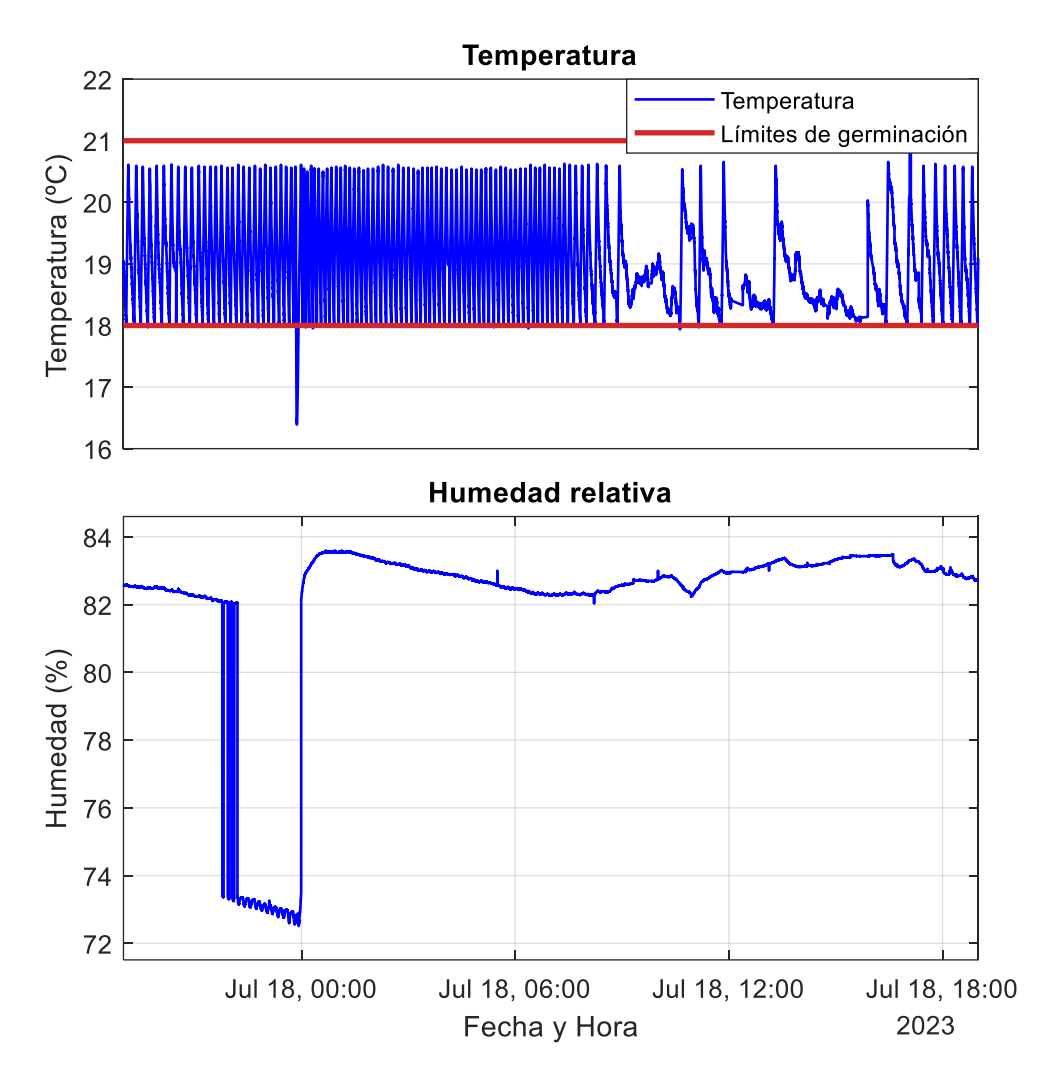

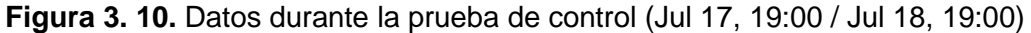

Los datos se registran desde las 19:00 del 17 de julio de 2023, inicialmente se observa una operación constante del sistema de calentamiento para mantener la temperatura dentro de los límites. A las 00:00 del 18 de julio, la temperatura sale de los límites establecidos debido a una perturbación ocasionada por el sistema de control de humedad, el cual detecta un decremento de la humedad relativa (curva de humedad) y realiza un riego, provocando que la temperatura decrezca. Seguido a ello, el control de temperatura se recupera. Aproximadamente desde las 9:00 se tienen descensos de temperatura más suavizados, atribuibles a que la temperatura ambiente no es tan baja

como en la noche. Durante el mediodía, se observan incrementos de temperatura, consecuencia del calor propio de ese periodo del día. En respuesta, el prototipo activa el sistema de extracción de calor, el cual controla que la temperatura no sobrepase el límite superior. Alrededor de las 16:00, el sistema de calefacción vuelve a operar lo que implica una caída de la temperatura ambiente que lleva al prototipo a requerir calor.

Las curvas anteriores permitieron corroborar el funcionamiento del prototipo en un periodo de 24 horas, sin embargo, la Figura 3.11. permite visualizar claramente como actúa el control por histéresis en un periodo de 1 hora.

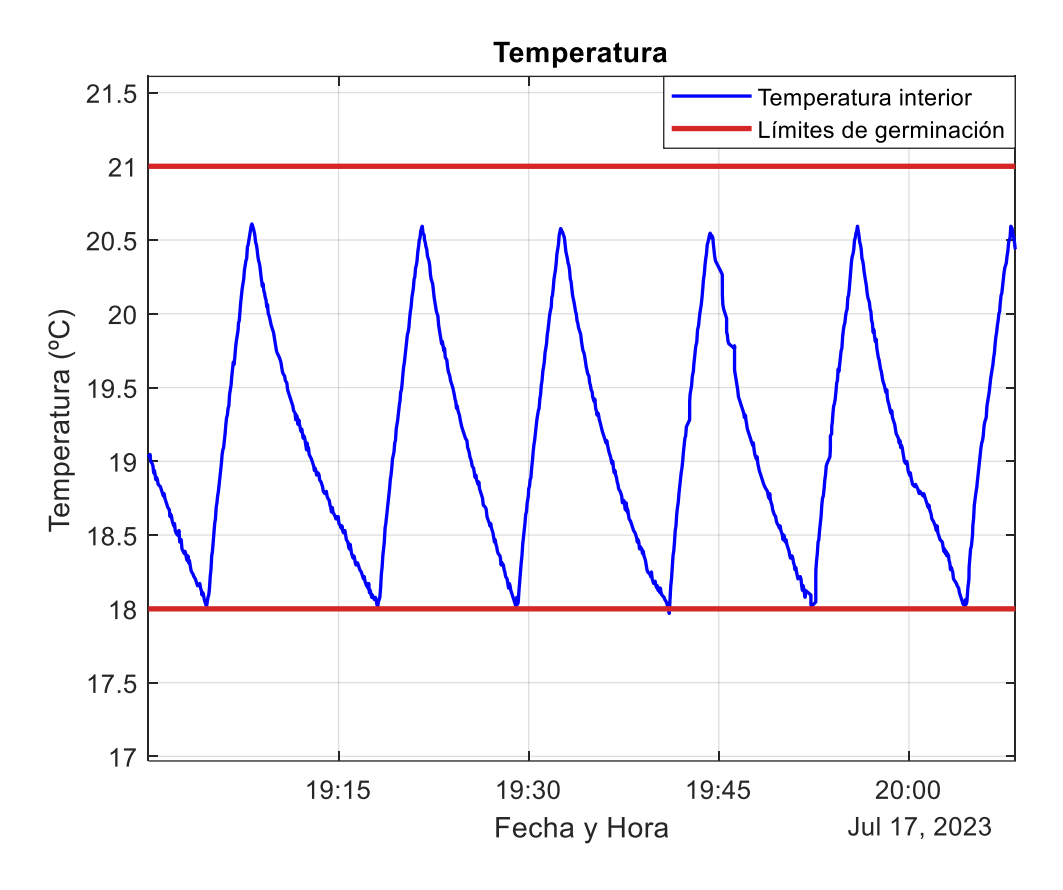

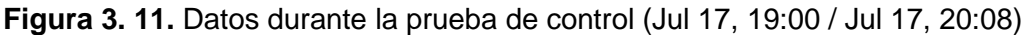

Los resultados de las Figuras 3.9, 3.10. y 3.11. indican que el sistema de control tiene la capacidad de manipular la temperatura en el interior del prototipo para mantenerla dentro de los límites establecidos. Además, es capaz de recuperar el control después de sufrir perturbaciones. Por lo tanto, se puede concluir que las pruebas resultan satisfactorias.

Dado que la interfaz remota constituye una parte integral del sistema de control y es a través de ella que se acceden a los datos históricos, resulta esencial llevar a cabo una verificación de su funcionamiento. La Tabla 3.6. muestra los datos de la aplicación móvil en distintos instantes de tiempo contrarrestados con los de la interfaz hombre-máquina (HMI) para corroborar su sincronización.

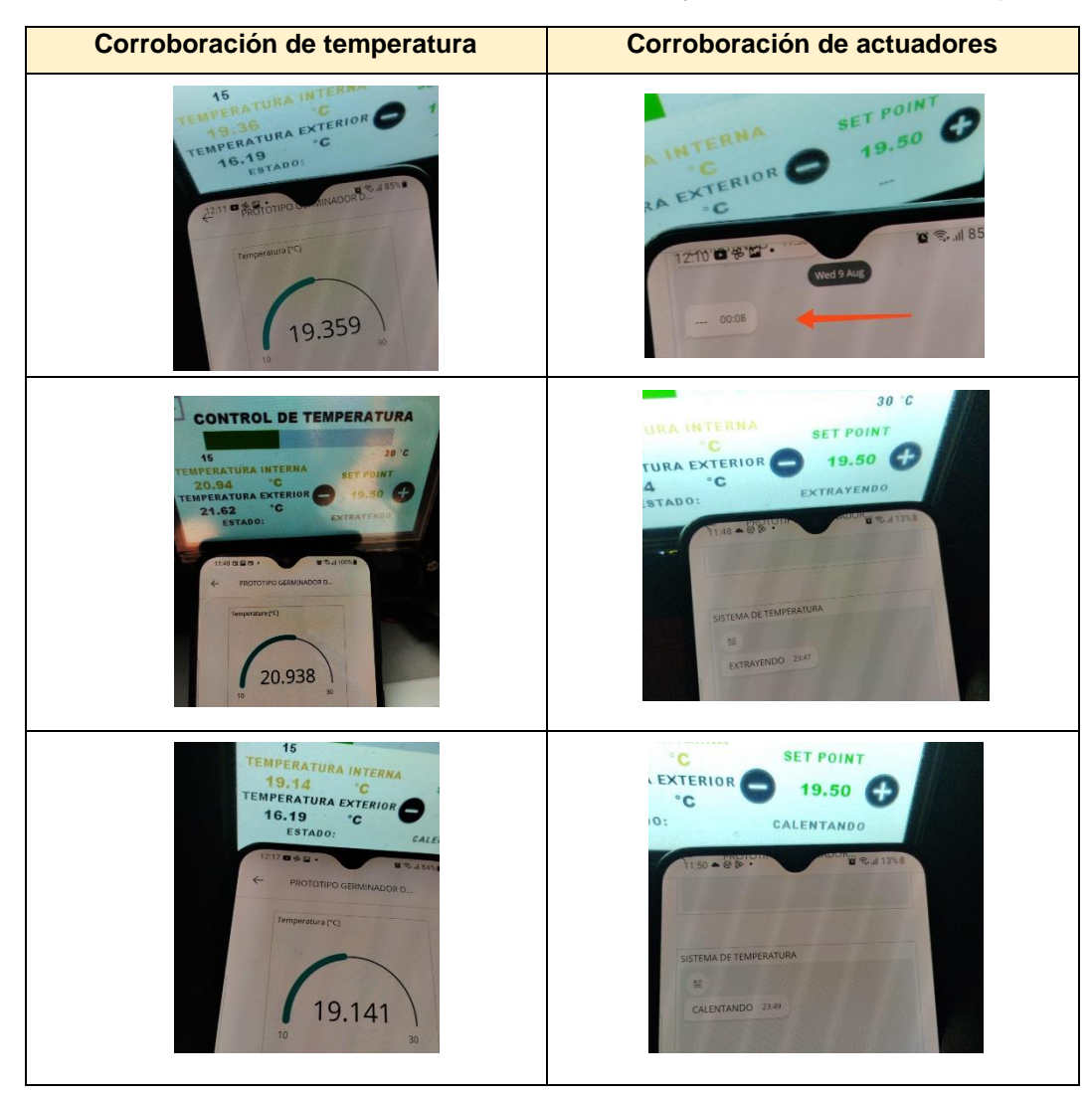

**Tabla 3. 6.** Contrastación entre la interfaz remota y la interfaz hombre máquina.

La Tabla 3.6. permite validar que la interfaz remota exhibe de manera adecuada los datos del sistema embebido, tanto en lo que respecta al valor actual de la temperatura como al estado de los actuadores.

# **3.1.5 COMPARACIÓN DEL SISTEMA AUTOMATIZADO CON LA SIEMBRA ARTESANAL**

La presente prueba inicia el 10 de julio de 2023, con la siembra de semillas de lechuga crespa en dos bandejas de germinación. En este contexto, la primera bandeja se coloca en un entorno exterior, sin aplicar ningún tipo de control, y se procede a realizar riegos de manera manual cada día. Por otro lado, la segunda bandeja se introduce en el prototipo germinador, el cual constituye un ambiente controlado en el que no se requiere realizar ajustes manuales de temperatura ni humedad. El progreso de cada bandeja se documenta a través de fotografías detalladas en la Tabla 3.7.

| Fecha                              | Siembra dentro del prototipo | Siembra artesanal |
|------------------------------------|------------------------------|-------------------|
| Día de siembra<br>10 de julio      |                              |                   |
| 15 de julio<br>Semana <sub>1</sub> |                              |                   |
| 17 de julic<br>Semana              |                              |                   |

**Tabla 3. 7.** Comparación entre el sistema automatizado y la siembra artesanal.

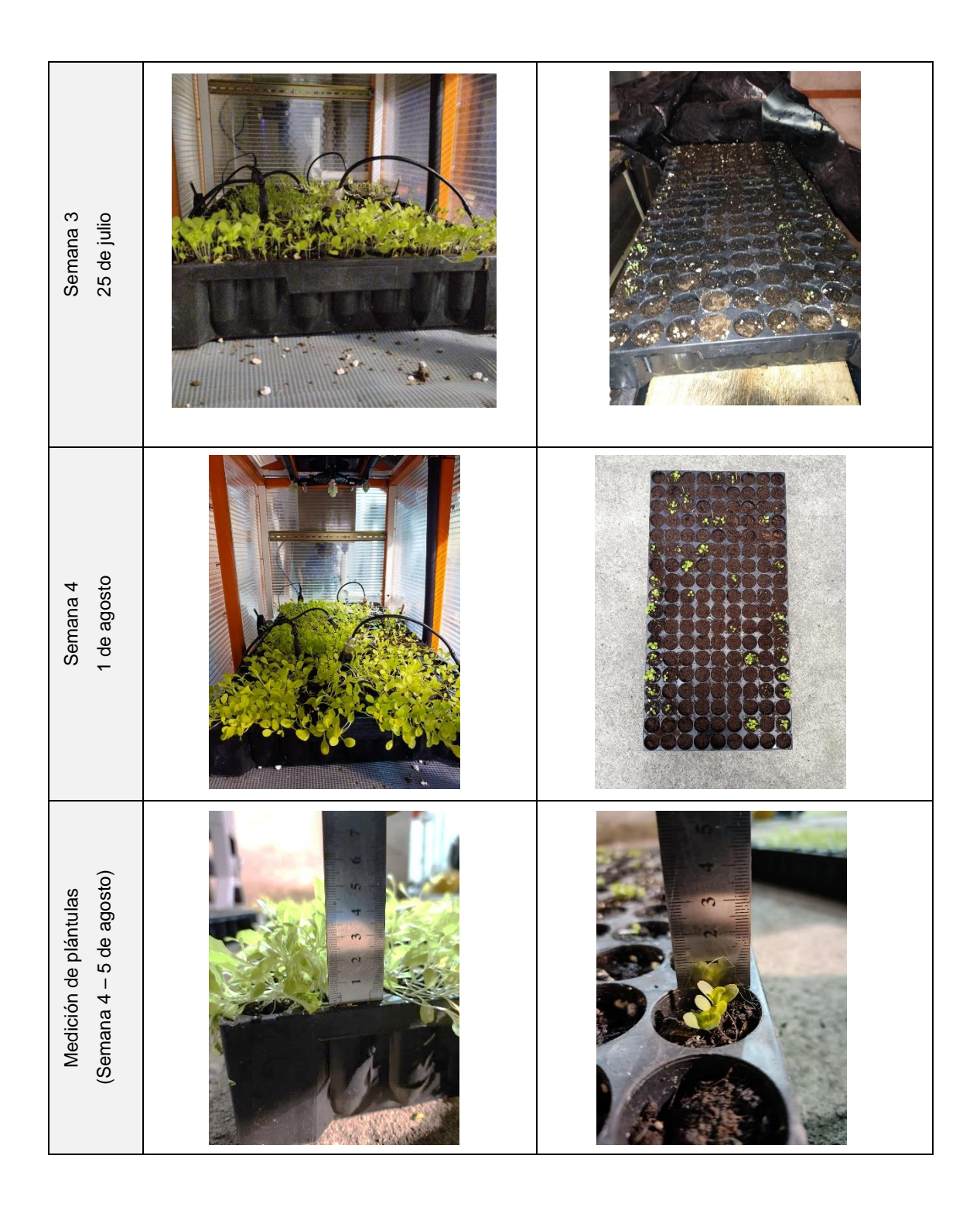

La Tabla 3.7. evidencia que las semillas plantadas dentro del prototipo germinador presentaron un mayor grado de desarrollo. La bibliografía consultada (capítulo 1), indica que la etapa de plántula abarca un periodo de las 3 a 5 semanas. Aun considerando que las plantas que llegaron a germinar de manera artesanal tienen un desarrollo normal, resulta evidente que las plantas dentro del ambiente controlado están finalizando la etapa de plántula, evidenciando que se encuentran mayormente desarrolladas.

Es importante señalar que la bibliografía también establece que temperaturas inferiores a los 12 ºC hacen que las semillas de lechuga no se desarrollen. Esta circunstancia se manifiesta claramente en la bandeja ubicada en el entorno no controlado, la cual estuvo expuesta a bajas temperaturas durante la noche, resultando en un bajo porcentaje de germinación. En contraste, la bandeja colocada dentro del prototipo presenta un considerable número de semillas germinadas.

Los resultados obtenidos de esta prueba son satisfactorios y respaldan la conclusión de que el prototipo cumple exitosamente con su objetivo de mejorar las condiciones de germinación.

#### **3.1.6 LISTADO DE ELEMENTOS Y COSTOS**

En esta sección se presenta el listado de elementos usados en la implementación del prototipo germinador de semillas junto a su precio en dólares americanos. Se realiza el cálculo del valor total de la ejecución de este trabajo de integración curricular considerando un costo de ingeniería correspondiente a un total de 240 horas efectivas. La Tabla 3.8. muestra dichos valores.

| <b>Componente</b> | <b>Item</b>                                         | <b>Descripción</b>                                                                                                    | <b>Costo</b> |
|-------------------|-----------------------------------------------------|----------------------------------------------------------------------------------------------------|--------------|
|                   | Estructura<br>mecánica                              | Incluye: tubo cuadrado de 1 pulgada en acero<br>A36.<br>soldadura,<br>policarbonato,<br>tornillos<br>autoperforantes, pintura electrostática, acrílico y<br>láser, soporte<br>cortes<br>para<br>sensores de<br>temperatura, cajetín para tablero eléctrico, lona,<br>soporte de bomba y bandejas de germinación.<br>Incluye: microcontrolador ESP-32, resistencias,<br>capacitores, borneras, placa de cobre con fibra | \$348,19     |
| Compartido        | Sistema<br>embebido                                 | de vidrio y pintura antisolder, zócalos, pantalla<br>TFT Touch Nextion, fuente 5 VDC / 3A,<br>conector hembra tipo Power Jack, portafusible y<br>fusible de 6 A.                                                                                                    | \$121,83     |
|                   | Elementos de<br>maniobra y<br>relés                 | Incluye: interruptor de dos posiciones, conector<br>de entrada de alimentación y módulo relé de 8<br>canales en estado sólido.                                                                                                    | \$26,45      |
|                   | Canaleta,<br>cableado y<br>elementos de<br>sujeción | Canaleta Dexon 20 x 12 mm, accesorios para<br>canaleta, cable concéntrico 2 X 18 AWG, cable<br>concéntrico 4 X 18 AWG, cable concéntrico 4 X<br>22 AWG, elementos de sujeción y separadores<br>de placas.                                                                                                    | \$47,65      |

**Tabla 3. 8.** Listado de elementos y costos.

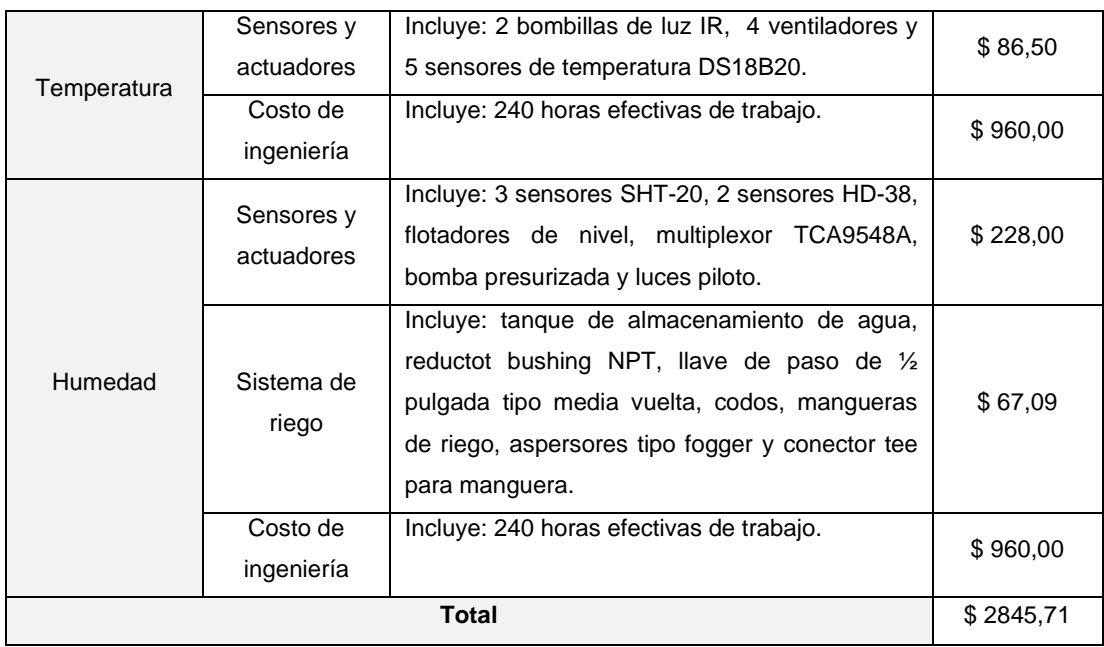

# **3.2 CONCLUSIONES**

En esta sección se presentan las principales conclusiones y resultados derivados del desarrollo del prototipo germinador de semillas con control de temperatura. Esto ofrece una visión general de los alcances y objetivos logrados.

A través del análisis de la literatura, la concepción del diseño del prototipo y la ejecución de pruebas, se han alcanzado satisfactoriamente los objetivos y alcances propuestos en este proyecto de integración curricular.

La investigación de las necesidades específicas de las semillas de lechuga crespa, abordada en el capítulo 1 (marco teórico), resultó esencial para la construcción adecuada del prototipo. La comprensión de estos requisitos proporcionó la base sólida sobre la cual se realizaron elecciones fundamentales, como la estructura, los actuadores, los sensores y el desarrollo de la lógica de control, como se detalla en el capítulo 2 (metodología).

Dentro de los objetivos de este trabajo de integración curricular se encuentra la creación de una Interfaz Hombre-Máquina (HMI), la cual se desarrolló utilizando una pantalla táctil Nextion para proporcionar un control local del prototipo germinador. Sin embargo, se decidió ampliar los alcances al incorporar una interfaz remota mediante Arduino Cloud. Como resultado, esta incorporación permitió acceder a datos históricos y posibilitó la supervisión continua de la evolución de la temperatura, sin necesidad de presencia constante.

Las curvas presentadas en la sección 3.1.4 (pruebas de control) y las fotografías detalladas en la sección 3.1.5 (comparación del sistema con la siembra artesanal) permiten concluir que el sistema logra el control de temperatura propuesto, dentro de los límites establecidos y logra reincorporarse después de sufrir perturbaciones. Además, se evidencia la contribución del sistema al desarrollo de las plantas, pues es notable que las semillas sembradas dentro del prototipo presentaron resultados superiores en términos de porcentaje de germinación y, además, mostraron mayor desarrollo en comparación con las semillas sembradas fuera del prototipo.

# **3.3 RECOMENDACIONES**

Durante la operación del prototipo se recomienda revisar la interfaz remota de manera periódica, con el fin de corroborar el adecuado funcionamiento.

Se aconseja llevar a cabo revisiones periódicas de los sensores y actuadores utilizando la sección de test en la interfaz local. Esto permitirá la detección temprana de posibles anomalías y, si fuera necesario, la realización de acciones correctivas. Asimismo, se recomienda realizar limpieza periódica en la zona de la bandeja de germinación y en el interior del gabinete (asegurándose de desconectar la energía), como parte de un mantenimiento preventivo para garantizar un funcionamiento óptimo del sistema a largo plazo.

El control mediante el método de histéresis ha demostrado resultados adecuados al mantener la temperatura dentro de los límites óptimos para la germinación. No obstante, se sugiere considerar la exploración de alternativas de control que permitan mantener la temperatura en un único valor en lugar de un rango, con el objetivo de afinar aún más el proceso de germinación.

# **4 REFERENCIAS BIBLIOGRÁFICAS**

- [1] Ministerio de Agricultura de Chile, «Manual de producción de Lechuga,» Instituto de Investigaciones Agropecuarias, 2017. [En línea]. Available: https://bibliotecadigital.ciren.cl/bitstream/handle/20.500.13082/29500/INIA\_Libro\_0 051.pdf?sequence=1&isAllowed=y.. [Último acceso: 27 12 2022].
- [2] G. Carrasco y C. Sandoval, «Manual Práctico del cultivo de la lechuga,» Mundi Prensa, 2016. [En línea]. Available: https://books.google.es/books?hl=es&lr=&id=t0sPDQAAQBAJ&oi=fnd&pg=PP1&d q=morfologia+de+la+lechuga&ots=UqMHpE2hR9&sig=zdKa4\_VL1yUMu\_isFU0sa EKbz8A#v=onepage&q&f=false. [Último acceso: 2023 01 08].
- [3] J. E y R. Castaño, «Caracterización de la Lechuga,» Universidad Agraria de la Habana, 28 10 2019. [En línea]. Available: https://www.engormix.com/agricultura/articulos/caracterizacion-lechuga-lactucasativa-t44527.htm. [Último acceso: 09 01 2022].
- [4] Novagric, «Catálogo Tipos de Invernaderos,» 2022. [En línea]. Available: https://www.novagric.com/es/venta-invernaderos-novedades/tipos-deinvernaderos/invernaderos-raspa-amagado. [Último acceso: 10 01 2023].
- [5] Novagric, «Invernadero Túnel,» 2022. [En línea]. Available: https://www.novagric.com/es/venta-invernaderos-novedades/tipos-deinvernaderos/invernadero-tunel. [Último acceso: 15 01 2023].
- [6] Novagric, «Invernadero Tropical o Asimétrico,» 2022. [En línea]. Available: https://www.novagric.com/es/venta-invernaderos-novedades/tipos-deinvernaderos/invernaderos-asimetricos. [Último acceso: 15 01 2023].
- [7] G. Brizuela, «Diseño de invernadero para el trópico,» Universidad de Costa Rica, 2021. **IEN I** líneal. Available: https://www.kerwa.ucr.ac.cr/bitstream/handle/10669/86389/Invern%20comercial% 20Proyecto%20Accion%20Social%20ED-279.pdf?sequence=2&isAllowed=y. [Último acceso: 09 01 2023].
- [8] R. Argueta, «Invernaderos Asimétrico o Inacral,» Universidad Rafael Landivar, 16 07 2016. [En línea]. Available: https://es.slideshare.net/RobertoArguetaRuiz/invernadero-asimetrico. [Último acceso: 09 01 2023].
- [9] Easygreen Light, «Full user's guide,» 2007. [En línea]. Available: https://www.biovie.fr/img/cms/Easygreen%20Manuel%20complet%20Anglais.pdf. [Último acceso: 15 01 2023].
- [10] Cocopot, «Germinador eléctrico 60x40x25 cm,» 2014. [En línea]. Available: https://www.cocopot.es/germinador-semillas/818-germinador-electrico-60x40x25cm-ajustable-8717662000270.html. [Último acceso: 09 01 2023].
- [11] Conasi, «Germinador eléctrico Easygreen,» Germinador de semillas Easygreen EGL 55, 2004. [En línea]. Available: https://www.conasi.eu/germinadores/262 germinador-electrico-easygreen.html#ficha-tecnica. [Último acceso: 09 01 2023].
- [12] Cuenta del Desafío del Mileno de Honduras, «Manual de producción,» Producción de plántulas en bandejas, 08 2007. [En línea]. Available: http://bvirtual.infoagro.hn/xmlui/bitstream/handle/123456789/75/EDA\_Manual\_Pro duccion\_Plantulas\_08\_07.pdf?sequence=1. [Último acceso: 09 01 2023].
- [13] Agribussiness Ecuador, «Catálogo Bandejas de Germinación,» 2022. [En línea]. Available: http://agriecuador.com/. [Último acceso: 09 01 2023].
- [14] Omega, «Termopar: tipos y aplicaciones,» 2003. [En línea]. Available: https://mx.omega.com/prodinfo/termopar.html. [Último acceso: 16 01 2023].
- [15] Dallas Semiconductor, «Datasheet DS18B20,» 2019. [En línea]. Available: https://pdf1.alldatasheet.com/datasheet-pdf/view/58557/DALLAS/DS18B20.html. [Último acceso: 16 01 2023].
- [16] CEIV S.A., «Resistencias Tubulares tipo "U",» 2016. [En línea]. Available: https://ceiv.com.mx/resistencia-tubular-tipo-u/. [Último acceso: 16 01 2023].
- [17] ElectricianExp, «Características y modelos de lámparas de infrarrojos,» 08 12 2022. **In líneal** líneal. Available: https://electricianexp.com/39/es/lampochki/specializirovannye/infrakrasnye#Mosno st. [Último acceso: 16 01 2023].
- [18] MiCamaleon, «Calefacción para Terrarios tu Guía Definitiva Actualizada 2021,» 2021. [En línea]. Available: https://micamaleon.com/cuidados/calefaccioncamaleones/. [Último acceso: 19 05 2023].
- [19] Informativo Agrícola de México, «Importancia de la ventilación en cultivos intensivos,» Infoagro, 25 01 2017. [En línea]. Available: https://mexico.infoagro.com/importancia-de-la-ventilacion-en-cultivos-intensivos/. [Último acceso: 06 02 2023].
- [20] Lazada, «Lazada,» Cooling Fan 12025 Dc Cooling Fan 12V/24V/2500 Rpm Low Energy Consumption Silent Rollerball, 2023. [En línea]. Available: https://www.lazada.com.ph/products/cooling-fan-12025-dc-cooling-fan-12v24v2500-rpm-low-energy-consumption-silent-rollerball-i3356856868 s17096313260.html?spm=a2o4l.tm80167379.similaritems.d\_10.426cNibyNibyVn.426cNibyNibyVn. [Último acceso: 06 02 2023].
- [21] Electrónica JM, «Electrónica JM Computers & Technologies,» 2019. [En línea]. Available: : https://electronica-jm.com/product/ventilador-metalico-5-110v-vn-562/. [Último acceso: 19 05 2023].
- [22] UElectronics, «WROOM-32D,» Esp32-devkitc-v4-esp32-wroom-32d-32u, 2016. [En línea]. Available: https://uelectronics.com/producto/esp32-devkitc-v4-esp32 wroom-32d-32u/. [Último acceso: 31 01 2023].
- [23] ESPRESSIF, «ESP32-WROOM-32D Datasheet,» 2022. [En línea]. Available: https://www.espressif.com/sites/default/files/documentation/esp32-wroom-32d\_esp32-wroom-32u\_datasheet\_en.pdf. [Último acceso: 31 01 2023].
- [24] Aceros Especiales, «General de Aceros. Ficha Técnica Acero A36,» 2020. [En línea]. Available: https://www.cga.com.co/wpcontent/uploads/2020/07/Ficha\_T%C3%A9cnica\_Aceros\_Grado\_Estructural\_A36. pdf. [Último acceso: 21 05 2023].
- [25] Powdertronic, «Beneficios de la pintura electrostática en materiales metálicos,» 6 11 2019. [En línea]. Available: https://powdertronic.com/beneficios-de-la-pinturaelectrostatica-en-materiales-metalicos/. [Último acceso: 21 05 2023].
- [26] Invernaderos Europeos SL, «Invernaderos de policarbonato: lo que debes saber,» Inveurop Controlling the climate, 2021. [En línea]. Available: https://inveurop.com/es/invernaderos-de-policarbonato/. [Último acceso: 22 05 2023].
- [27] G. Suárez y S. Valverde, «Implementación de un sistema inteligente para invernadero de cultivos de hortalizas utilizando tecnología IOT y energía solar,» Universidad Estatal Península de Santa Elena, 2023. [En línea]. Available: https://repositorio.upse.edu.ec/bitstream/46000/9082/1/UPSE-TEA-2023-0001.pdf. [Último acceso: 04 06 2023].
- [28] Codrey, «Relay Module 5V,» 09 08 2019. [En línea]. Available: https://www.codrey.com/electronic-circuits/solid-state-relay-ssr-primer/. [Último acceso: 04 06 2023].
- [29] Nextion, «Nextion Product Datasheets,» 2022, [En línea]. Available: https://nextion.tech/datasheets/. [Último acceso: 04 06 2023].
- [30] Sierra Circuits, «What is the use of a Decoupling capacitor?,» Sierra circuits team, 30 03 2021. [En línea]. Available: https://www.protoexpress.com/blog/decouplingcapacitor-use/. [Último acceso: 27 07 2023].
- [31] Nextion, «Datasheet NX4827K043,» 2022. [En línea]. Available: https://nextion.tech/datasheets/nx4827k043/. [Último acceso: 16 07 2023].
- [32] Tei, «Especificación técnica termopar tipo J,» Tei Ingeniería-Soluciones-Tecnología, 2010. [En línea]. Available: http://teii.com.mx/Cable-termopar-tipo-J.pdf. [Último acceso: 27 7 2023].
- [33] Omega, «Datasheet Type K Thermocouple,» Revised thermocouple reference tables, 2003. [En línea]. Available: https://es.omega.com/temperature/pdf/Type\_K\_Thermocouple\_Reference\_Table.p df. [Último acceso: 27 7 2023].

# **5 ANEXOS**

ANEXO I. Manual de usuario.

- ANEXO II. Dimensiones de la estructura mecánica.
- ANEXO III. Registros históricos de temperatura.
- ANEXO IV. Esquemático, PCB, posicionamiento y listado de elementos.
- ANEXO V. Funcionamiento del protocolo One-Wire.
- ANEXO VI. Hojas de datos.

# **ANEXO I. MANUAL DE USUARIO**

#### **I.1 DESCRIPCIÓN**

El dispositivo germinador de semillas está diseñado para potenciar el proceso de germinación al controlar el entorno en el que las semillas se desarrollan. Este dispositivo tiene la capacidad de regular tanto la temperatura interna como la humedad relativa de la tierra. Su versatilidad permite el uso tanto en ambientes abiertos como en cerrados, su aplicación principal es la germinación de semillas de lechuga crespa.

#### **I.2 ALIMENTACIÓN**

El prototipo germinador de semillas presenta las características eléctricas mostradas en la Tabla I.1.

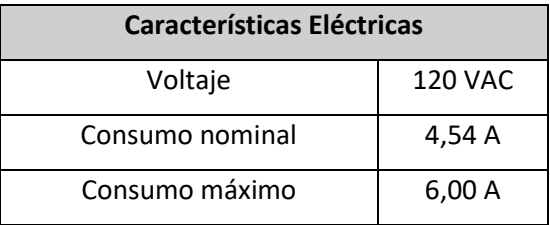

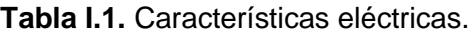

### **I.3 SUGERENCIA DE UBICACIÓN**

El germinador puede ser ubicado en áreas interiores o exteriores, sin embargo, las semillas de lechuga crespa requieren exposición solar; en este sentido, se aconseja instalar el germinador en lugares que reciban luz solar matutina o vespertina evitando la exposición directa al sol en el transcurso del mediodía. Es importante señalar que durante los momentos de riego el germinador podría mojar el suelo, por lo tanto, la ubicación elegida debe considerar esta circunstancia.

#### **I.4 PUESTA EN MARCHA**

La puesta en marcha del germinador de semillas comprende algunos pasos, empezando por el proceso de siembra, la colocación de los sensores de humedad y del abastecimiento de agua (consultar el manual del componente de humedad para detalles sobre los sensores de humedad y el abastecimiento de agua).

#### **I.4.1 PROCESO DE SIEMBRA**

El germinador incluye una bandeja de germinación de dimensiones 670 x 337 mm con 162 celdas como se muestra en la Figura I.1, cada una con un volumen de 50 mL, diseñada para plántulas. Para llevar a cabo el proceso de siembra, se debe seguir los siguientes pasos con el sistema des energizado: el usuario debe agregar la tierra de su elección en cada celda de la bandeja, depositar las semillas previamente tratadas y luego cubrir con una segunda capa de tierra, una vez completado este proceso la bandeja puede ser insertada en la zona de germinación debidamente centrada en la base.

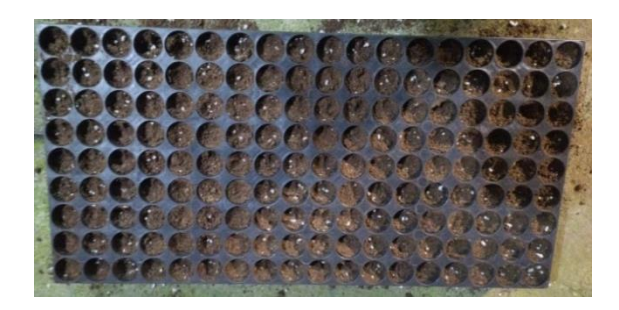

**Figura I. 1.** Bandeja de germinación.

#### **I.4.2 ENERGIZACIÓN DEL SISTEMA**

En el gabinete eléctrico se encontrará un enchufe hembra de 120 VAC que debe ser conectado a la red de energía eléctrica, luego de realizar esta conexión, el interruptor principal ubicado en la puerta del gabinete debe ser colocado en la posición de encendido, tal como se muestra en la Figura I.2. Con estos pasos completados, el usuario debe esperar al menos un minuto hasta que el germinador se conecte automáticamente a la red Wi-Fi, posterior a ello el usuario estará habilitado para utilizar el germinador ajustando el valor referencia de temperatura o supervisando el proceso de manera local y/o remota.

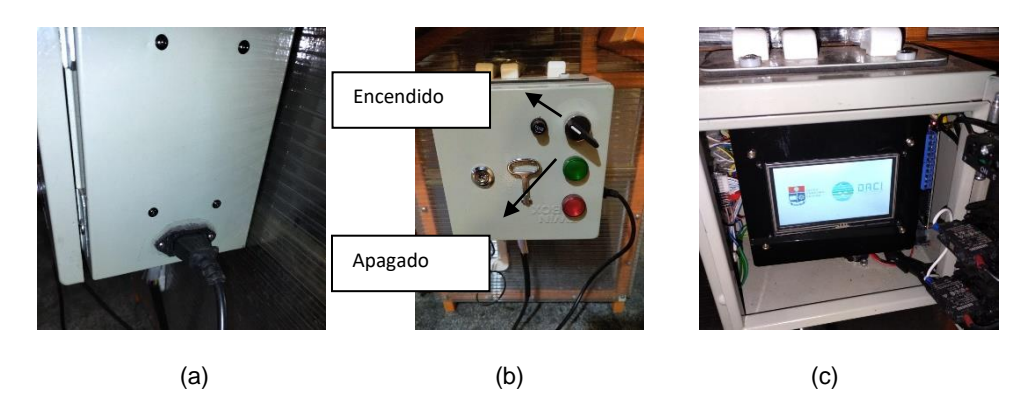

**Figura I. 2.** Procedimiento para la energización del sistema. Conexión a 120 VAC (a). Interruptor principal en posición de encendido (b). Sistema energizado (c).

# **I.5 NAVEGACIÓN DE LA INTERFAZ HOMBRE MÁQUINA (HMI)**

El germinador cuenta con una interfaz HMI en el tablero de control, el cual en primera instancia muestra las ventanas de la Figura I.3. que corresponden a los datos de identificación del prototipo y de los diseñadores.

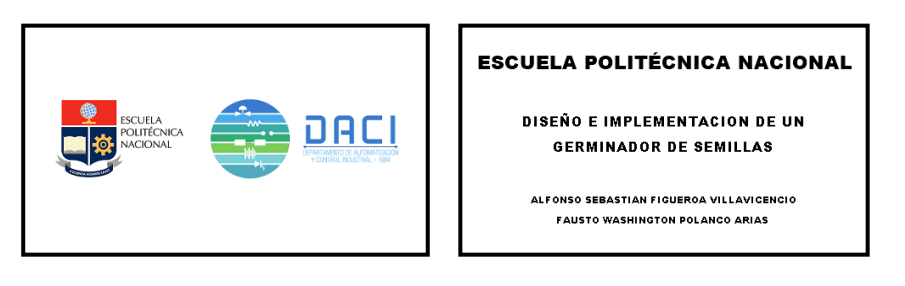

**Figura I. 3.** Ventanas de inicio.

Posterior a las ventanas mencionadas se desplegará la ventana "Menú", la cual contiene las opciones de ingreso a las distintas ventanas del sistema como se muestra en la Figura I.4. Es importante mencionar que en este manual se detallan las ventanas enfocadas al control de temperatura.

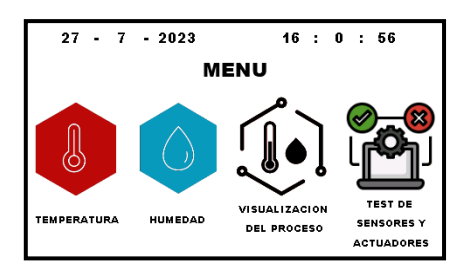

**Figura I. 4.** Ventana de "Menú".

#### **I.5.1 VENTANA "TEMPERATURA"**

La ventana muestra una barra que indica el valor actual de temperatura, así como su representación numérica. También se visualiza el valor de la temperatura ambiente y el estado de los actuadores, que puede ser "Extrayendo" cuando los extractores están activados, "Calentando" cuando los bulbos de luz IR y ventiladores están encendidos o "---" para indicar que los actuadores están en reposo. Para ajustar el valor de la temperatura referencia (set point), el usuario debe presionar los botones "+" o "-" con el fin de aumentar o disminuir este valor en intervalos de 0,5 ºC. Para regresar al menú general, se debe presionar el botón de regreso. La ventana descrita se muestra en la Figura I.5.
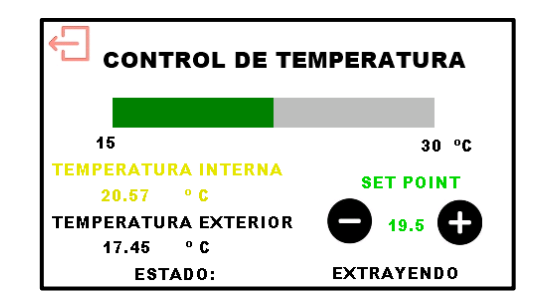

**Figura I. 5.** Ventana "Control de temperatura".

# **I.5.2 VENTANA DE "VISUALIZACIÓN DEL PROCESO"**

La ventana de "Visualización del Proceso" muestra el estado actual del control tanto de temperatura como de humedad como se muestra en la Figura I.6. Esta ventana muestra las variables controladas y el estado de los actuadores. Para regresar al menú general, se debe presionar el botón de regreso.

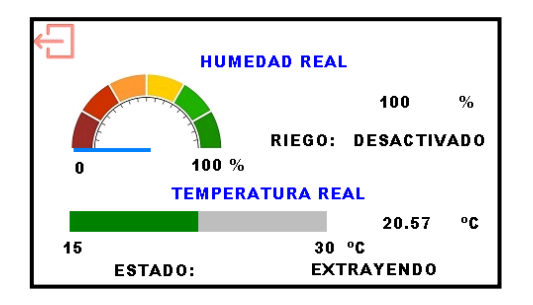

**Figura I. 6.** Ventana de "Visualización del proceso".

# **I.5.3 VENTANA DE "TEST DE SENSORES Y ACTUADORES"**

Al ingresar a esta ventana todos los actuadores se desactivan, lo que implica que el control sobre ellos se detiene. Para probar los sensores o actuadores el usuario deberá presionar el ícono correspondiente (Figura I.7). Para que el sistema retome el control del proceso se debe volver al menú general con el botón de regreso.

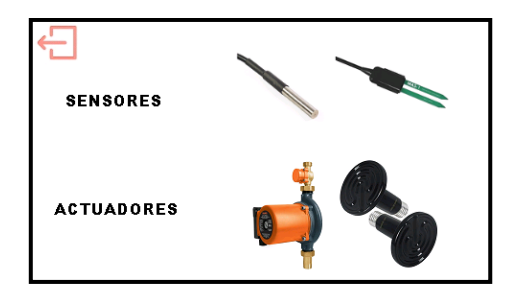

**Figura I. 7.** Ventana de "Test de sensores y actuadores".

## **I.5.3.1 Ventana de "Test de Sensores"**

En esta Ventana se visualiza el valor actual que mide cada sensor tanto de temperatura como de humedad (Figura I.8). Para volver al menú "Test de sensores y actuadores", se debe presionar el botón de regreso.

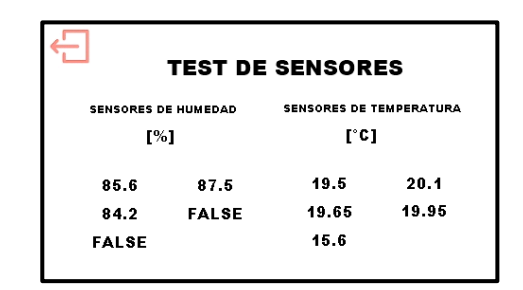

**Figura I. 8.** Ventana de "Test de sensores".

## **I.5.3.2 Ventana de "Test de Actuadores"**

En esta ventana se puede controlar de forma manual el estado de cada uno de los actuadores de manera independiente tanto para los de temperatura como para los de humedad como se muestra en la Figura I.9. Es importante mencionar que al regresar al menú "Test de Sensores y Actuadores" el estado de los actuadores se conservará; esto se hace con el fin de que el usuario pueda manipular los actuadores a su elección y, posteriormente, observar el resultado de su manipulación en la ventana "Test de sensores".

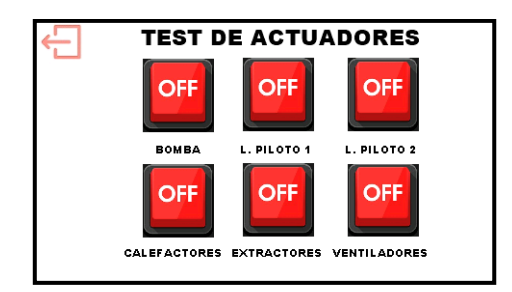

**Figura I. 9.** Ventana de "Test de actuadores".

# **I.6 USO DE LA APLICACIÓN REMOTA**

Es posible acceder a la interfaz remota desde un navegador web o desde un dispositivo Android o IOS.

# **I.6.1 INGRESO A LA APLICACIÓN REMOTA MEDIANTE NAVEGADOR WEB**

Se debe iniciar sesión en la cuenta de Arduino Cloud a la cual está registrado el prototipo, para ello se debe acceder al siguiente link: https://login.arduino.cc/ (Figura I.10).

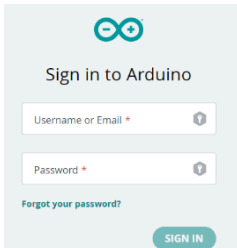

**Figura I. 10.** Inicio de sesión en Arduino Cloud.

Posterior a ello se debe acceder a la sección de Dashboards y seleccionar el prototipo germinador de semillas (Figura I.11).

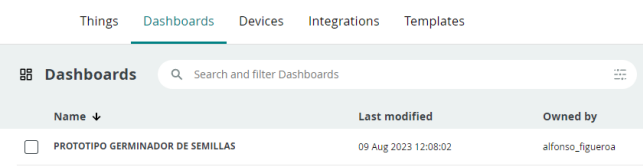

**Figura I. 11**. Selección del dashboard.

# **I.6.2 INGRESO A LA APLICACIÓN REMOTA MEDIANTE LA APLICACIÓN "IOT REMOTE"**

Se debe iniciar sesión en la cuenta de Arduino Cloud a la cual está registrado el prototipo en la aplicación "IoT Remote" (Figura I.12).

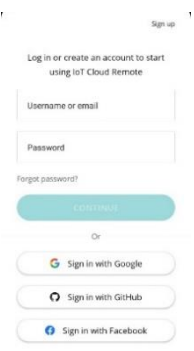

**Figura I. 12.** Inicio de sesión desde la aplicación para dispositivos móviles.

A continuación, se debe seleccionar el prototipo germinador de semillas (Figura I.13).

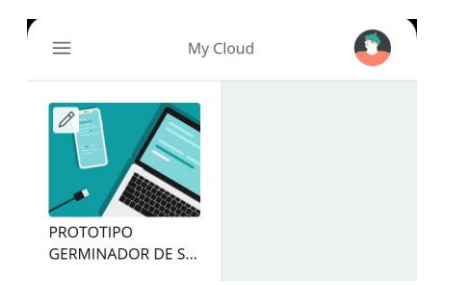

**Figura I. 13.** Selección del dashboard desde la aplicación móvil.

# **I.6.3 MONITOREO DEL SISTEMA**

Dentro de la interfaz remota, ya sea desde un navegador web o usando la aplicación para dispositivos móviles se pueden visualizar los elementos detallados en la Tabla I.2.

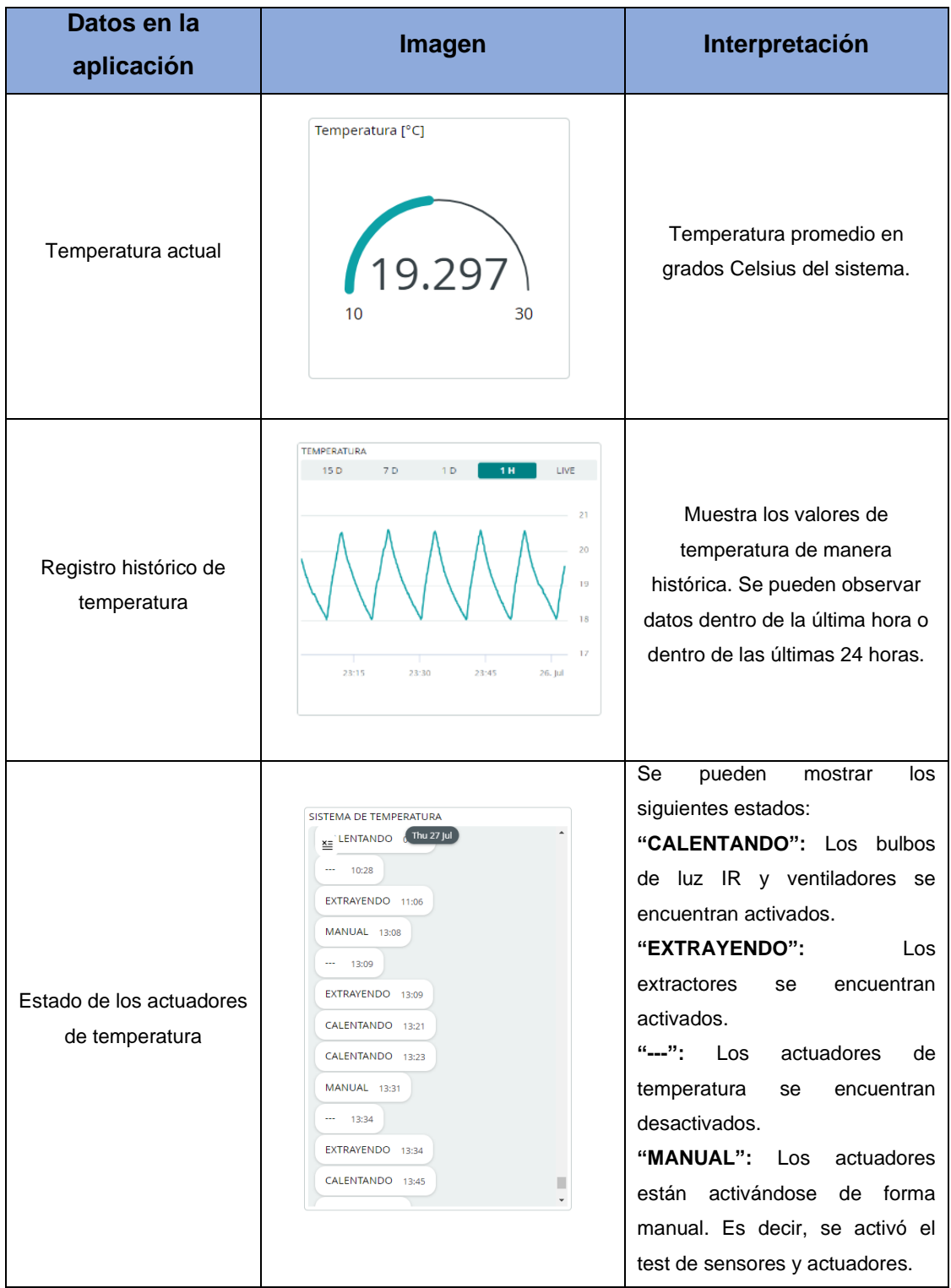

**Tabla I.2.** Elementos de la aplicación remota.

## **I.8 MANTENIMIENTO**

Se recomienda llevar a cabo revisiones periódicas de los sensores y actuadores antes de cada siembra utilizando la sección de test en la interfaz local; esto permitirá la detección temprana de posibles anomalías y, si fuera el caso, realizar acciones correctivas. De la misma manera, se aconseja realizar limpiezas periódicas en la zona de la bandeja de germinación y en el interior del gabinete asegurándose de desconectar la energía eléctrica.

Inspeccionar regularmente los tornillos del montaje y asegurarse de que estén apretados correctamente. En el caso de detectar tornillos flojos o sueltos, apriételos.

# **I.9 PROTOCOLO EN CASO DE FALLOS**

Es importante considerar los posibles problemas y saber cómo actuar ante ellos. La Tabla I.3. propone a soluciones a posibles inconvenientes.

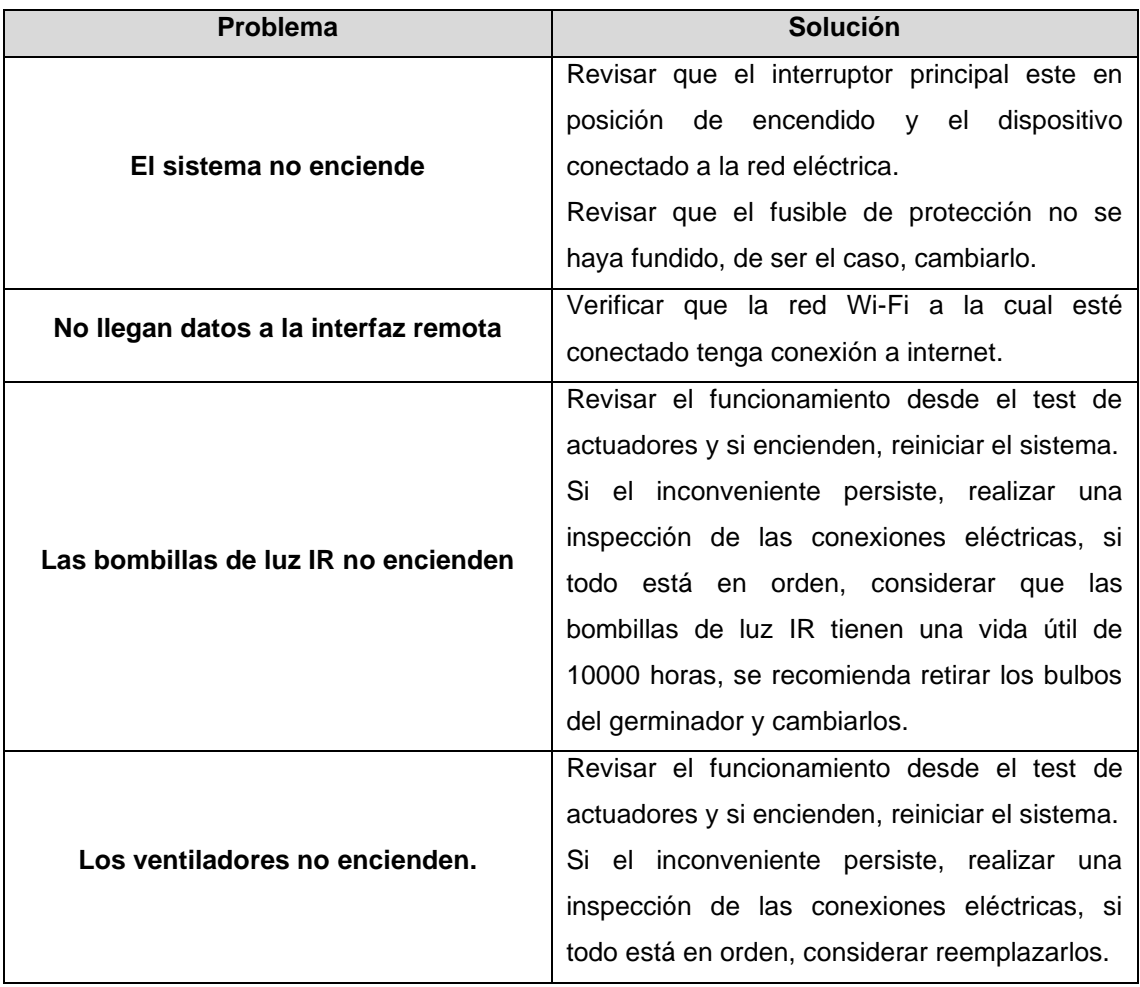

**Tabla I.3.** Posibles problemas en el germinador de semillas

# **ANEXO II. PLANOS DE LA ESTRUCTURA MECÁNICA**

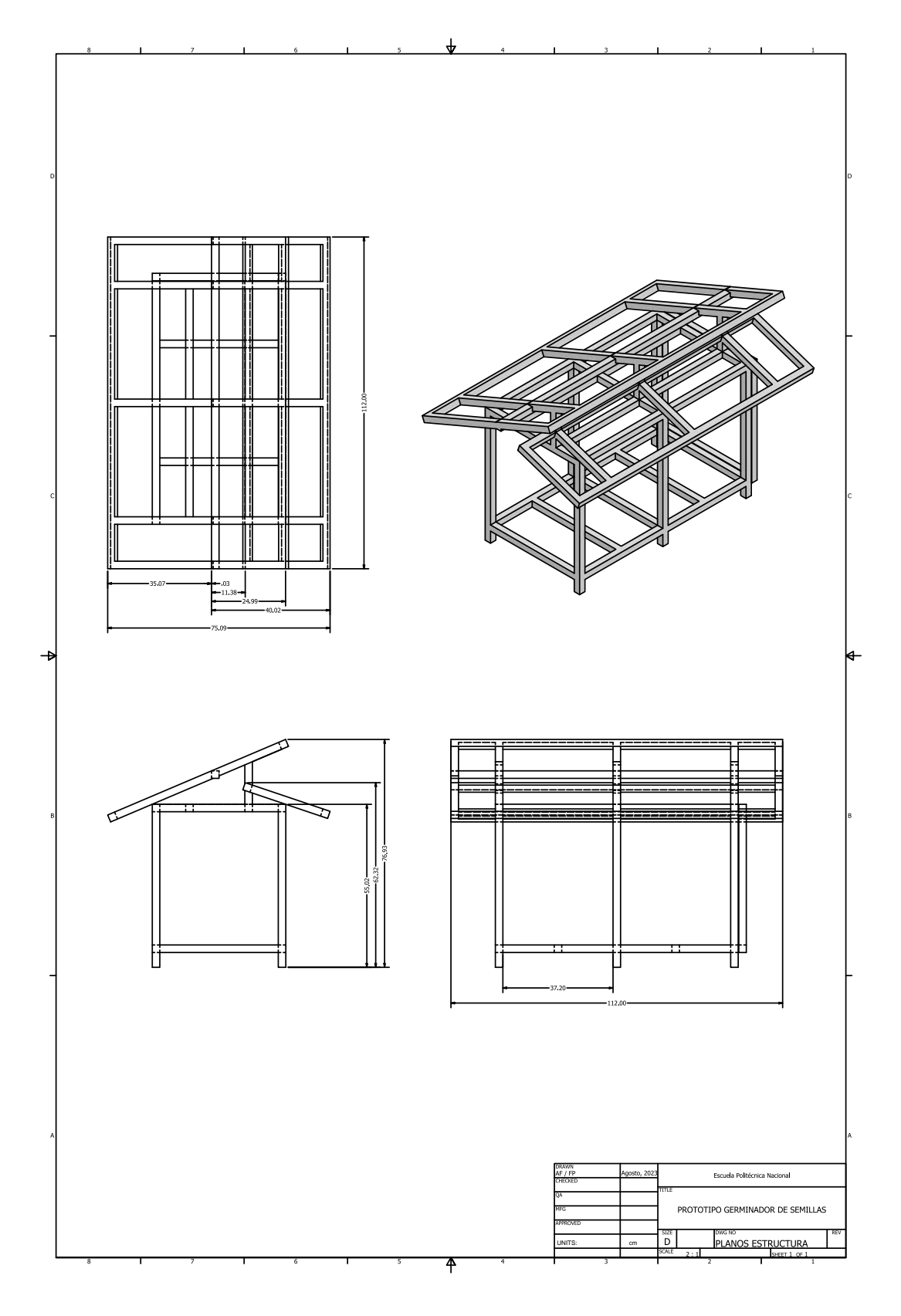

**Figura II.1.** Planos de la estructura mecánica.

**ANEXO III. REGISTROS HISTÓRICOS DE TEMPERATURA**

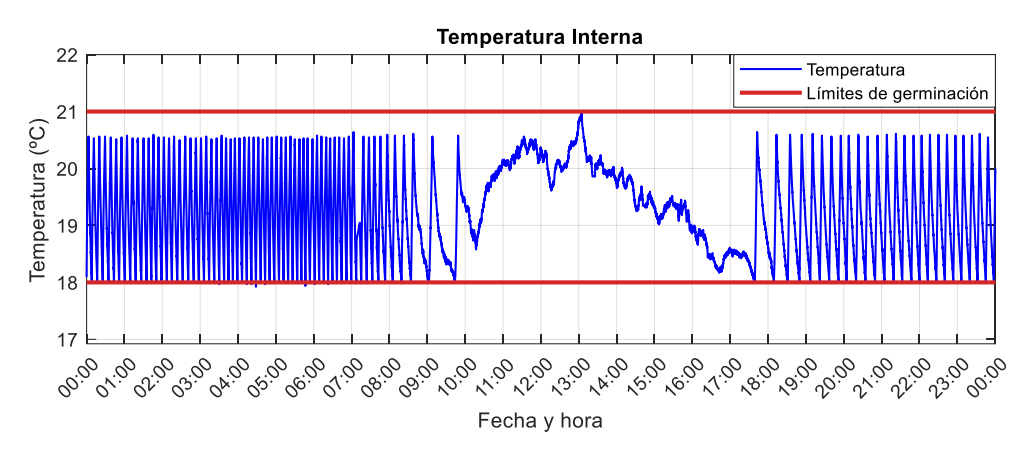

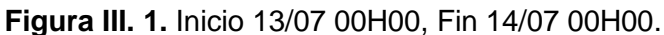

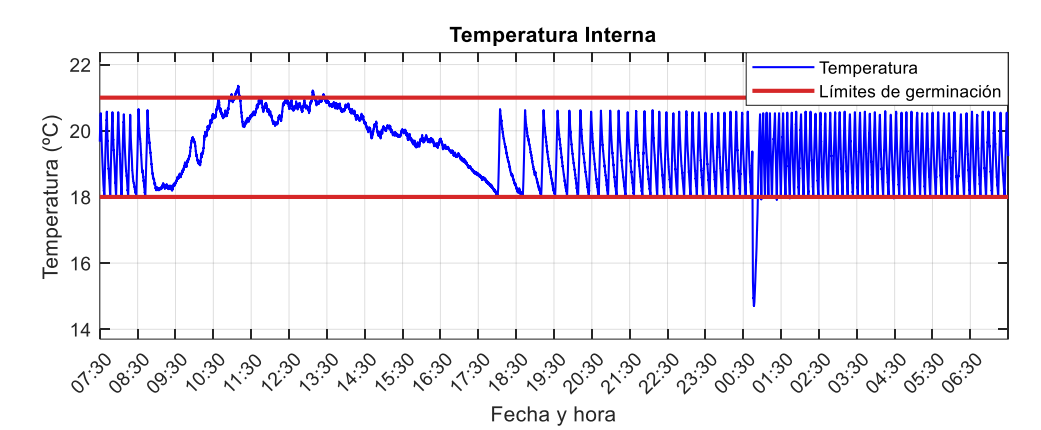

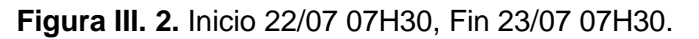

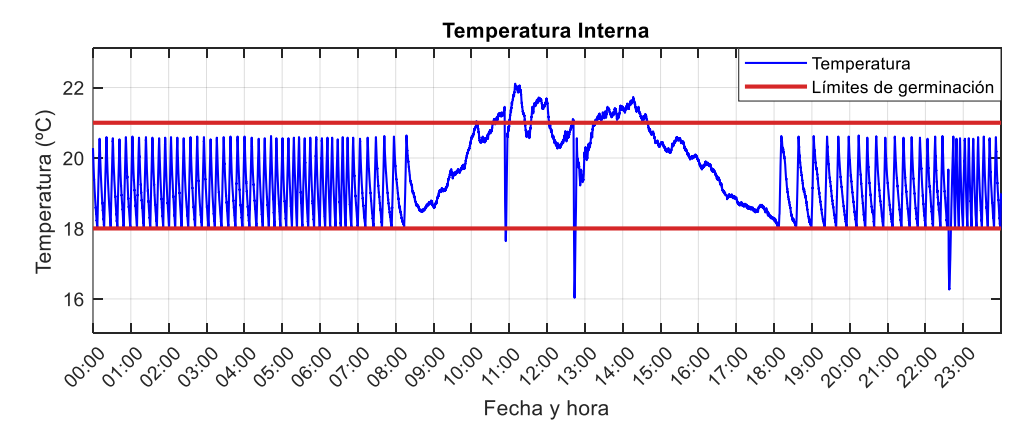

**Figura III. 3.** Inicio 24/07 00H00, Fin 25/07 00H00.

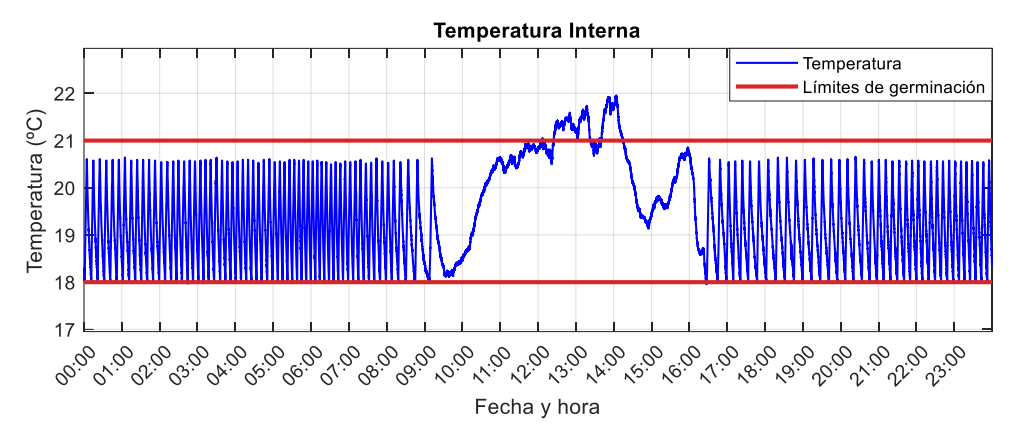

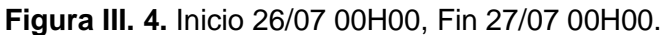

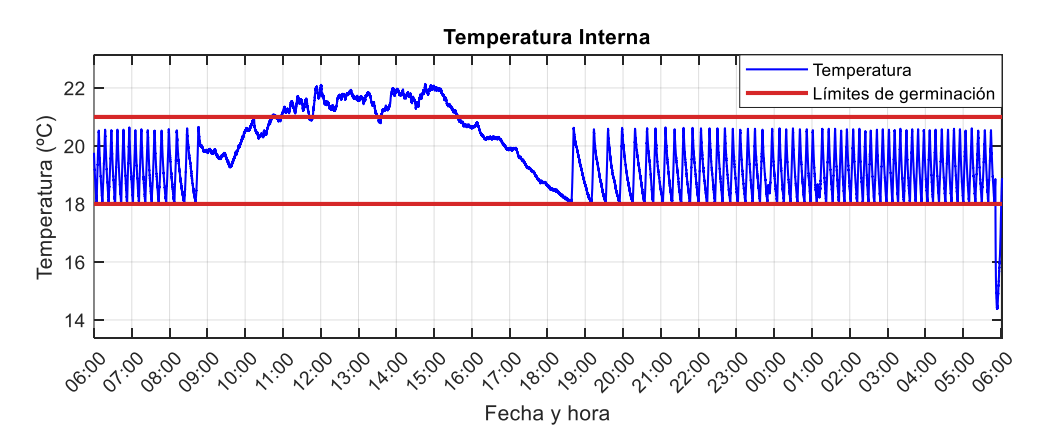

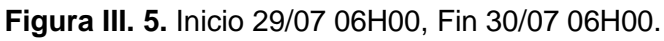

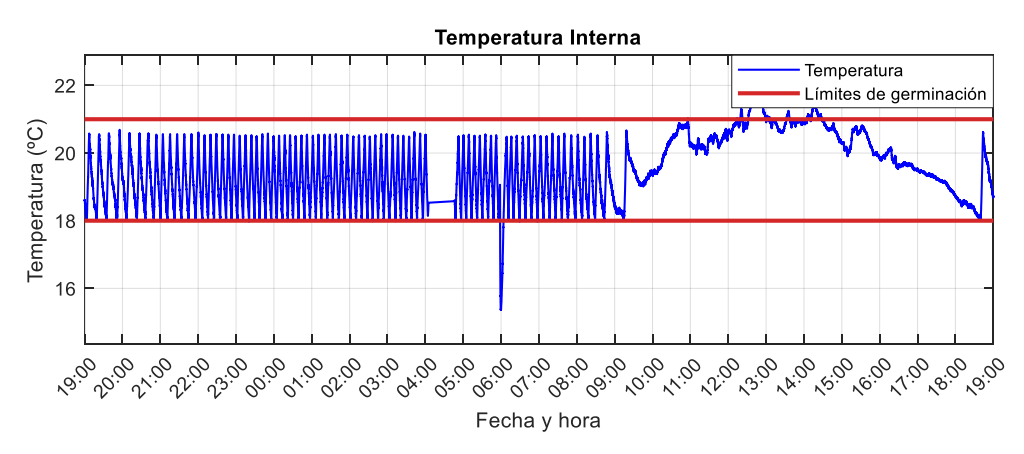

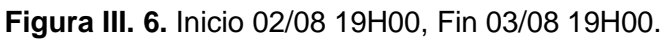

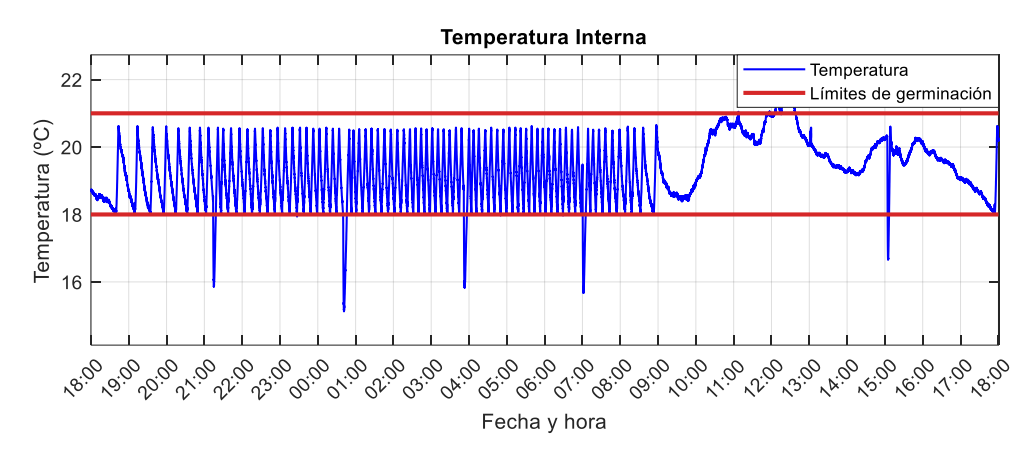

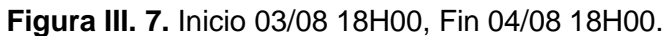

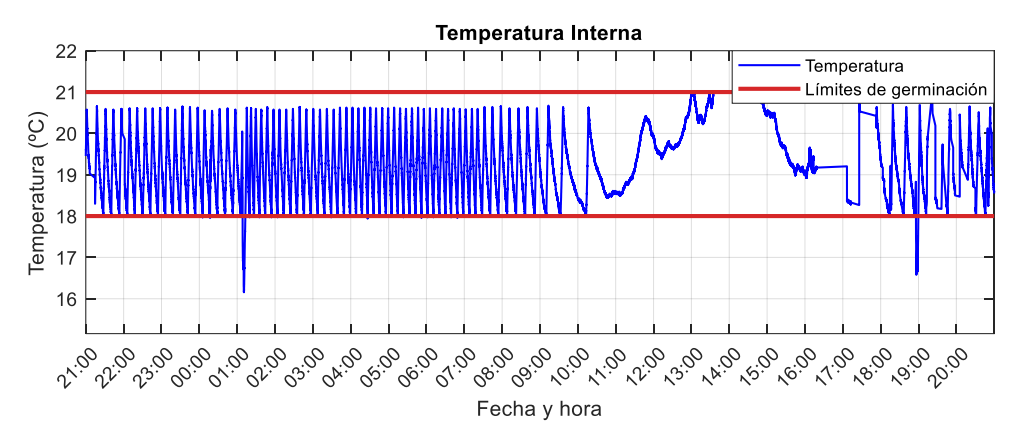

**Figura III. 8.** Inicio 08/08 21H00, Fin 09/08 21H00.

# **ANEXO IV. ESQUEMÁTICO, PCB, POSICIONAMIENTO Y LISTADO DE ELEMENTOS**

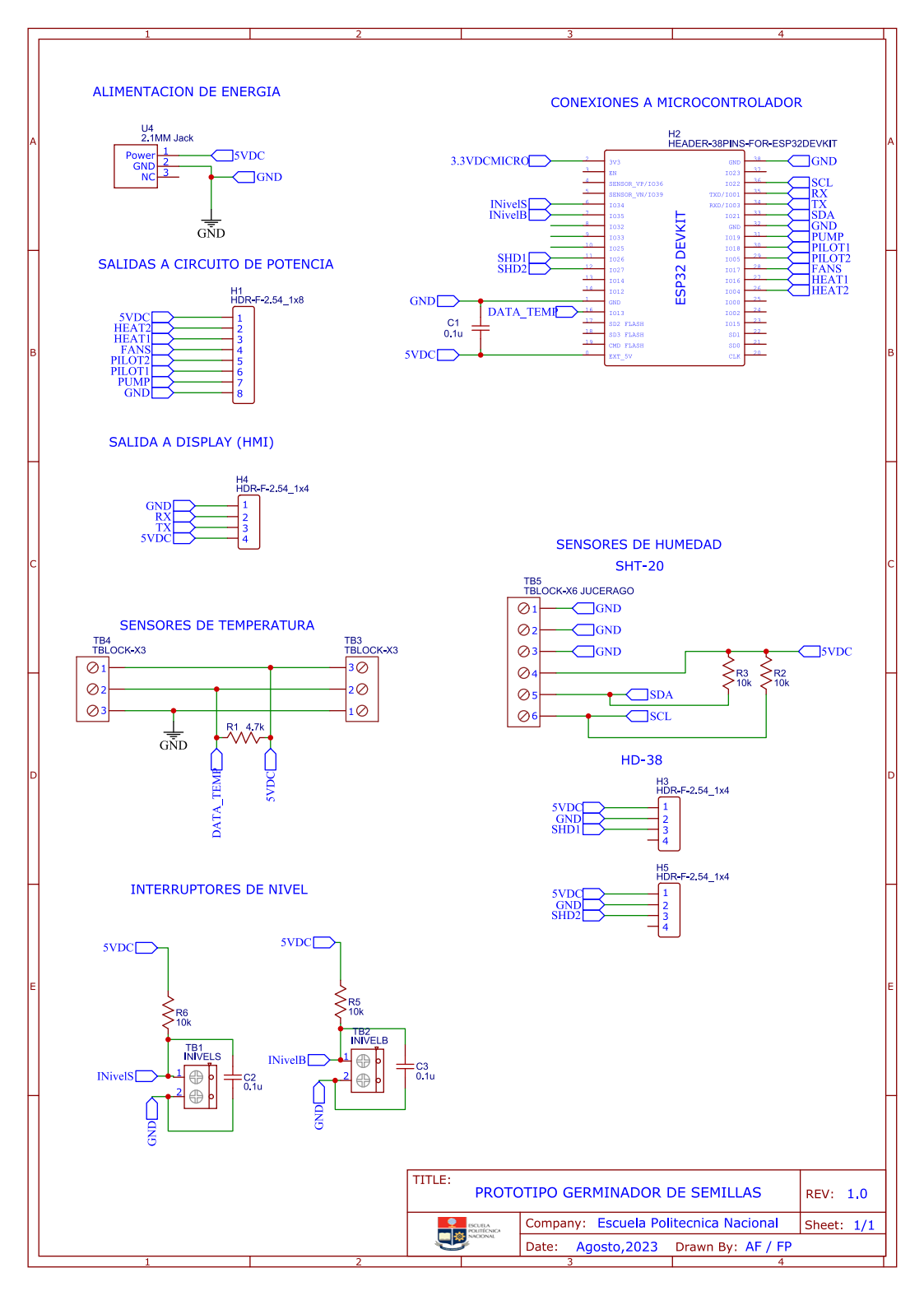

**Figura IV.1.** Esquemático de la placa de control.

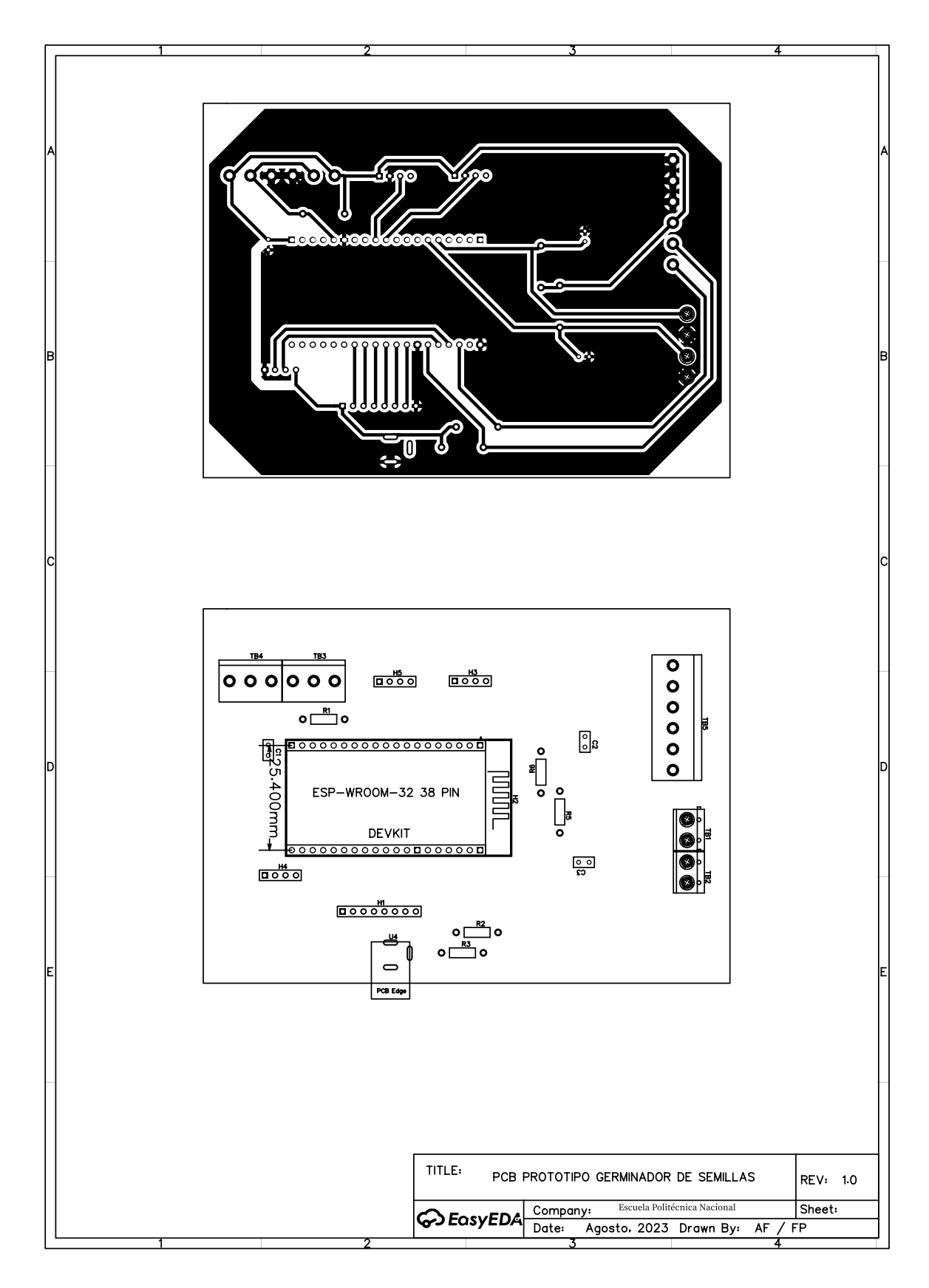

**Figura IV.2.** PCB y Posicionamiento de la placa de control.

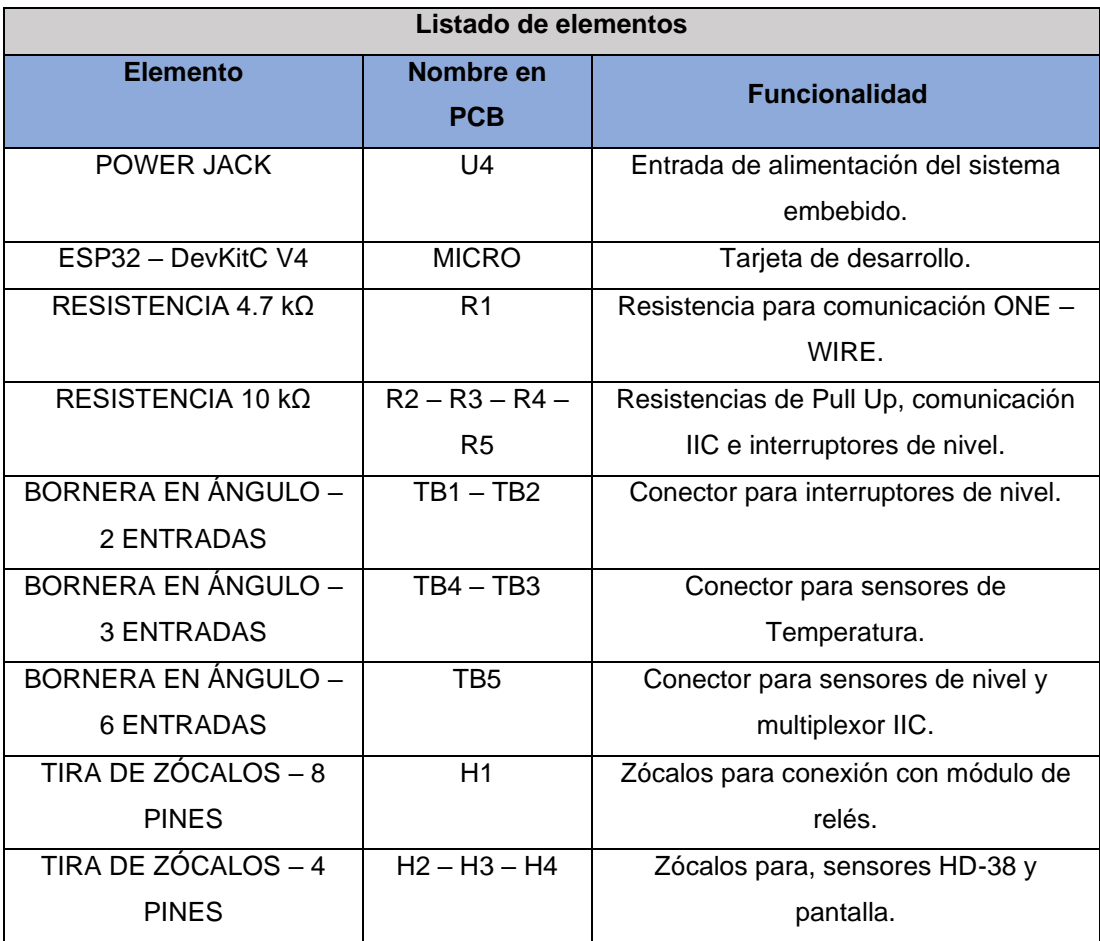

**Tabla IV.1.** Tabla de elementos de la placa de control.

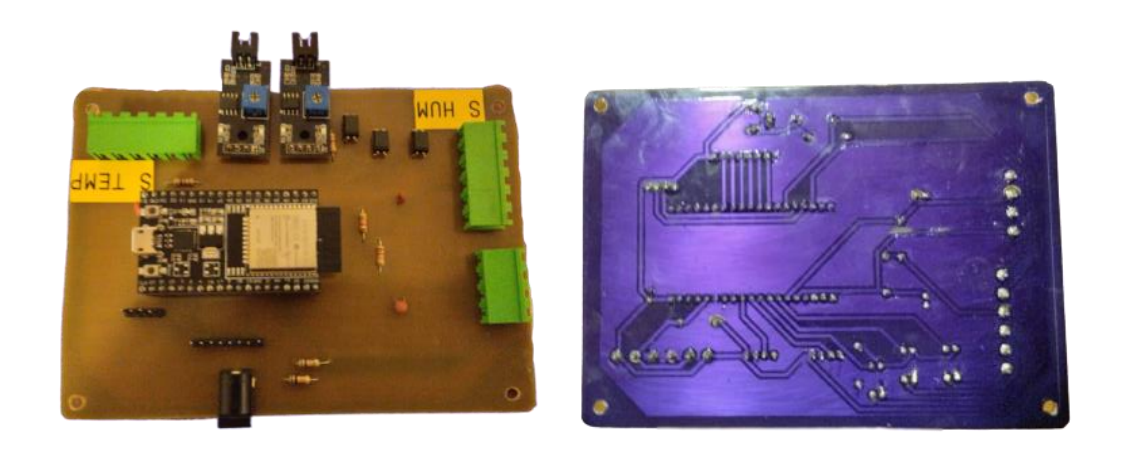

**Figura IV.3.** Placa de control.

# **ANEXO V. FUNCIONAMIENTO DEL PROTOCOLO ONE-WIRE.**

One Wire es un protocolo de comunicación tipo serie asincrónico ideado por Dallas Semiconductor, el cual usa una sola línea de datos más una línea de referencia para la comunicación.

## **Características:**

- o Cada dispositivo esclavo tiene un número de serie único e inalterable de 64 bits.
- o Capacidad multipunto: Admite múltiples dispositivos en una sola línea.
- o Una red One-Wire acepta un solo maestro en la red.
- o Usa niveles de voltaje tipo CMOS/TTL.
- o Operación half dúplex.
- o No requiere una señal de reloj, cada dispositivo 1-Wire posee un oscilador interno cual se sincroniza con el maestro cada vez que la línea de datos presenta un flanco de bajada.
- o La red puede manejar 100 dispositivos y distancia de 200 m.
- o Voltajes de 2,2 a 6 V son considerados un 1 lógico y cualquier voltaje menor o igual a los 0,8 V son considerados 0 lógico.

Se puede describir al protocolo One-Wire como una secuencia de intercambios de información, **las cuales siguen el siguiente proceso:**

- 1. Inicialización.
- 2. Comandos y funciones de ROM.
- 3. Comandos y funciones de control y memoria.
- 4. Transferencia de datos.

# **1. INICIALIZACIÓN**

Todas las comunicaciones en el bus empiezan por un pulso de reset dado por el maestro. El pulso de reset consiste en colocar la línea a 0L por 480 µs. Al ser el estado de reposo 1L, habrá un flanco de bajada el cual hace que los osciladores internos de los esclavos se sincronicen. Seguido a ello, durante 15 a 60 µs la línea se repone a su estado de reposo (1L), posteriormente los esclavos responderán poniendo la línea en 0L durante 60 a 240 µs para indicar su presencia. La Figura V.1. ilustra el proceso descrito.

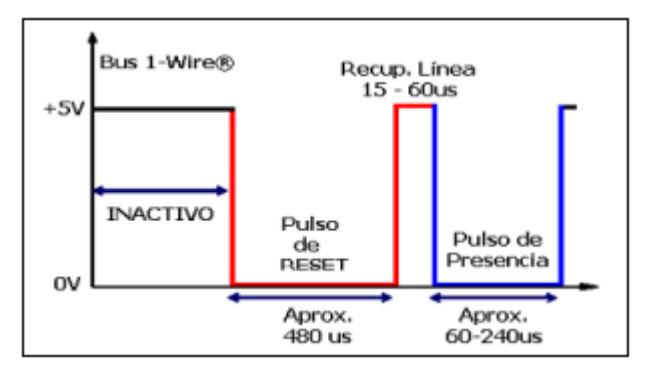

**Figura V. 1.** Línea de tiempo en la inicialización de la comunicación.

## **2. COMANDOS Y FUNCIONES DE ROM**

Seguido a que el maestro detecta la presencia de esclavos, se puede enviar un comando de ROM. Los comandos de ROM son comunes a todos los dispositivos 1-Wire y se relacionan con la búsqueda, lectura y uso de la dirección única de 64 bits que identifica a cada esclavo. La Tabla V.1. muestra los comandos de ROM que pueden ser utilizados en los dispositivos One-Wire.

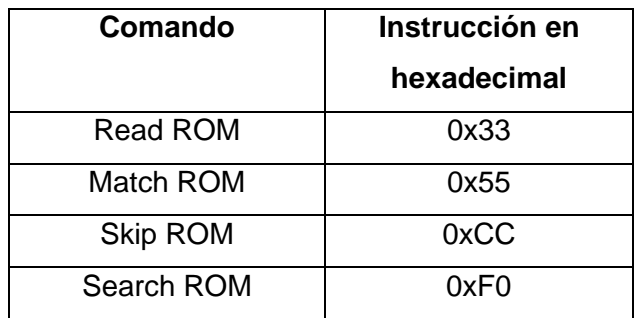

**Tabla V. 1.** Comandos de ROM y su equivalente en hexadecimal.

# **a) Read ROM (0x33)**

Es una instrucción de reconocimiento y permite que el maestro lea el identificador de 64 bits del dispositivo esclavo. Los primeros 8 bits corresponden a la familia, los 48 bits siguientes son un número de serie y los 8 bits restantes corresponden a un mecanismo de detección de errores CRC (Cyclic Redundary Check).

CRC: Es un método matemático usado para detectar errores en transmisiones de datos. Este método se basa en combinar los datos transmitidos con un valor especifico llamado polinomio generador utilizando una operación XOR, el resultado de esa combinación se calcula tanto en el emisor como el receptor, con el fin de corroborar de que el receptor haya recibido correctamente el mensaje.

En el caso de los sensores de temperatura DS18B20 la Figura V.2. muestra una dirección ejemplo detallando lo que representan los bits de la dirección en hexadecimal.

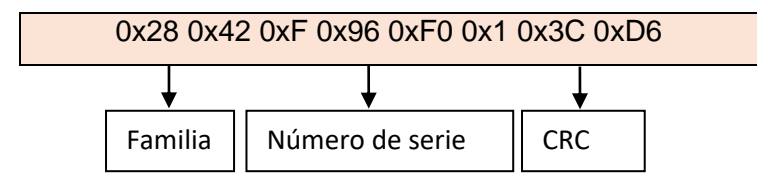

**Figura V. 2.** Designación de bits en una dirección One-Wire.

# **b) Match ROM (0x55)**

Este comando permite al maestro interactuar con el esclavo. Seguido al comando, se envía la dirección de 64 bits. Por lo cual, el dispositivo que coincide con el direccionamiento espera por la siguiente instrucción. Por otro lado, los otros dispositivos del bus esperaran por el pulso de reset.

# **c) Skip ROM (0xCC)**

Este comando solo sirve cuando existe un solo dispositivo esclavo en la línea, es un direccionamiento directo. De usarse este comando cuando hay más de un esclavo, se provocará colisión de datos ya que todos los esclavos responderán.

# **d) Search ROM (0xF0)**

Este comando se usa para conocer la dirección de los dispositivos esclavos, se debe usar cuando hay dos o más esclavos conectados a la red.

# **3. COMANDOS Y FUNCIONES DE CONTROL Y MEMORIA**

Seguido a un comando de match rom o skip rom, el maestro es capaz de dar instrucciones especificas al esclavo. La lista de comandos y funciones disponibles dependen de las cualidades del esclavo. Un comando puede suponer el inicio de una conversión AD, iniciar la medición de una temperatura o de otra variable, depende del esclavo.

En el caso de los sensores de temperatura DS18B20, los comandos admitidos son los que se describen en la Tabla V.2.

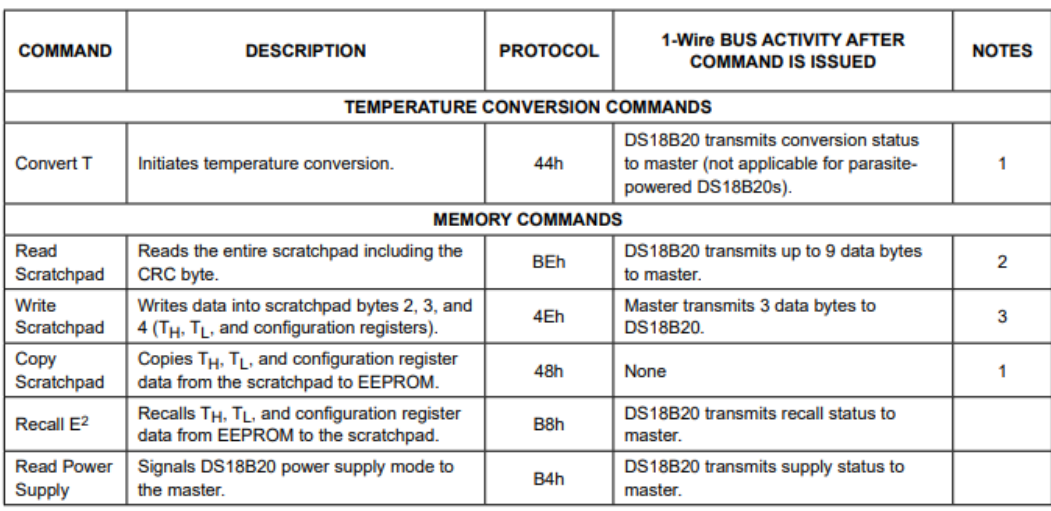

### **Tabla V. 2.** Comandos de control y memoria disponibles en sensores DS18B20.

### **4. TRANSFERENCIA DE DATOS**

La lectura o escritura de datos en un bus One-Wire, se realiza usando periodos de tiempo denominados "slots" los cuales están dados por el maestro. La transferencia de datos funciona de la siguiente manera:

El maestro pone la línea de datos en 0 lógico por al menos 1 µs. Seguido a ello, el maestro espera al menos 15 µs. Durante ese intervalo de tiempo, la línea de datos es manejada por el esclavo. Transcurrido dicho tiempo, el maestro es capaz de leer la línea, es decir lee el bit escrito por el esclavo. Cuando el maestro fue capaz de leer la línea, finaliza el slot colocando la línea en 1L. Si se desea volver a leer otro bit el maestro repetirá el proceso.

Para los sensores de temperatura DS18B20, la transferencia de datos sigue el siguiente proceso:

- 1. Inicia la conversión: El maestro envía el comando 0x44, indicando al esclavo que debe realizar una medición.
- 2. Espera de conversión: El maestro espera un tiempo de 94 a 750 ms (depende de la resolución configurada en el esclavo), con el fin de darle tiempo al sensor para que realice su medición.
- 3. Lectura del bus: Cuando finaliza el tiempo de espera, el maestro recibe la temperatura cual mide el sensor.

4. Finalización: Cuando el maestro termina de recibir la información, este coloca la línea nuevamente en 1L (reposo) y si necesita realizar otra operación en el bus, empezara nuevamente desde el inicio, es decir, dando nuevamente un pulso de reset.

Cuando un sensor de temperatura se configura con una resolución de 12 bits y grados celcius, los datos de temperatura se almacenan en el sensor en 16 bits, los cuales tienen la siguiente interpretación:

Bit 15: Signo (1L para negativo, 0L para positivo).

Bits 14-4: Parte entera de la temperatura.

Bits 3-0: Parte decimal de la temperatura.

## **Referencias:**

- [1] I. Camousseigt y G. Gonzalez, «Protocolo 1-Wire,» Universidad Tecnológica Metroplitana, 03 12 2009. [En línea]. Available: https://dokumen.tips/download/link/protocolo-1-wire.html. [Último acceso: 10 08 2023].
- [2] Maxim Integrated, «DS18B20 Hoja de datos,» 2019. [En línea]. Available: https://www.analog.com/media/en/technical-documentation/data-sheets/DS18B20.pdf. [Último acceso: 08 10 2023].

# **ANEXO VI. HOJAS DE DATOS**

### VI.1. HOJA DE DATOS DE LA PLACA DE DESARROLLO ESP32-DEVKITC V4

# **Chapter 1**

# **Get Started**

This document is intended to help you set up the software development environment for the hardware based on the ESP32 chip by Espressif. After that, a simple example will show you how to use ESP-IDF (Espressif IoT Developm Framework) for menu configuration, then for building and flashing firmware onto an ESP32 board.

Note: This is documentation for the master branch (latest version) of ESP-IDF. This version is under continual development. Stable version documentation is available, as well as other ESP-IDF Versions.

### 1.1 Introduction

ESP32 is a system on a chip that integrates the following features:

- $\bullet$  Wi-Fi (2.4 GHz band)
- Bluetooth
- Dual high performance Xtensa® 32-bit LX6 CPU cores
- Ultra Low Power co-processor
- Multiple peripherals

Powered by 40 nm technology, ESP32 provides a robust, highly integrated platform, which helps meet the continuous demands for efficient power usage, compact design, security, high performance, and reliability.

Espressif provides basic hardware and software resources to help application developers realize their ideas using the ESP32 series hardware. The software development framework by Espressif is intended for development of Internet-<br>GSP32 series hardware. The software development framework by Espressif is intended for development of Internet

### 1.2 What You Need

#### 1.2.1 Hardware

- An ESP32 board.
- USB cable USB A / micro USB B.
- Computer running Windows, Linux, or macOS.

Note: Currently, some of the development boards are using USB Type C connectors. Be sure you have the correct cable to connect your board!

If you have one of ESP32 official development boards listed below, you can click on the link to learn more about the hardware.

#### **ESP32-DevKitC V4 Getting Started Guide**

This guide shows how to start using the ESP32-DevKitC V4 development board.

#### **What You Need**

- · ESP32-DevKitC V4 board
- USB A / micro USB B cable
- Computer running Windows, Linux, or macOS

You can skip the introduction sections and go directly to Section Start Application Development.

Overview ESP32-DevKitC V4 is a small-sized ESP32-based development board produced by Espressif. Most of the I/O pins are broken out to the pin headers on both sides for easy interfacing. Developers can either connect peripherals with jumper wires or mount ESP32-DevKitC V4 on a breadboard.

To cover a wide range of user requirements, the following versions of ESP32-DevKitC V4 are available:

- · different ESP32 modules
	- ESP32-WROOM-DA<br>- ESP32-WROOM-32E
	-
	- ESP32-WROOM-32UE
	- ESP32-WROOM-32D
	- ESP32-WROOM-32U
	- $-$  ESP32-SOLO-1
	- ESP32-WROVER-E
	- ESP32-WROVER-IE
- · male or female pin headers.

For details please refer to ESP Product Selector.

Functional Description The following figure and the table below describe the key components, interfaces and controls of the ESP32-DevKitC V4 board.

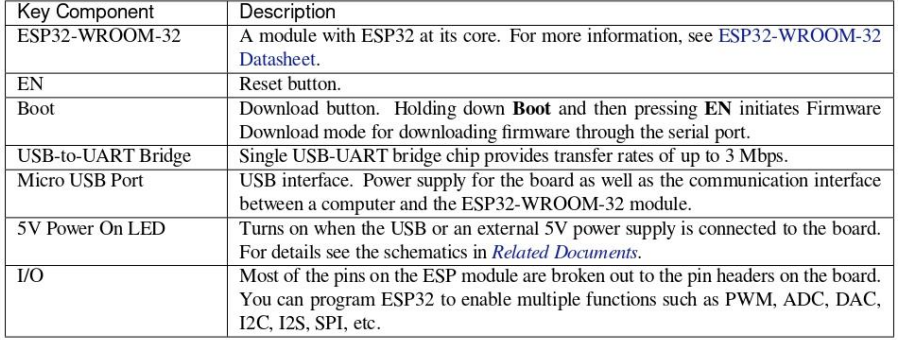

Espressif Systems

 $\overline{a}$ **Submit Document Feedback**  Release v5.2-dev-1962-g53ff7d43db

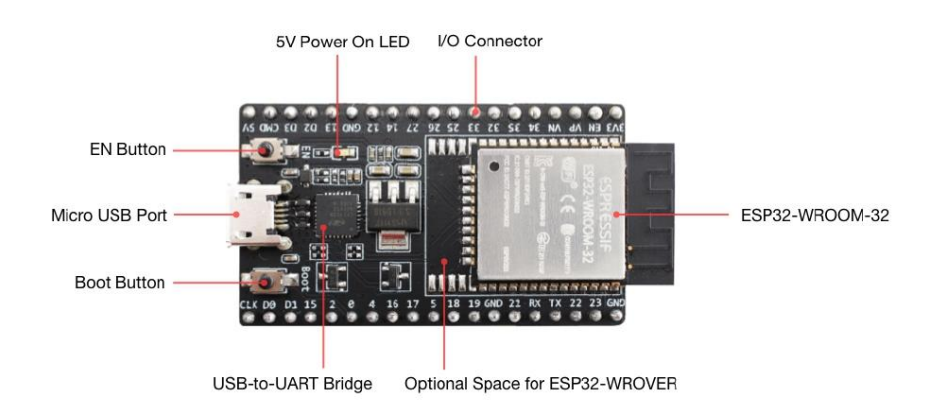

Fig. 1: ESP32-DevKitC V4 with ESP32-WROOM-32 module soldered

Power Supply Options There are three mutually exclusive ways to provide power to the board:

- · Micro USB port, default power supply
- 5V / GND header pins<br>• 3V3 / GND header pins
- 

Warning: The power supply must be provided using one and only one of the options above, otherwise the board and/or the power supply source can be damaged.

Header Block The two tables below provide the Name and Function of I/O header pins on both sides of the board, as shown in ESP32-DevKitC V4 with ESP32-WROOM-32 module soldered.

Espressif Systems

Release v5.2-dev-1962-g53ff7d43db  $\overline{5}$ **Submit Document Feedback** 

# **VI.2. PANTALLA NEXTION TFT TOUCH**

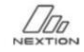

PRODUCT DOWNLOAD DOCUMENT SUPPORT COMMUNITY BLOG CONTACTUS Q HOME

You are here: Home - Datasheets - NX4827K043

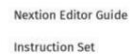

Datasheets >

**Enhanced Series** 

NX3224K024

NX3224K028

NX4024K032

NX4832K035

NX4827K043

NX8048K050

NX8048K070

Discovery Series >

Basic Series >

Policies >

FAQs

Intelligent Series >

 $\overline{5}$ 

# NX4827K043

- Overview **Nextion Models** Specifications **Electronic Characteristics** Working Environment & Reliability Parameter Interfaces Performance **Memory Features**
- Product Dimensions

#### Overview

Nextion is a seamless Human Machine Interface (HMI) solution that

provides a control and visualisation interface between a human

and a process, machine, application or appliance. Nextion is mainly applied to IoT or consumer electronics field. It is the best solution to replace the traditional LCD and LED Nixie tube. With the Nextion Editor software (Official Download), users are able to create and design their own interfaces for Nextion display.

The Nextion Enhanced series are more powerful compared to the Nextion Basic series. In addition to a faster MCU clock, the Enhanced series support: built-in RTC, 1K EEPROM for user data, 8 digital GPIO, larger Flash capacity, and more RAM (for models 3.5° and higher).

Package includes: Nextion Display, connecting wire, a power supply test board.

Go Shopping: NX4827K043 (IM160511006) Note: the small power supply test board and connecting wire inside the package allow you to test if the electrical supply is

enough or not. See the image below on how to use it.

#### Caution:

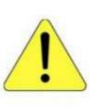

Working under insufficient power supply condition will damage the Nextion model easily. .<br>Blurred screen? Flashing? You may be suffering from power shortages. Power off at the first<br>possible moment. No more repeated attempts to damage your Nextion model.

A small connector is included in the package. Please by to power Nextion with your phone charger through the connector to check if Nextion works well.

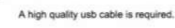

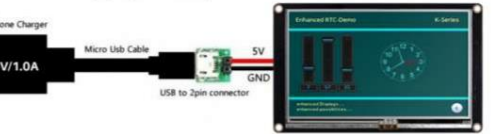

#### **Nextion Models**

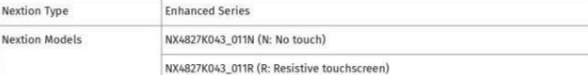

#### **Specifications**

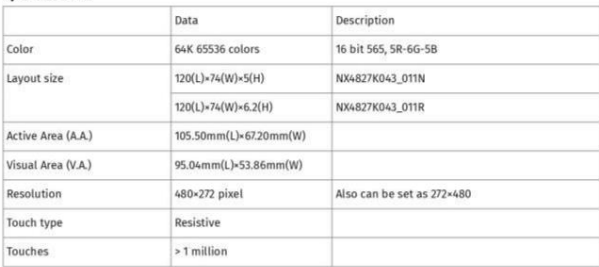

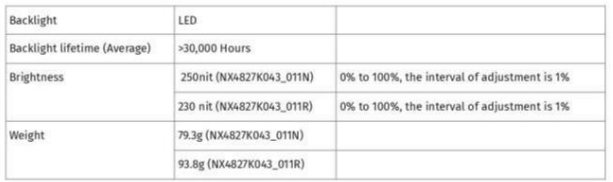

### **Electronic Characteristics**

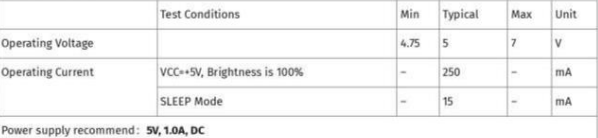

### **Working Environment & Reliability Parameter**

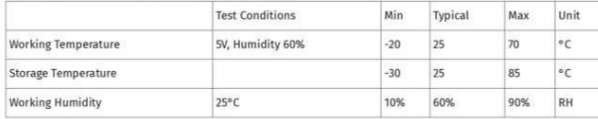

#### **Interfaces Performance**

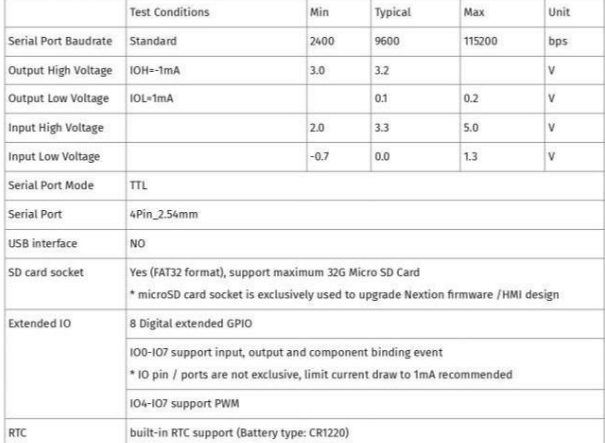

#### **Memory Features**

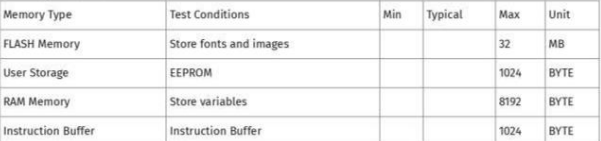

#### **Product Dimensions**

4.3"\_Nextion\_Dimension

**Product Certificates** 

CE-EMC, ROHS

### VI.3. SENSOR DE TEMPERATURA DS18B20.

Click here for production status of specific part numbers.

### **DS18B20**

### **General Description**

The DS18B20 digital thermometer provides 9-bit to 12-bit Celsius temperature measurements and has an alarm function with nonvolatile user-programmable upper and lower trigger points. The DS18B20 communicates over a 1-Wire bus that by definition requires only one data line (and ground) for communication with a central microprocessor. In addition, the DS18B20 can derive power directly from the data line ("parasite power"), eliminating the need for an external power supply.

Each DS18B20 has a unique 64-bit serial code, which allows multiple DS18B20s to function on the same 1-Wire bus. Thus, it is simple to use one microprocessor to control many DS18B20s distributed over a large area. Applications that can benefit from this feature include HVAC environmental controls, temperature monitoring systems inside buildings, equipment, or machinery, and process monitoring and control systems.

### **Applications**

- Thermostatic Controls  $\bullet$
- Industrial Systems
- Consumer Products
- Thermometers
- Thermally Sensitive Systems

### **Programmable Resolution** 1-Wire Digital Thermometer

#### **Benefits and Features**

- Unique 1-Wire® Interface Requires Only One Port Pin for Communication
- Reduce Component Count with Integrated Temperature Sensor and EEPROM
	- Measures Temperatures from -55°C to +125°C  $(-67°F to +257°F)$
	-
- (-or F to +∠or F)<br>±0.5°C Accuracy from -10°C to +85°C<br>Programmable Resolution from 9 Bits to 12 Bits No External Components Required
- Parasitic Power Mode Requires Only 2 Pins for Operation (DQ and GND)
- Simplifies Distributed Temperature-Sensing
- Applications with Multidrop Capability Each Device Has a Unique 64-Bit Serial Code Stored in On-Board ROM
- · Flexible User-Definable Nonvolatile (NV) Alarm Settings with Alarm Search Command Identifies Devices with Temperatures Outside Programmed Limits
- Available in 8-Pin SO (150 mils), 8-Pin uSOP, and 3-Pin TO-92 Packages

#### **Pin Configurations**

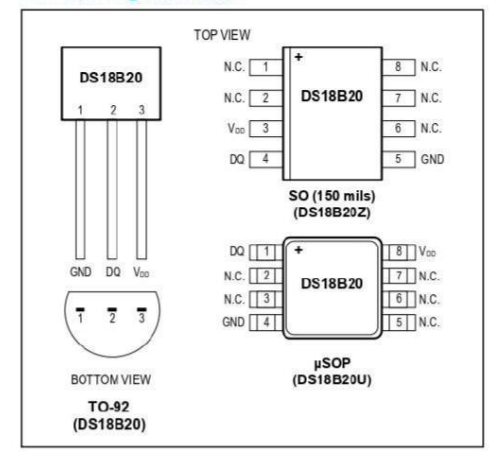

Ordering Information appears at end of data sheet.

1-Wire is a registered trademark of Maxim Integrated Products, Inc.

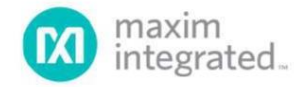

19-7487; Rev 6; 7/19

### **DS18B20**

### Programmable Resolution 1-Wire Digital Thermometer

#### **Absolute Maximum Ratings**

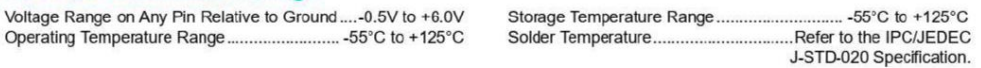

These are stress ratings only and functonal operation of the device at these or any other conditions above those indicated in the operation sections of this specification is not implied. Exposure<br>to absolute maximum rating

#### **DC Electrical Characteristics**

#### (-55°C to +125°C;  $V_{DD}$  = 3.0V to 5.5V)

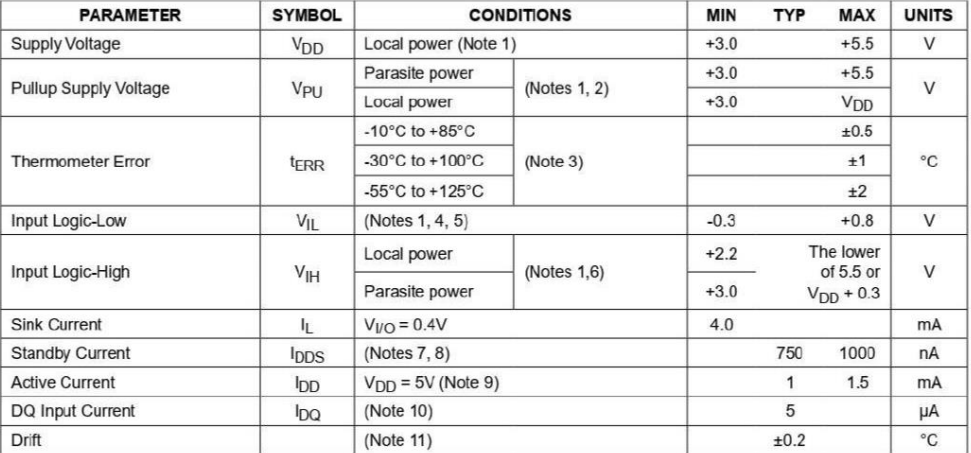

Note 1:

All voltages are referenced to ground.<br>The Pullup Supply Voltage specification assumes that the pullup device is ideal, and therefore the high level of the<br>pullup is equal to V<sub>PU</sub>. In order to meet the V<sub>IH</sub> spec of the Note 2:

Note 3:

Virtual integration of Figure 1. Thermometer Error limits are 3-sigma values.<br>Logic-low voltages are specified at a sink current of 4mA.<br>To guarantee a presence pulse under low voltage parasite power conditions, V<sub>ILMAX</sub> m Note 4:<br>Note 5: Note 5: logitarities a presence pulse under low voltage parasite power conditions,  $V_{\parallel MAX}$  may have to be reduced to as k<br>  $0.5V$ .<br>
Note 6: Logic-high voltages are specified at a source current of 1mA.<br>
Note 7: Standby

www.maximintegrated.com

Maxim Integrated | 2

### **DS18B20**

### Programmable Resolution 1-Wire Digital Thermometer

### **AC Electrical Characteristics-NV Memory**

### (-55°C to +125°C;  $V_{DD}$  = 3.0V to 5.5V)

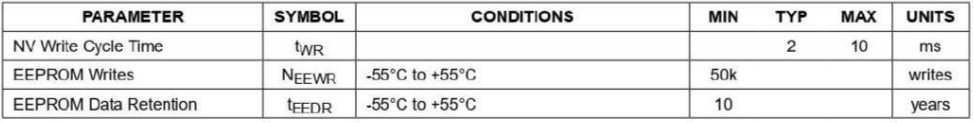

### **AC Electrical Characteristics**

 $(-55^{\circ}$ C to +125°C; V<sub>DD</sub> = 3.0V to 5.5V)

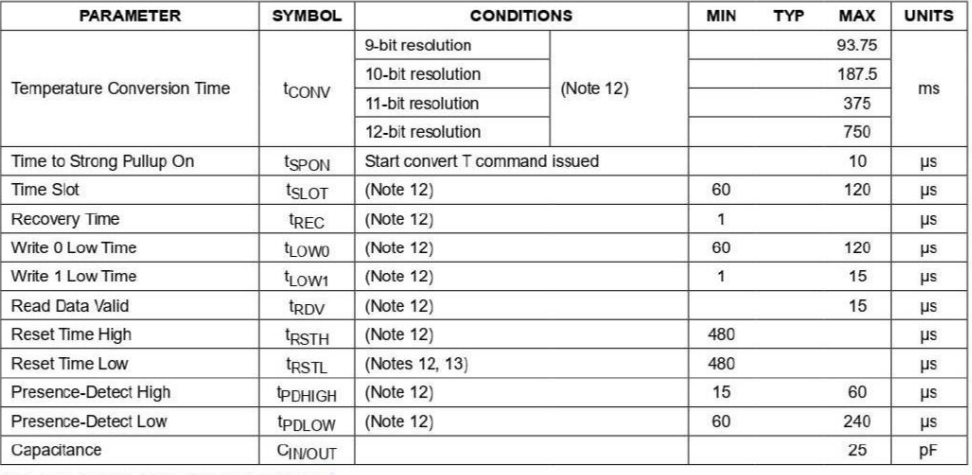

Note 12: See the timing diagrams in **Figure 2**.<br>Note 13: Under parasite power, if t<sub>RSTL</sub> > 960µs, a power-on reset can occur.

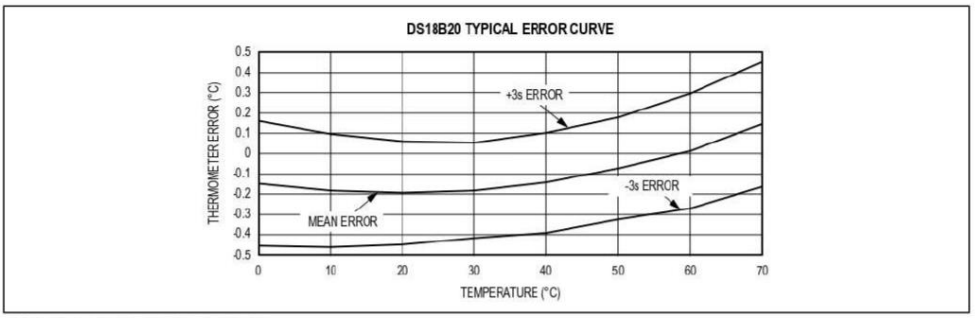

Figure 1. Typical Performance Curve

www.maximintegrated.com

Maxim Integrated | 3

### **DS18B20**

#### Copy Scratchpad [48h]

This command copies the contents of the scratchpad T<sub>H</sub>, T<sub>L</sub> and configuration registers (bytes 2, 3 and 4) to<br>EEPROM. If the device is being used in parasite power mode, within 10µs (max) after this command is issued the master must enable a strong pullup on the 1-Wire bus for at least 10ms as described in the Powering the DS18B20 section

### Recall E<sup>2</sup> [B8h]

This command recalls the alarm trigger values (TH and T<sub>L</sub>) and configuration data from EEPROM and places the data in bytes 2, 3, and 4, respectively, in the scratchpad memory. The master device can issue read time slots

#### Table 3. DS18B20 Function Command Set

following the Recall E<sup>2</sup> command and the DS18B20 will indicate the status of the recall by transmitting 0 while the recall is in progress and 1 when the recall is done. The recall operation happens automatically at power-up, so

Programmable Resolution 1-Wire Digital Thermometer

### Read Power Supply [B4h]

is applied to the device.

The master device issues this command followed by a read time slot to determine if any DS18B20s on the bus are using parasite power. During the read time slot, para-<br>site powered DS18B20s will pull the bus low, and externally powered DS18B20s will let the bus remain high. See the Powering the DS18B20 section for usage information for this command.

valid data is available in the scratchpad as soon as power

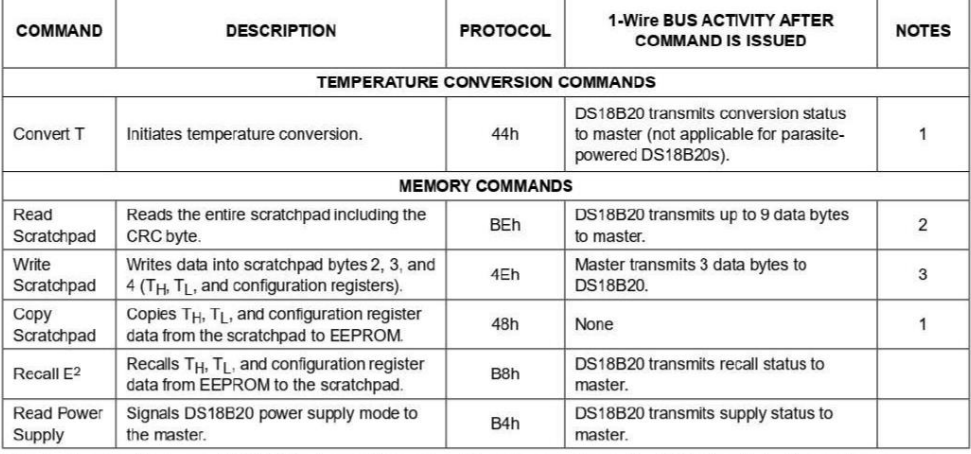

Note 1: For parasite-powered DS18B20s, the master must enable a strong pullup on the 1-Wire bus during temperature conversions and copies from the scratchpad to EEPROM. No other bus activity may take place during this time.

Note 2: The master can interrupt the transmission of data at any time by issuing a reset.<br>Note 3: All three bytes must be written before a reset is issued.

www.maximintegrated.com

Maxim Integrated | 12

## VI.4. MÓDULO DE RELÉS DE ESTADO SÓLIDO DE 8 CANALES.

GIO  $\bullet$  $\bigcirc$  $\odot$   $\odot$  $\odot$   $\odot$  $\odot$   $\odot$  $\bigcirc$  is a  $\bullet$   $\bullet$ **State Relay**  $\ddot{ }$ G  $\bullet$ 6 Ģ පි  $\ddot{\mathbf{c}}$  $(2)$  $\circled{3}$  $\binom{6}{5}$  $\overline{4}$  $\widehat{3}$ Solid 03<br>[2020] Road[1] [2020] Road[1] [2020] Road[1] [3] De Rie II  $\overline{\mathbb{C}}$  . These  $\overline{\mathbb{C}}$  is the  $\overline{\mathbb{C}}$  $\frac{D2}{\sqrt{2}}$  Rio $\boxed{1}$  $\frac{D1}{1}$ **EFFE**  $R = \boxed{1}$  $RA$ **R20**  $Ra$  $R17$  $E$   $B$  as  $R8$ we ding the first of the first parties of the first parties of the first parties of the first parties of the first parties of the first parties of the first parties of the first parties of the first parties of the first pa  $\mathbb{Z}$  of  $\mathbb{Z}$ ಁಱ  $\text{Ri} \, \overline{\text{R}^{\text{cl}}\text{M}}$ ħ 0 0 0 0 0 0 0 0 0 0 ł D9 H<sub>1</sub> ЭHС 옭  $\overrightarrow{A}$  $\frac{1}{1}$ 

5V 2 A, 8 Channel SSR Solid State Relay Module Low Level Trigger

Assembled, and electrical test passed LED indicator for each relay Size: 128 x 61 x 25 mm Input control signal voltage: 0 V - 0.5 V low stage (SSR is off), 3.3 V - 5 V high state (SSR is on), SSR Output (each channel),<br>Load Vollage Range: 100 to 240VAC 50/60Hz); Load Current: 0.1 to 2 Amp standard interface that can be controlled directly by microcontroller (Arduino, 8051, AVR, PIC, DSP, ARM, ARM, MSP430, TTL logic)

#### **Product description**

5 V solid state relays via output with resistive fuse 240 V 2 A max. o v sciiu siaie reiays via output with resistive ruse 240 v 2 A max.<br>8 Channel 2 Amp Solid State Relay Board Zero Crossing, Good for lighting - Holiday Displays etc.<br>The input control signal voltage: (0 - 0.5 VDC Low Solid Power supply: 5VDC/160mA (all channel on) +D=5VDC, -D=GND Load type: General purpose<br>Insulation: Photo Otriac **Zero cross: Yes** SSR = OMRON G3MB-202P DC5

#### Features:

Use it to control various appliances, and other equipments with current of 2A max. It can be controlled directly by microcontroller (Arduino, 8051, AVR, PIC, DSP, ARM, ARM, MSP430, TTL logic).

#### **MODULE INTERFACE:**

Input section: Use ether pin header or block screw terminal DC +: positive power supply +5VDC(by relay voltage power supply) DC -: Connect power negative, GND CH1 to CH8: 1 to 8 relays module signal to trigger (High Level Trigger = ON)

Output section A1 to A8: = Live Input<br>B1 to B8: = Live Input<br>B1 to B8: = Live Output